3-270-910-**82**(1)

# **SONY**

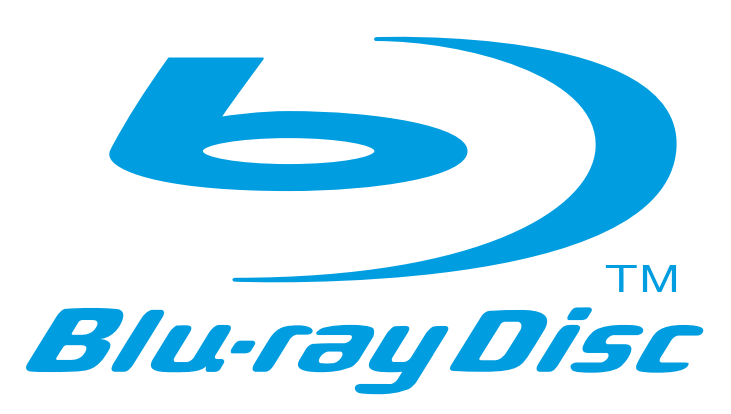

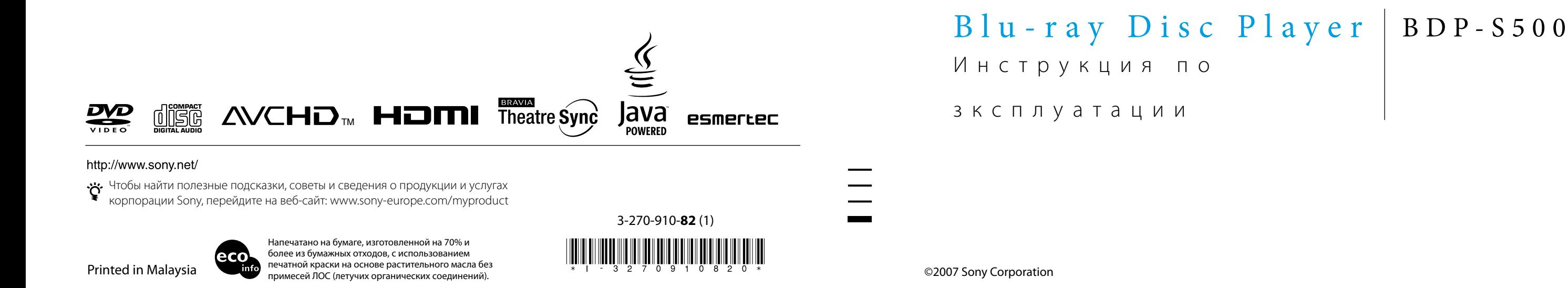

# <span id="page-1-0"></span>ПРЕДУПРЕЖДЕНИЕ

Для предотвращения возгорания или поражения электрическим током не подвергайте аппарат воздействию дождя или влаги. Во избежание поражения электрическим током не открывайте корпус. Обращайтесь за обслуживанием только к квалифицированному персоналу.

Не подвергайте батареи и устройство с установленными батареями чрезмерному нагреванию, например, воздействию солнечных лучей, огня и т. д.

# **ВНИМАНИЕ!**

Использование оптических приборов с данным устройством вредно для зрения. Поскольку лазерный луч, используемый в проигрывателе Blu-ray Disc, опасен для зрения, не пытайтесь самостоятельно разобрать устройство.

Техническое обслуживание должно осуществляться только квалифицированными сотрудниками сервисных центров.

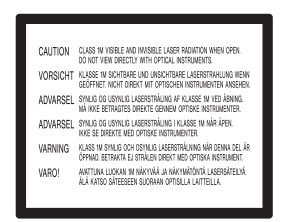

#### Такая этикетка находится на защитном кожухе лазера внутри корпуса устройства.

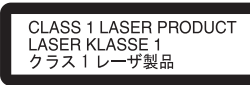

Данное устройство классифицируется как ЛАЗЕРНЫЙ продукт КЛАССА 1. МАРКИРОВКА CLASS 1 LASER PRODUCT расположена на защитном кожухе лазера внутри корпуса устройства.

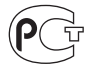

Изготовитель: Сони Корпорейшн Адрес: 1-7-1 Конан. Минато-ку, Токио, Япония Страна-производитель:

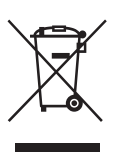

Малайзия

### Утилизaция электрического и электронного оборудования

Этот символ пpимeняeтcя только в cтpaнax Eвpоcоюзa и дpyгиx eвpопeйcкиx cтpaнax, гдe дeйcтвyют cиcтeмы paздeльного cбоpa отxодов.

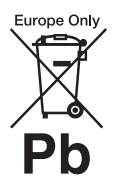

### Утилизация использованных элементов питания (применяется в странах Евросоюза и других европейских странах, где действуют системы раздельного сбора отходов)

Этот символ пpимeняeтcя только в cтpaнax Eвpоcоюзa и дpyгиx eвpопeйcкиx cтpaнax, гдe дeйcтвyют cиcтeмы paздeльного cбоpa отxодов.

Производителем данного изделия является Sony Corporation, адрес: 1-7-1 Konan Minato-ku Tokyo, 108-0075 Japan (Япония). Уполномоченным представителем по электромагнитной совместимости и безопасности изделия является Sony Deutschland GmbH, адрес: Hedelfinger Strasse 61, 70327 Stuttgart, Germany (Германия). По вопросам обслуживания или гарантийных обязательств, пожалуйста, обращайтесь по адресам, указанным в отдельных документах по техническому обслуживанию или гарантийным обязательствам.

# **Меры предосторожности**

### **Безопасность**

- Данный аппарат работает от 220 240 В переменного тока, 50/60 Гц. Проверьте, чтобы рабочее напряжение аппарата было идентично напряжению Вашей местной электросети.
- Во избежание пожара или поражения электрическим током не ставьте на устройство наполненные жидкостью емкости, например вазы.

#### **Установка**

- Не устанавливайте устройство в наклонном положении. Устройство предназначено для работы только в горизонтальном положении.
- Держите устройство и диски подальше от оборудования с сильными магнитными полями, например микроволновые печи или большие громкоговорители.
- Не помещайте на устройство тяжелые предметы.
- Не устанавливайте устройство в тесном пространстве, например на книжной полке и т. д.
- Установите эту систему так, чтобы в случае неисправности вилку сетевого шнура (провода электропитания) можно было немедленно вынуть из штепсельной розетки.

# <span id="page-2-0"></span>Примечания о дисках

• Чтобы поверхность диска оставалась чистой, берите диск за края. Не касайтесь поверхности диска.

Пыль, отпечатки или царапины на диске могут стать причиной его неисправной работы.

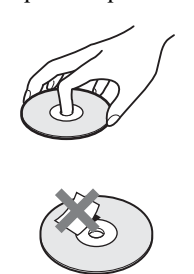

- Не подвергайте диск воздействию прямого солнечного света или источников тепла, таких как каналы горячего воздуха, и не оставляйте его в автомобиле, припаркованном под прямыми лучами солнца, так как температура внутри автомобиля может существенно возрасти.
- После использования поместите диск на хранение в футляр.
- Очищайте поверхность диска чистой тканью. Протирайте поверхность диска от центра наружу.

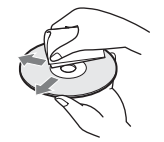

- Не используйте растворители, такие как бензин, разбавители, имеющиеся в продаже очистители дисков/линз или антистатический аэрозоль, предназначенный для виниловых пластинок.
- После печати этикетки на диске, прежде чем начинать воспроизведение, дождитесь высыхания краски.

# <span id="page-2-1"></span>Меры предосторожности

# **О безопасности**

При попадании какого-либо твердого предмета или жидкости внутрь корпуса отсоедините устройство от сети питания и перед дальнейшей эксплуатацией проверьте его в квалифицированном сервисном центре.

# **Об источниках питания**

- Данный проигрыватель не будет отключен от сети переменного тока, пока кабель питания переменного тока подключен к сетевой розетке, даже если проигрыватель выключен с помощью кнопки.
- Если проигрыватель не будет использоваться в течение длительного периода времени, не забудьте отсоединить его от сетевой розетки. Для отсоединения кабеля питания переменного тока (провод электропитания) беритесь непосредственно за штепсельную вилку, ни в коем случае не тяните за кабель.

# **Об установке**

- Установите проигрыватель в месте с надлежащей вентиляцией для предотвращения накопления в нем тепла.
- Не устанавливайте проигрыватель на мягкую поверхность, как, например, коврик, которая может перекрыть вентиляционные отверстия.
- Не устанавливайте проигрыватель в месте, расположенном возле источников тепла или подверженном воздействию прямых солнечных лучей, чрезмерному запылению или механическим ударам.

# <span id="page-2-2"></span>**Об эксплуатации**

- Если проигрыватель принесен из холодного места в теплое или помещен в комнату с очень высокой влажностью, на линзах внутри проигрывателя может конденсироваться влага. Если это произойдет, возможно, проигрыватель не будет функционировать надлежащим образом. В этом случае извлеките диск и оставьте проигрыватель включенным приблизительно на полчаса, пока не испарится влага.
- При переноске проигрывателя извлеките все диски. Если этого не сделать, диск может повредиться.
- Не перемещайте проигрыватель с опущенной сдвигающейся панелью.
- Не прилагайте чрезмерных усилий к сдвигающейся панели.

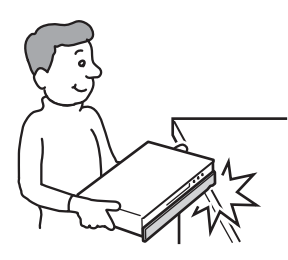

# **О регулировке громкости**

Не увеличивайте громкость при прослушивании эпизода с очень низким уровнем или отсутствием входных аудиосигналов. В противном случае громкоговорители могут быть повреждены при воспроизведении эпизода с пиковым уровнем.

# **Об очистке**

Выполняйте очистку корпуса, панели и регуляторов мягкой тканью, слегка смоченной в слабом растворе моющего средства. Не используйте абразивные подушки какого-либо типа, чистящий порошок или растворитель, такой как спирт или бензин.

# **О чистящих дисках, очистителях дисков/ линз**

Не используйте чистящие диски или очистители дисков/объективов (включая влажные салфетки или спреи). Это может привести к неисправности проигрывателя.

# **О замене частей**

В случае ремонта устройства отремонтированные части можно сохранить для последующего использования или утилизации.

## **ВАЖНЫЕ ПРИМЕЧАНИЯ**

Предостережение. Данный проигрыватель способен удерживать неподвижное видеоизображение или изображение экранной индикации на телевизионном экране неограниченное количество времени. Если оставить неподвижное видеоизображение или экранную индикацию на телевизоре в течение продолжительного периода времени, существует опасность неисправимого повреждения телевизионного экрана. Плазменные панели и проекционные телевизоры особенно чувствительны к этому.

При возникновении каких-либо вопросов или проблем при использовании проигрывателя обращайтесь к ближайшему дилеру фирмы Sony.

# <span id="page-4-0"></span>Оглавление

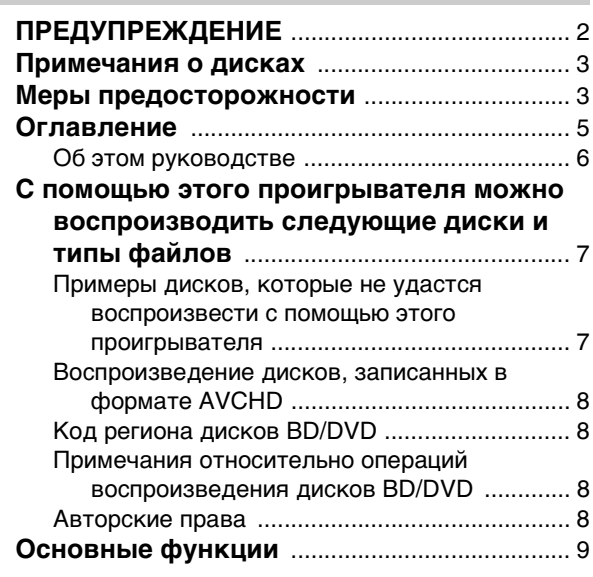

# **[Начало работы](#page-10-0)**

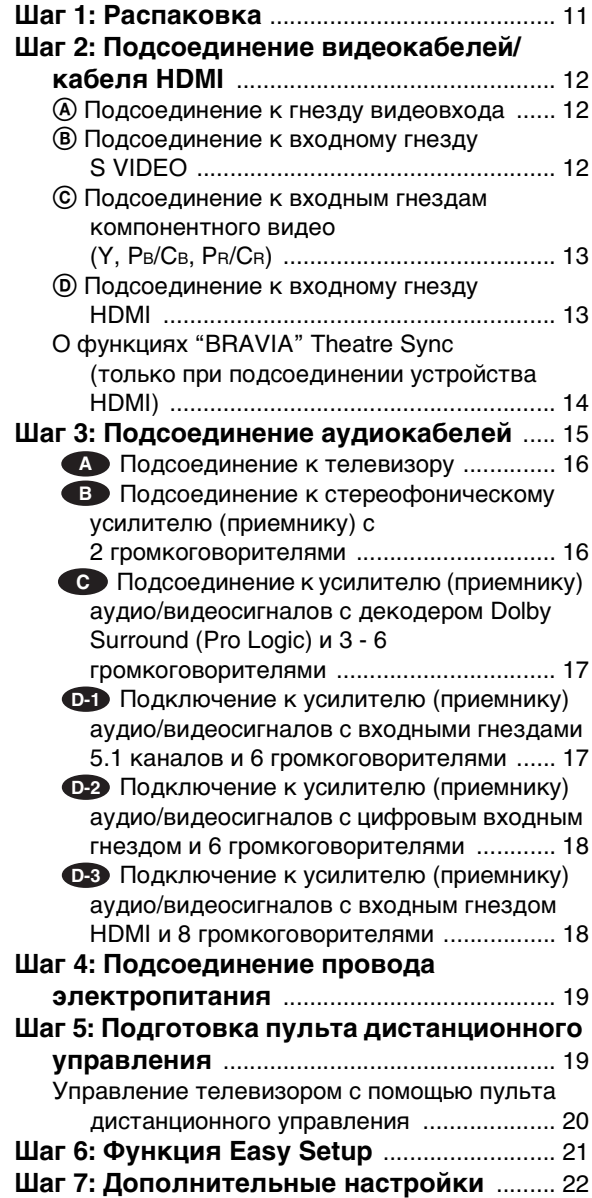

# **[Основные операции](#page-22-0)**

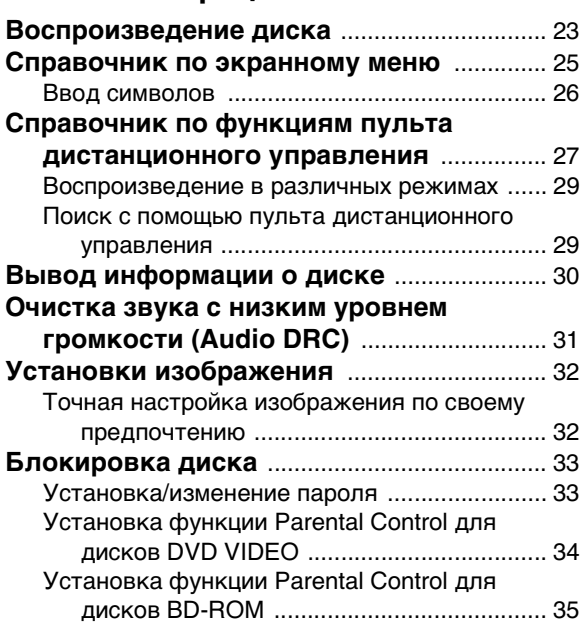

# **[Просмотр фильмов](#page-35-0)**

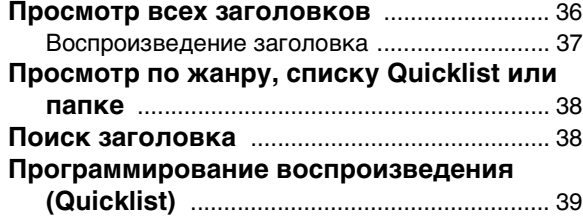

# **[Воспроизведение музыкальных](#page-39-0)  файлов**

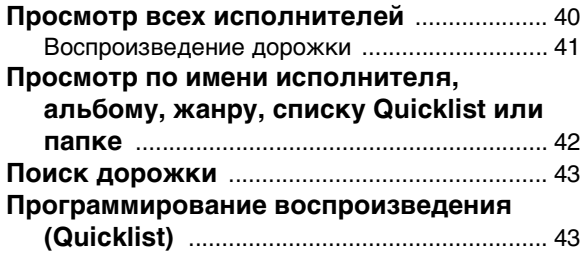

# **[Просмотр файлов фотографий](#page-44-0)**

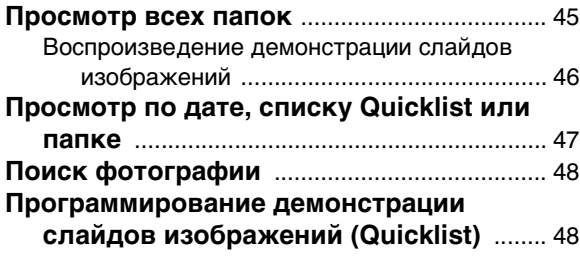

### **[Изменение начальных установок](#page-49-0)**

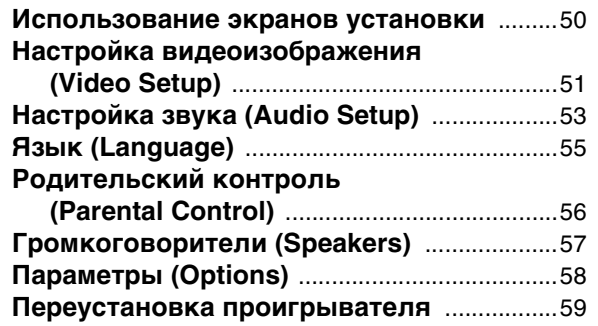

### **[Дополнительная информация](#page-59-0)**

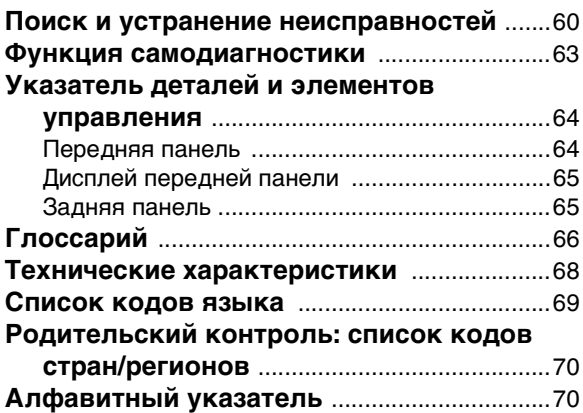

# <span id="page-5-0"></span>Об этом руководстве

Инструкции в данном руководстве описывают регуляторы на пульте дистанционного управления. Вы также можете использовать регуляторы на проигрывателе, если они имеют такие же или похожие названия, что и на пульте дистанционного управления. Значения обозначений, используемых в данном руководстве, описаны ниже:

<span id="page-5-2"></span><span id="page-5-1"></span>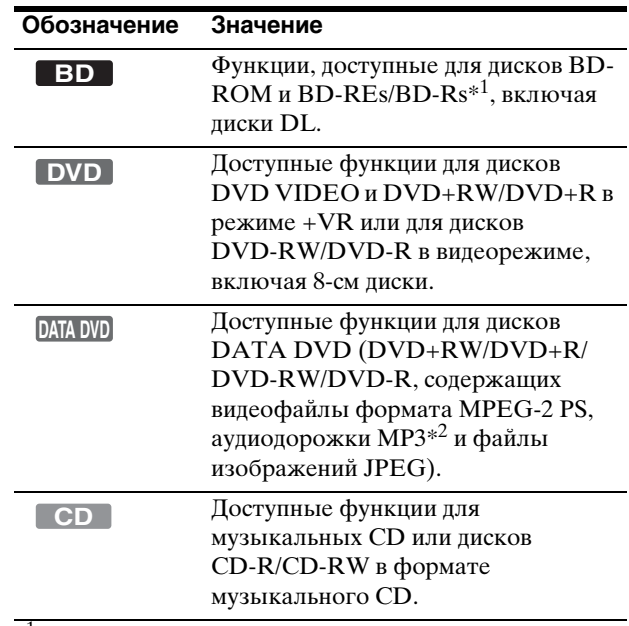

 $\frac{1}{2}$ Диски BD-RE/BD-R только в режиме BDMV. \*2 MP3 (MPEG-1 Audio Layer III) представляет собой технологию сжатия аудиоданных, отвечающую требованиям ISO (International Organization for Standardization)/IEC (International Electrotechnical Commission) MPEG.

### **Примечание**

Иллюстрации экранной индикации, используемые в данном руководстве, могут не совпадать с графическим изображением на экране телевизора.

# <span id="page-6-3"></span><span id="page-6-0"></span>С помощью этого проигрывателя можно воспроизводить следующие диски и типы файлов

<span id="page-6-4"></span>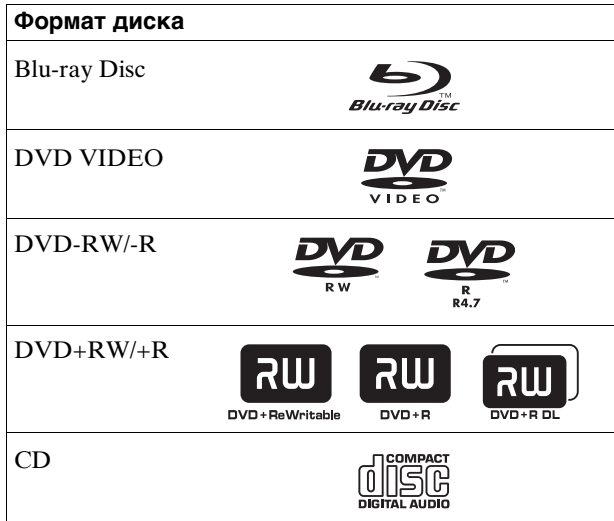

<span id="page-6-5"></span>"Blu-ray Disc" является товарным знаком.

Логотипы "Blu-ray Disc", "DVD+RW", "DVD-RW", "DVD+R", "DVD-R", "DVD VIDEO" и "CD" являются товарными знаками.

# Поддерживаемые форматы файлов (только диски DATA DVD)

В данном руководстве диски DVD+RW/DVD-RW/ DVD+R/DVD-R называются "DATA DVD", если на них содержатся файлы, доступные для воспроизведения. Поддерживаются следующие

форматы:

- файлы фильмов MPEG-2 PS;
- музыкальные файлы MP3;
- файлы изображений JPEG\*.
- \* Формат JPEG, соответствующий стандарту UDF (Universal Disk Format).

# Примечания о совместимости дисков BD-ROM

Этот проигрыватель поддерживает только диски BD-ROM профиля 1. Воспроизведение дисков более поздних версий, а также дисков BD, отличных от BD-ROM, не гарантируется. Технические характеристики технологии Blu-ray Disc являются новыми и постоянно развиваются, поэтому воспроизведение некоторых дисков может не удаться в зависимости от типа и версии диска. Вывод аудиосигнала отличается в зависимости от

источника, подсоединенного выходного гнезда, а также выбранных настроек звука. Для получения дополнительной информации см. стр. 54.

# <span id="page-6-2"></span><span id="page-6-1"></span>Примеры дисков, которые не удастся воспроизвести с помощью этого проигрывателя

С помощью этого проигрывателя не удастся воспроизвести следующие диски:

- диски BD с картриджами;
- диски DVD-RW/DVD-R в режиме VR;
- диски DVD-RAM;
- диски HD DVD;
- диски DVD Audio;
- диски DATA CD (диски CD-R/CD-RW в формате, отличном от музыкального CD);
- компакт-диски CD-ROM, записанные в формате PHOTO CD;
- данные на компакт-дисках CD-Extra;
- диски VCD/Super VCD;
- Слой HD на дисках Super Audio CD.

Кроме того, с помощью этого проигрывателя не удастся воспроизвести следующие диски:

- диск BD-ROM/DVD VIDEO с несоответствующим кодом региона;
- диск, имеющий нестандартную форму (например, карта, сердечко);
- диск с бумагой или наклейками на нем;
- диск, на котором осталась липкая целлофановая лента или наклейка.

### **Примечания**

**• Примечания о дисках BD-REs/BD-Rs, DVD+RW/DVD+R, DVD-RW/DVD-R или CD-R/CD-RW**

Некоторые диски BD-REs/BD-Rs, DVD+RW/ DVD+R, DVD-RW/DVD-R или CD-R/CD-RW не могут быть воспроизведены на данном проигрывателе по причине качества записи или физического состояния диска либо характеристик записывающего устройства и авторских прав на программное обеспечение.

Диск DVD не будет воспроизводиться, если финализация была выполнена неправильно. Более подробную информацию см. в инструкциях по эксплуатации записывающего устройства. Обратите внимание, что некоторые функции воспроизведения будут работать не со всеми дисками DVD+RW/ DVD+R, даже если финализация была выполнена правильно. В этом случае просматривайте диск в режиме обычного воспроизведения.

**• Музыкальные диски, закодированные с помощью технологий защиты авторских прав**

Этот продукт предназначен для воспроизведения дисков, отвечающих требованиям стандарта Compact Disc (CD). В настоящее время некоторые компании звукозаписи выпускают различные музыкальные диски, закодированные с помощью технологий защиты авторских прав. Помните, что среди подобных дисков встречаются такие, которые не отвечают требованиям стандарта CD, и их нельзя воспроизводить с помощью данного устройства.

- **Примечание относительно дисков DualDiscs** DualDisc – это двусторонний диск, на одной стороне которого записан материал в формате DVD, a нa другой стороне – ayдиоматериалы. Однако поскольку сторона с аудиоматериалами не отвечает требованиям стандарта Compact Disc (CD), воспроизведение на этом устройстве не гaрaнтируется.
- **Примечание о двухслойных дисках DVD** При переключении между слоями воспроизведение изображения и звука может на мгновение прерваться. **• Примечание по 8-см дискам BD-RE/BD-R**
- Возможно, некоторые 8-см диски BD-RE/BD-R не удастся воспроизвести с помощью этого проигрывателя.

# <span id="page-7-4"></span><span id="page-7-0"></span>Воспроизведение дисков, записанных в формате AVCHD

С помощью этого проигрывателя можно воспроизводить диски в формате AVCHD.

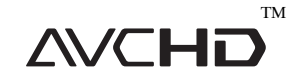

# О формате AVCHD

Формат AVCHD используется в цифровых видеокамерах высокой четкости для записи сигналов в формате SD (обычная четкость) или HD (высокая четкость) в спецификациях 1080i\*1 или 720p\*2 на диски DVD с помощью технологии эффективного сжатия данных. Формат MPEG-4 AVC/H.264 применяется для сжатия видеоданных; для сжатия аудиоданных применяется система Dolby Digital или Linear PCM. Формат MPEG-4 AVC/H.264 используется для сжатия изображений с более высокой эффективностью по сравнению с традиционным форматом сжатия изображений. С помощью формата MPEG-4 AVC/H.264 видеосигнал высокой четкости (HD), записанный на цифровую видеокамеру, можно записать на диски DVD таким же способом, таким же способом, как и телевизионный сигнал обычной четкости (SD).

"AVCHD" и логотип AVCHD являются товарными знаками компаний Matsushita Electric Industrial Co., Ltd. и Sony Corporation.

- $*^{1}$  Техническая характеристика высокой четкости, при которой используется 1080 строк эффективного сканирования и система чересстрочной развертки.
- $*^2$  Техническая характеристика высокой четкости, при которой используется 720 строк эффективного сканирования и система прогрессивной развертки.

### **Примечания**

- Некоторые диски в формате AVCHD не удастся воспроизвести в зависимости от условий записи.
- Диск в формате AVCHD не будет воспроизводиться, если финализация была выполнена неправильно.

# <span id="page-7-6"></span><span id="page-7-1"></span>Код региона дисков BD/DVD

<span id="page-7-5"></span>Данный проигрыватель оснащен кодом региона, который напечатан на задней стороне устройства, и будет воспроизводить только диски BD-ROM/DVD VIDEO (только воспроизведение), на которых нанесены идентичные коды региона. Данная система используется для защиты авторских прав.

Диски DVD VIDEO с маркировкой | **##** также можно воспроизводить на данном проигрывателе.

В зависимости от диска BD-ROM/DVD VIDEO маркировка кода региона может отсутствовать, даже если воспроизведение диска BD-ROM/DVD VIDEO запрещено в силу местных ограничений.

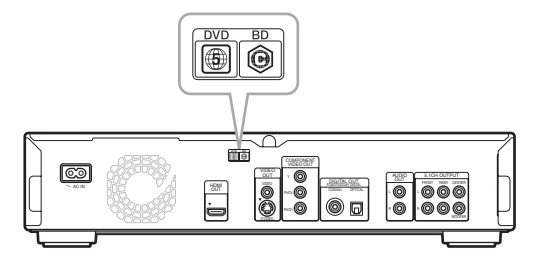

# <span id="page-7-2"></span>Примечания относительно операций воспроизведения дисков BD/DVD

Некоторые операции воспроизведения дисков BD/DVD могут быть намеренно установлены производителями программного обеспечения. Поскольку данный проигрыватель воспроизводит диски BD/DVD в соответствии с содержимым диска, созданным производителями программного обеспечения, некоторые функции воспроизведения могут быть недоступны. Кроме того, обращайтесь к инструкциям, прилагаемым к дискам BD/DVD.

# <span id="page-7-3"></span>Авторские права

Данный продукт поддерживает технологию защиты авторских прав, охраняемую патентами США и другими правами на интеллектуальную собственность. Использование данной технологии защиты авторских прав должно быть авторизовано компанией Macrovision и предназначено только для домашнего и другого ограниченного просмотра, если компанией Macrovision не дано дополнительное разрешение. Инженерный анализ и разбор оборудования воспрещен.

# <span id="page-8-0"></span>Основные функции

Насладитесь качеством аудио и видео высокой четкости (HD) и функцией библиотеки, которой оснащен этот проигрыватель Blu-ray Disc.

# Воспроизведение дисков BD-ROM

BD-ROM является следующим поколением формата оптических дисков в эпоху HD. Обладая солидной емкостью – от 25 до 50 ГБ (в пять раз больше, чем DVD) – и высокой скоростью передачи - до 54 Мбит/с, этот формат предлагает не только безупречное качество видео высокой четкости (HD)<sup>\*1\*2</sup>, но и возможность записи обширного дополнительного содержимого на один диск, а также качественный звук высокой четкости до 8 каналов и интерактивное управление. \*<sup>1</sup> Для получения такого же качества необходимо

- HD-совместимое устройство вывода изображения.
- \*<sup>2</sup> При использовании некоторых дисков просмотр возможен только с помощью соединения HDMI.

# 24p True Cinema

Фильмы, снятые с помощью пленочной камеры, воспроизводятся со скоростью 24 кадра в секунду. Поскольку традиционные телевизоры (как с электронно-лучевой трубкой, так и плоские панели) отображают кадры с интервалом в 1/60 или 1/50 секунды, 24 кадра появляются на экране с различной скоростью.

Проигрыватель, подсоединенный к телевизору с технологией 24p, отображает кадры с интервалом в 1/24 секунды — таким же, с которым фильм изначально был записан на камеру. Таким образом достигается реалистичное воспроизведение фильма.

# Управление HDMI ("BRAVIA" Theatre Sync)

Функция "BRAVIA" Theatre Sync упрощает операции при подсоединении компонентов Sony, поддерживающих функцию HDMI Control с помощью кабеля HDMI (не прилагается).

# Приложение BD-J

Формат BD-ROM поддерживает технологию Java для интерактивных функций.

С помощью приложения "BD-J" поставщики наполнения диска получают практически неограниченные возможности при создании интерактивных заголовков дисков BD-ROM\*.

Java и все товарные знаки, содержащие логотип Java, являются товарными знаками и логотипами или зарегистрированными товарными знаками компании Sun Microsystems, Inc. в США и других странах. Esmertec и Jbed являются товарными знаками или зарегистрированными товарными знаками компании Esmertec AG.

© Esmertec AG, 2000-2007

\* Этот проигрыватель не поддерживает загружаемое содержимое BD-J.

# Поддержка несжатого многоканального сигнала Linear PCM

В сочетании с совместимым усилителем аудио/ видеосигналов проигрыватель может воспроизводить до 8 каналов объемного звучания в режиме линейной импульсно-кодовой модуляции сигнала\*. При использовании неподдерживаемого усилителя проигрыватель будет воспроизводить 5.1-канальные аналоговые сигналы с помощью гнезда 5.1CH OUTPUT для воспроизведения звука высокого качества.

\* Обратите внимание, что с помощью гнезда DIGITAL OUT (COAXIAL или OPTICAL) невозможно воспроизводить 8-канальные сигналы. Для этого необходимо использовать кабель HDMI и HDMI-совместимое устройство с поддержкой 8-канального сигнала.

# Поддержка "Dolby TrueHD" и "DTS-HD" объемный звук 7.1 Channel

Плеер поддерживает функциональность выходного потока битов Dolby TrueHD, Dolby Digital Plus и поток битов DTS-HD High Resolution Audio через HDMI. Он также поддерживает функцию декодирования Dolby TrueHD и Dolby Digital Plus в Linear PCM через HDMI.

# Воспроизведение дисков в формате AVCHD

Этот проигрыватель поддерживает файлы в формате AVCHD – записи высокой четкости, выполненные с помощью AVCHD-совместимых видеокамер. Личные записи высокой четкости можно воспроизвести в качестве HD.

# <span id="page-8-1"></span>Цифровой интерфейс HDMI (High-Definition Multimedia Interface)

При подсоединении к устройству вывода изображения, оснащенному гнездом HDMI, с помощью кабеля HDMI проигрыватель может выводить видеосигналы в качестве SD и HD, а также многоканальные аудиосигналы в цифровой форме без потери качества. Техническая характеристика HDMI поддерживает HDCP (High-bandwidth Digital Content Protection), технологию защиты от копирования, совместимую с технологией кодирования цифровых видеосигналов.

# Функция библиотеки для записанных файлов (только для изображений в формате JPEG, музыки в формате MP3 и фильмов в формате MPEG-2 PS)

Для дисков DATA DVD, созданных на других устройствах DVD, доступны три отдельных просмотрщика списка заголовков для файлов фильмов/ музыки/фото, с помощью которых можно легко сортировать, выполнять поиск и воспроизводить содержимое, а также выполнять просмотр в режиме демонстрации слайдов.

# Совместимость с x.v.Colour

Этот проигрыватель поддерживает воспроизведение видео на дисках, записанных с технологией "x.v.Colour". Для просмотра содержимого этого изображения с помощью системы цветности "x.v.Colour" необходим телевизор или иное устройство отображения, поддерживающее как воспроизведение изображения с использованием стандарта "x.v.Colour", так и возможность ручного переключения своей настройки системы цветности. Дополнительная информация приводится в руководстве пользователя устройства отображения.

### <span id="page-9-0"></span>◆x.v.Colour

- x.v.Colour является более известным термином для стандарта xvYCC, предложенного корпорацией Sony, и является торговым знаком корпорации Sony.
- xvYCC международный стандарт системы цветности для видео. Этот стандарт предлагает более широкую цветовую гамму, чем используемый сегодня стандарт вещания.

# <span id="page-10-2"></span><span id="page-10-1"></span>Шаг 1: Распаковка

# <span id="page-10-0"></span>Начало работы

Выполните шаги с 1 по 7 для подключения и настройки проигрывателя.

Названия гнезд и кнопок см. в разделе "[Указатель деталей и элементов](#page-63-2)  [управления](#page-63-2)" [\(стр. 64\)](#page-63-2).

#### **Примечания**

- Для предотвращения нежелательных помех подключайте кабели надежно.
- Обращайтесь к инструкциям, прилагаемым к подсоединяемым компонентам.
- Данный проигрыватель не удастся подсоединить к телевизору, не оснащенному гнездом видеовхода.
- Перед подсоединением обязательно отсоедините провод электропитания каждого компонента.
- Не применяйте чрезмерных усилий на соединительные кабели.

Надавливание на стенку шкафа и т. д. может привести к повреждению кабеля.

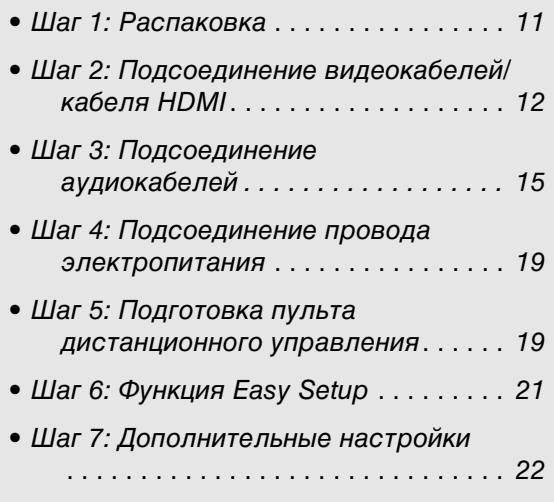

# Проверьте наличие прилагаемых принадлежностей:

- видеокабель (фоноштекер  $\times$  1) (1);
- стереофонический аудиокабель (фоноштекер  $\times$  2) (1);
- провод электропитания (1);
- пульт дистанционного управления (пульт) (1);
- батарейки типа R6 (размер AA) (2); • GNU License Information (Информация о лицензии GNU) (только на английском языке) (1).

# <span id="page-11-3"></span><span id="page-11-0"></span>Шаг 2: Подсоединение видеокабелей/кабеля HDMI

Подключите проигрыватель к телевизору, проектору или усилителю (приемнику) аудио/видеосигналов с помощью видеокабеля. Выберите одну из конфигураций  $\textcircled{a} - \textcircled{b}$  в соответствии с входным гнездом на телевизоре, проекторе или усилителе (приемнике) аудио/видеосигналов.

Для просмотра сигналов в прогрессивном формате 1080p на совместимом телевизоре, проекторе или мониторе с входным гнездом HDMI необходимо выбрать конфигурацию D. Для просмотра сигналов в прогрессивных форматах 480p/576p/720p или чересстрочном формате 1080i на совместимых устройствах с компонентными входными гнездами видеосигнала можно использовать конфигурацию C.

# <span id="page-11-5"></span><span id="page-11-1"></span>A Подсоединение к гнезду видеовхода

Подсоедините прилагаемый видеокабель (желтый) к желтому гнезду (видео). Используется для просмотра изображений стандартного качества.

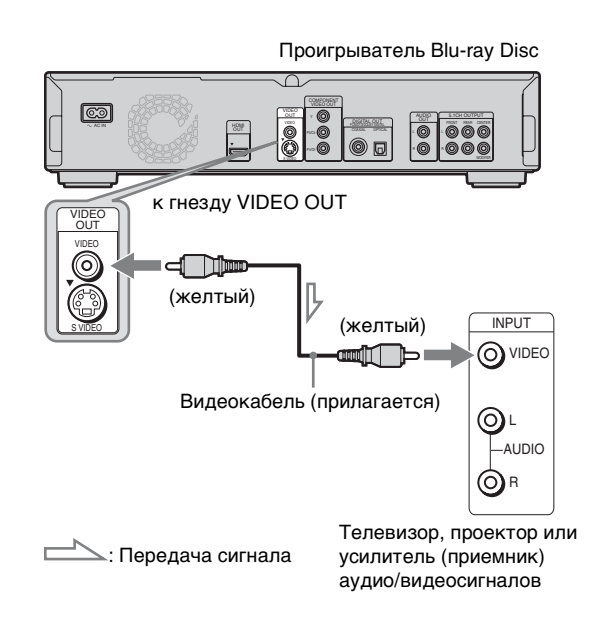

# Подсоединение к телевизору с экраном 4:3

В зависимости от диска, возможно, изображения не будут соответствовать размеру экрана телевизора. Для изменения форматного соотношения см. [стр. 51](#page-50-1).

# **Примечание**

Не подсоединяйте кассетный видеомагнитофон и т. д. между телевизором и проигрывателем. При передаче сигналов проигрывателя через кассетный видеомагнитофон, возможно, не удастся получить четкого изображения на экране телевизора. Если телевизор оснащен только одним гнездом аудио/видеовхода, подсоедините проигрыватель к этому гнезду.

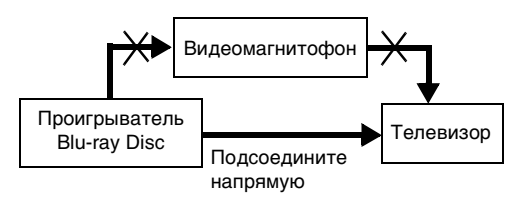

# <span id="page-11-4"></span><span id="page-11-2"></span>B Подсоединение к входному гнезду S VIDEO

Подсоедините проигрыватель с помощью кабеля S VIDEO (не прилагается). Используется для просмотра изображений высокого качества.

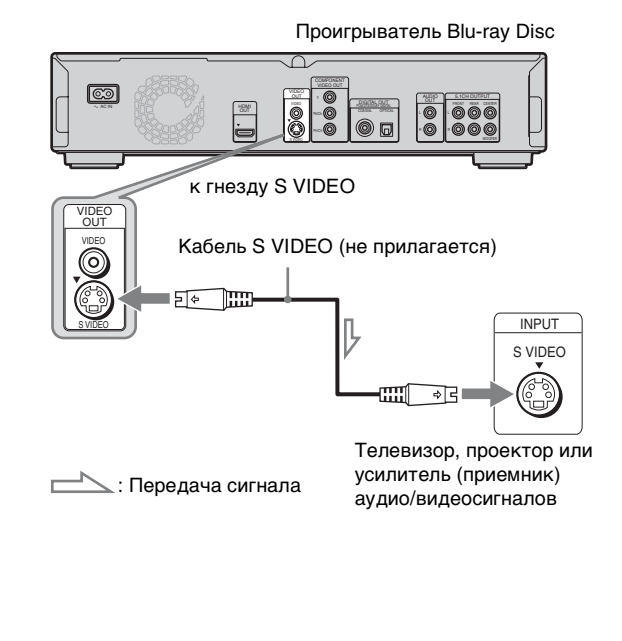

# <span id="page-12-4"></span><span id="page-12-2"></span><span id="page-12-1"></span>D Подсоединение к входному гнезду HDMI

Используйте сертифицированный кабель Sony HDMI (не прилагается) для просмотра цифровых изображений высокого качества и прослушивания качественного звука при подключении к гнезду HDMI OUT. Данное подключение можно также использовать для просмотра изображений высокого качества в форматах 480p/576p/1080i и 1080p (самое высокое качество вывода проигрывателя) на совместимом телевизоре, проекторе или усилителе (приемнике) аудио/видеосигналов.

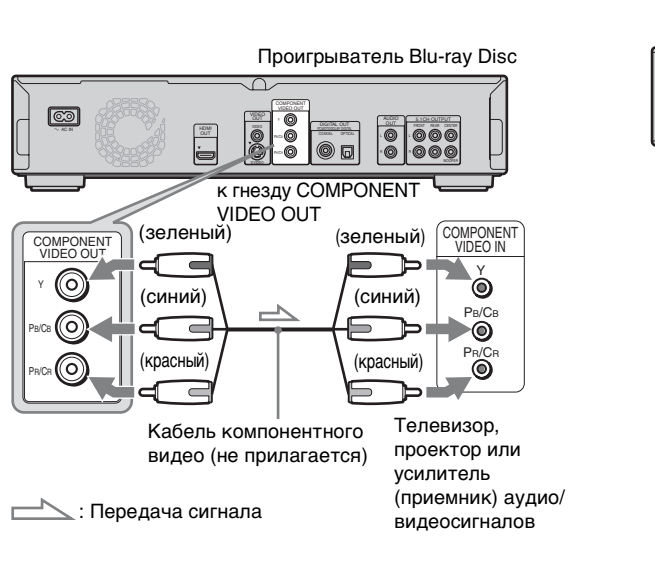

<span id="page-12-3"></span><span id="page-12-0"></span>C Подсоединение к входным гнездам компонентного видео

Подсоедините компонент к гнездам COMPONENT VIDEO OUT с помощью кабеля компонентного видео (не прилагается) или трех видеокабелей (не прилагаются)

цветопередачи изображений высокого качества. Данное подключение можно также использовать для просмотра

прогрессивных форматах 480p/576p/720p и чересстрочном формате 1080i на совместимом телевизоре, проекторе или

одного типа и длины. Используется для точной

изображений высокого качества сигналов в

усилителе (приемнике) аудио/видеосигналов.

(Y, PB/CB, PR/CR)

Проигрыватель Blu-ray Disc

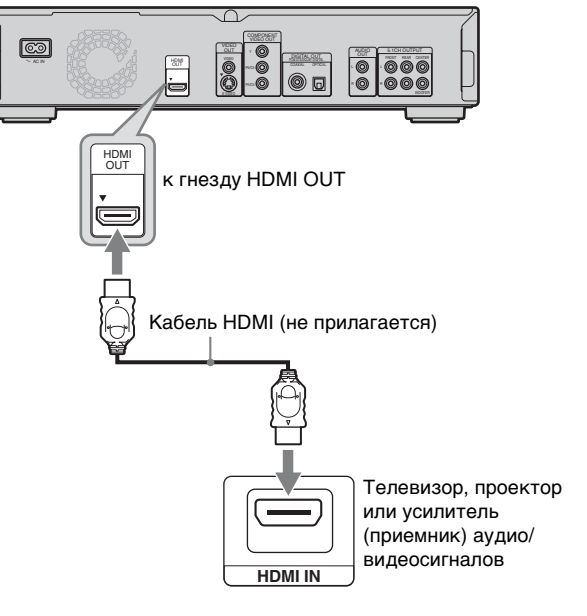

Данный проигрыватель Blu-ray Disc поддерживает технологию мультимедийного интерфейса высокой четкости (High-Definition Multimedia Interface, HDMI™). HDMI, логотип HDMI и High-Definition Multimedia Interface являются товарными знаками или зарегистрированными товарными знаками компании HDMI Licensing LLC.

# Примечания по подсоединению к гнезду HDMI OUT

Соблюдайте следующие меры предосторожности, поскольку ненадлежащее использование может привести к повреждению гнезда и разъема HDMI OUT.

• Аккуратно совместите гнездо HDMI OUT, расположенное на задней стороне проигрывателя, с разъемом HDMI, правильно расположив их относительно друг друга. Не вставляйте разъем под углом или перевернутым.

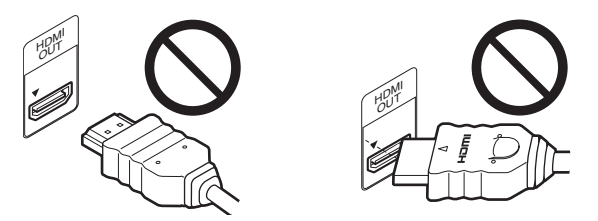

• Прежде чем перемещать проигрыватель, убедитесь, что кабель HDMI отсоединен.

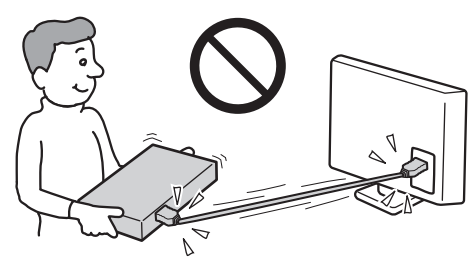

- При размещении проигрывателя с подсоединенным кабелем HDMI в шкафу не создавайте чрезмерное давление на стенку шкафа. Это может привести к повреждению гнезда HDMI OUT или кабеля HDMI.
- При подсоединении или отсоединении разъема HDMI не вращайте его.

# <span id="page-13-2"></span>Об индикаторах для подсоединения HDMI

После включения проигрывателя на передней панели загорается индикатор HD при воспроизведении видеосигналов в форматах 720p/1080i/1080p. Индикатор HDMI загорается при подключении устройства HDMI.

### **Примечания**

- Следует учитывать, что не все телевизоры высокой четкости полностью совместимы с данным продуктом, что может привести к появлению искажений изображения. В случае проблем отображения изображений в прогрессивных форматах 480p/576p/720p/1080i/1080p рекомендуется выполнить подсоединение к выходу "стандартной четкости". При возникновении вопросов о совместимости телевизора с данной моделью проигрывателя Blu-ray Disc в форматах 480p/576p/720p/1080i/1080p обратитесь в центр технической поддержки пользователей.
- Если отображаемое изображение нечеткое, ненатуральное или не нравится Вам, измените разрешение видеовыхода с помощью кнопки VIDEO FORMAT  $(cmp. 52)$ .
- Используйте кабель HDMI с логотипом HDMI.

# <span id="page-13-3"></span><span id="page-13-1"></span><span id="page-13-0"></span>О функциях "BRAVIA" Theatre Sync (только при подсоединении устройства HDMI)

<span id="page-13-4"></span>При подсоединении компонентов Sony, поддерживающих функцию HDMI Control, с помощью кабеля HDMI (не прилагается) эксплуатация упрощается следующим образом:

- Воспроизведение одним касанием  $\langle cmp. 25 \rangle$ Можно включить проигрыватель и приемник аудио/ видеосигналов, затем установить на приемнике аудио/ видеосигналов ввод сигнала проигрывателя и запустить воспроизведение одним нажатием кнопки  $\triangleright$ .
- Системное отключение питания

При выключении телевизора с помощью кнопки POWER на пульте дистанционного управления телевизора совместимые компоненты HDMI выключаются автоматически.

# Включение функций "BRAVIA" Theatre Sync

Установите для функции "HDMI Control" в настройках "Options" значение "On"  $(cmp. 58)$ .

### **Примечание**

В зависимости от подсоединенного компонента функция HDMI Control может быть недоступна. См. руководство по эксплуатации, прилагаемое к компоненту.

# <span id="page-14-1"></span><span id="page-14-0"></span>Шаг 3: Подсоединение аудиокабелей

Выберите вид подсоединения, соответствующий используемой системе. Не забудьте ознакомиться с инструкциями, прилагаемыми к подсоединяемым компонентам.

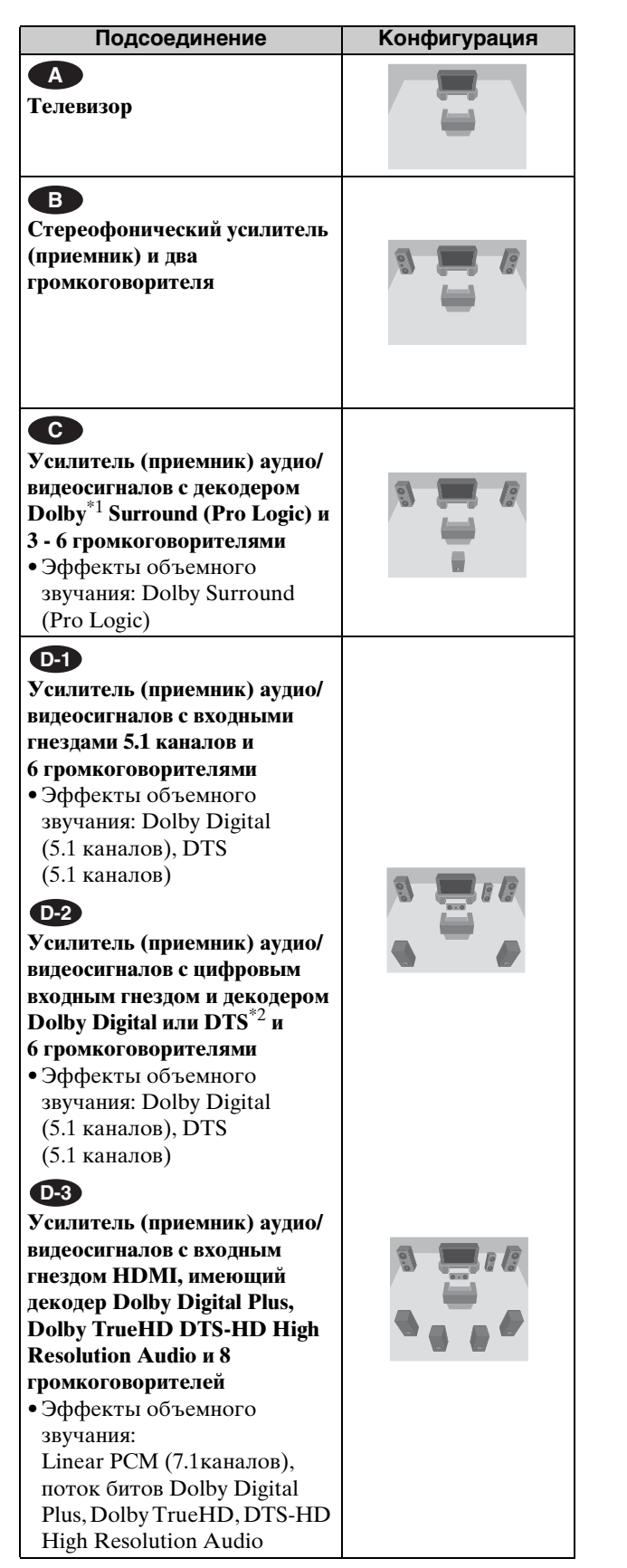

- $*1$  Изготовлено по лицензии компании Dolby Laboratories. Долби, Pro Logic и знак в виде двойной буквы D являются товарными знаками компании Dolby Laboratories.
- \*2 Произведено по лицензии по патенту США №: 5451942 и другим изданным и ожидающим издания патентам США и других стран. DTS является зарегистрированным торговым знаком, а логотип DTS, Symbol, DTS-HD и DTS-HD Digital Out являются торговыми знаками корпорации DTS, Inc., © Корпорация DTS, Inc., 1996-2007. Все права защищены.

# <span id="page-14-3"></span><span id="page-14-2"></span>Примечания о гнезде HDMI OUT

- При подключении проигрывателя к усилителю (приемнику) аудио/видеосигналов с помощью кабеля HDMI необходимо выполнить одно из следующих действий:
- подсоедините усилитель (приемник) аудио/ видеосигналов к телевизору с помощью кабеля HDMI;
- подсоедините проигрыватель к телевизору с помощью видеокабеля, отличного от HDMI (кабель компонентного видео, кабель S VIDEO, видеокабель).
- При подсоединении к гнезду HDMI OUT осторожно совместите разъем HDMI с гнездом. Не изгибайте и не прилагайте усилий к кабелю HDMI.
- При смене компонента, подсоединенного к гнезду HDMI OUT, измените значение для параметра "Audio (HDMI)" в меню "Audio Setup" для соответствия новому компоненту ([стр. 53\)](#page-52-1). Проигрыватель сохраняет настройки HDMI не более чем для пяти компонентов.
- Подключение HDMI совместимо с двухканальными сигналами Linear PCM (от 48 до 192 кГц, 16/20/24 бит), и от шести- до восьмиканальными сигналами линейной ИКМ (от 48 до 96 кГц, 16/20/24 бит), в дополнение к Dolby Digital, Dolby Digital Plus, Dolby TrueHD, DTS (включая DTS-ES, DTS96/24) и потоку битов DTS-HD High Resolution Audio.

# **Примечание**

При подсоединении компонента, который не соответствует выбранному аудиосигналу, из громкоговорителей будет слышен громкий шум (или звука не будет), что может оказать вредное воздействие на уши или привести к повреждению громкоговорителей.

# <span id="page-15-3"></span><span id="page-15-0"></span>Подсоединение к телевизору **A**

При данном подсоединении для вывода звука будут использоваться громкоговорители телевизора.

# <span id="page-15-2"></span><span id="page-15-1"></span> Подсоединение к **B** стереофоническому усилителю (приемнику) с 2 громкоговорителями

Используйте подключение В-1, если стереофонический усилитель (приемник) оснащен только входными аудиогнездами L и R. Используйте подключение В-2, если стереофонический усилитель (приемник) оснащен цифровым входным гнездом.

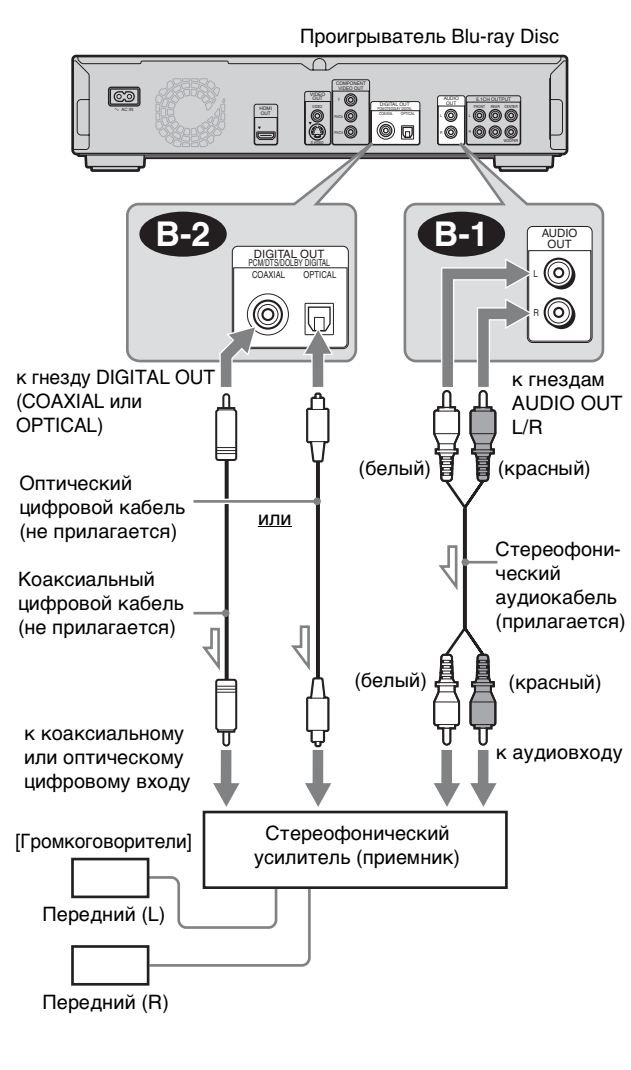

**1997**: Передача сигнала

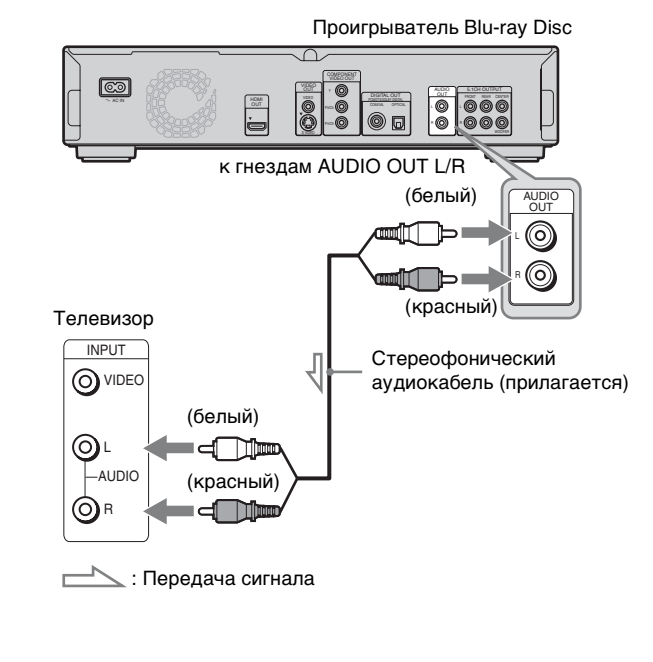

# <span id="page-16-2"></span><span id="page-16-0"></span> Подсоединение к усилителю **C** (приемнику) аудио/видеосигналов с декодером Dolby Surround (Pro Logic) и 3 - 6 громкоговорителями

Используйте подключение **С-1**, если стереофонический усилитель (приемник) аудио/ видеосигналов оснащен только входными аудиогнездами L и R. Используйте подключение **С-2**, если стереофонический усилитель (приемник) оснащен цифровым входным гнездом.

Эффекты объемного звучания используются только при воспроизведении аудиозаписей Dolby Surround или многоканальных аудиодисков (Dolby Digital или DTS).

# <span id="page-16-3"></span><span id="page-16-1"></span>**Въл Подключение к усилителю** (приемнику) аудио/видеосигналов с входными гнездами 5.1 каналов и 6 громкоговорителями

Используйте подключение **D-1**, если усилитель (приемник) аудио/видеосигналов оснащен выходами 5.1 каналов.

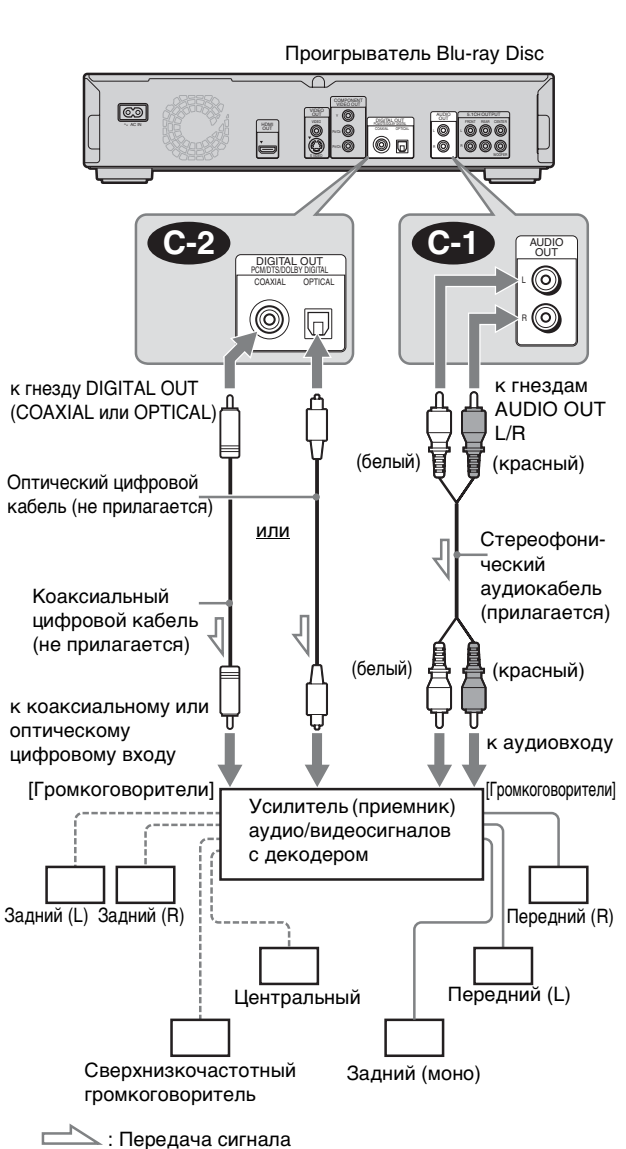

### **Совет**

Для получения информации о правильном расположении громкоговорителей см. инструкции по эксплуатации подсоединяемых компонентов.

### **Примечание**

При подсоединении 6 динамиков не требуется устанавливать сверху динамик "Задний (моно)".

<span id="page-16-5"></span><span id="page-16-4"></span>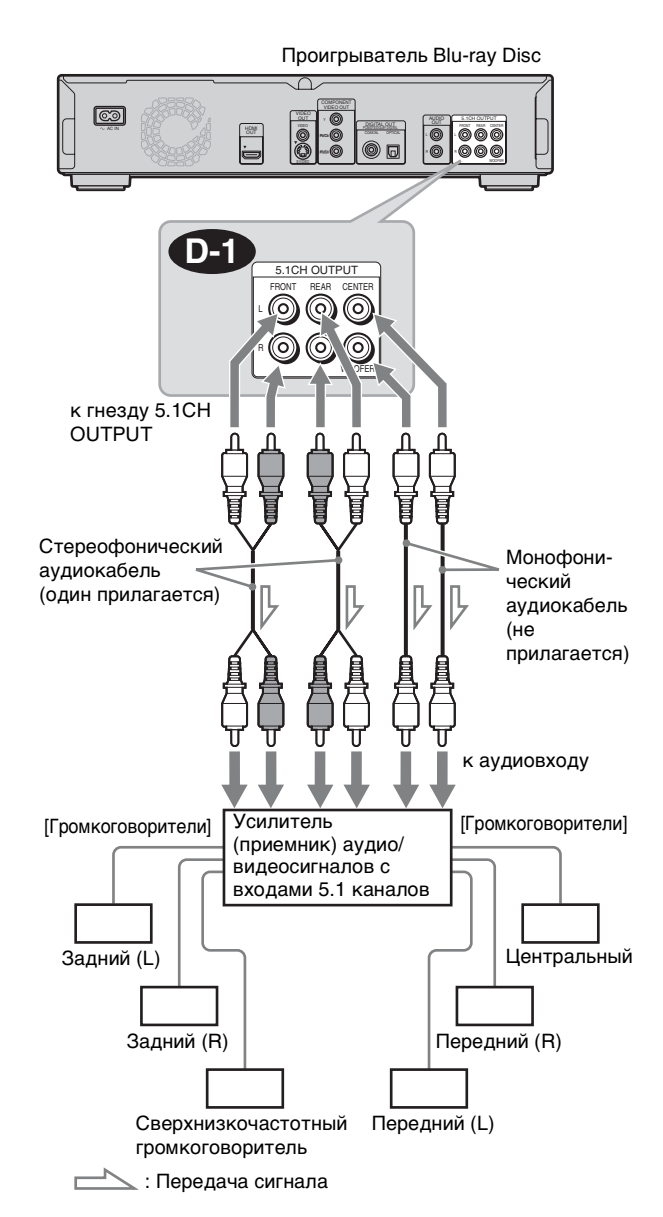

### z **Совет**

Для получения информации о правильном расположении громкоговорителей см. инструкции по эксплуатации подсоединяемых компонентов.

# <span id="page-17-2"></span><span id="page-17-0"></span> Подключение к усилителю **D-2** (приемнику) аудио/видеосигналов с цифровым входным гнездом и 6 громкоговорителями

Если требуется использовать функции Dolby Digital или декодер DTS на усилителе (приемнике) аудио/ видеосигналов, подсоедините его с помощью цифрового гнезда, как показано в конфигурации **D-2**. Данное подключение используется для более реалистичного эффекта аудиоприсутствия.

#### Проигрыватель Blu-ray Disc OUT FRONT REAR CENTER COAXIAL OPTICAL 局 **D-2**DIGITAL OUT PCM/DTS/DOLBY DIGITAL HDMI OUT COAXIAL OPTICAL (© 同 к гнезду HDMI OUT к гнезду DIGITAL OUT (COAXIAL или OPTICAL) Кабель HDMI Коаксиальный цифровой кабель (не прилагается)  $\vert$  или  $\vert$  или или (не прилагается) Оптический цифровой кабель (не прилагается) к коаксиальному или к входному гнезду оптическому HDMI цифровому входу [Громкоговорители] [Громкоговорители] Усилитель (приемник) аудио/видеосигналов с декодером Задний (L) Центральный Задний (R) Передний (R) Сверхнизкочастотный Передний (L) громкоговоритель **COM**: Передача сигнала

# <span id="page-17-1"></span> Подключение к усилителю **D-3** (приемнику) аудио/видеосигналов с входным гнездом HDMI и 8 громкоговорителями

Если усилитель (приемник) аудио/видеосигналов способен принимать 8-канальные сигналы Linear PCM при подсоединении HDMI, можно насладиться объемным звучанием, используя конфигурацию **.3**.

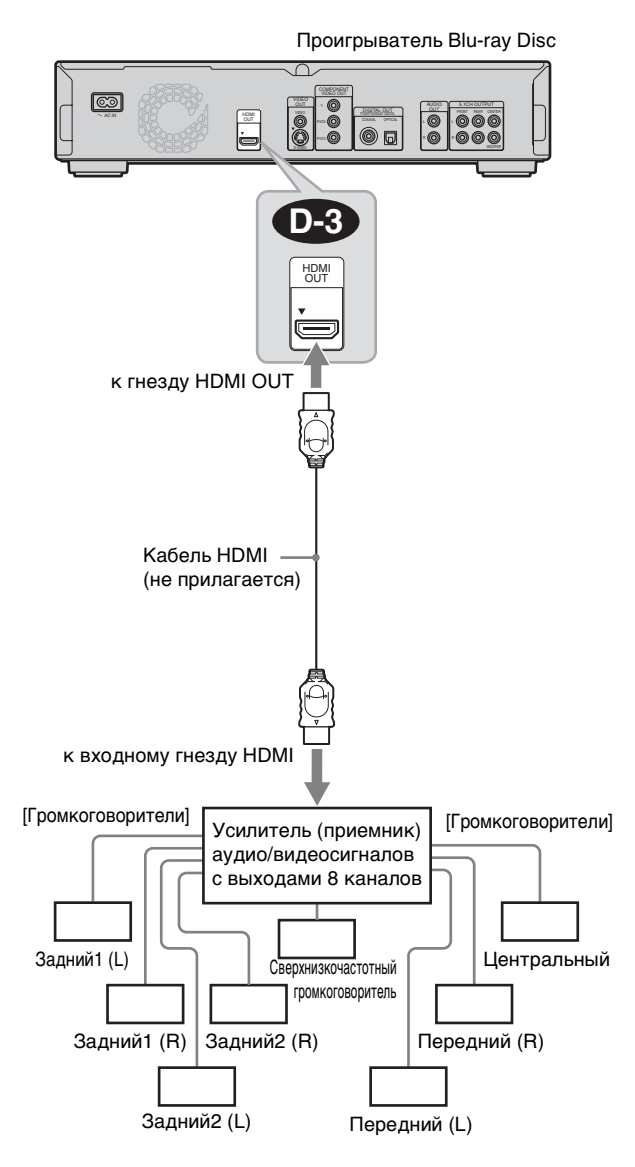

### z **Совет**

Для получения информации о правильном расположении громкоговорителей см. инструкции по эксплуатации подсоединяемых компонентов.

### **Примечание**

Не все HDMI-совместимые усилители (приемники) аудио/ видеосигналов способны принимать 8-канальные сигналы Linear PCM. См. также инструкцию по эксплуатации подсоединенного усилителя (приемника) аудио/ видеосигналов.

### z **Совет**

Для получения информации о правильном расположении громкоговорителей см. инструкции по эксплуатации подсоединяемых компонентов.

# <span id="page-18-3"></span><span id="page-18-0"></span>Шаг 4: Подсоединение провода электропитания

По завершении всех подсоединений подключите прилагаемый провод электропитания (электрический кабель) к гнезду проигрывателя AC IN. Затем подключите провода электропитания проигрывателя и телевизора к электрической сети.

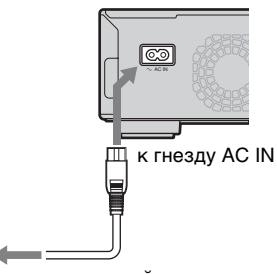

к электрической сети

# <span id="page-18-2"></span><span id="page-18-1"></span>Шаг 5: Подготовка пульта дистанционного управления

Проигрывателем можно управлять с помощью прилагаемого пульта дистанционного управления. Вставьте две батарейки типа R6 (размер AA), совмещая полюса  $\oplus$  и  $\ominus$  батареек с соответствующей маркировкой внутри батарейного отсека. При использовании пульта дистанционного управления направляйте его на датчик дистанционного управления на проигрывателе [\(стр. 64\)](#page-63-3).

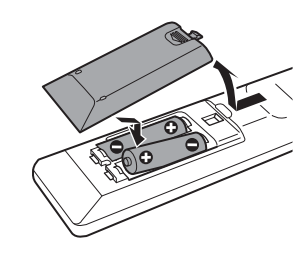

### **Примечания**

- Не оставляйте пульт дистанционного управления в местах с повышенной температурой или влажностью.
- Не допускайте попадания посторонних предметов в корпус пульта дистанционного управления, особенно при замене батареек.
- Не подвергайте датчик дистанционного управления воздействию прямого солнечного света или осветительной аппаратуры. Это может привести к неисправности.
- Если пульт дистанционного управления не будет использоваться в течение продолжительного периода времени, извлеките из него батарейки во избежание возможных утечек и коррозии.

# <span id="page-19-1"></span><span id="page-19-0"></span>Управление телевизором с помощью пульта дистанционного управления

С помощью прилагаемого пульта дистанционного управления можно управлять громкостью, источником входного сигнала и включением/выключением телевизора Sony.

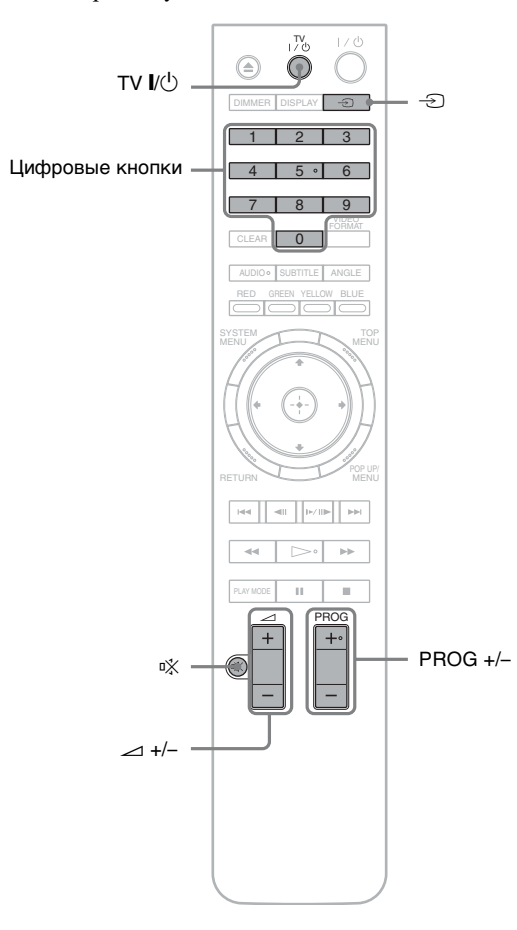

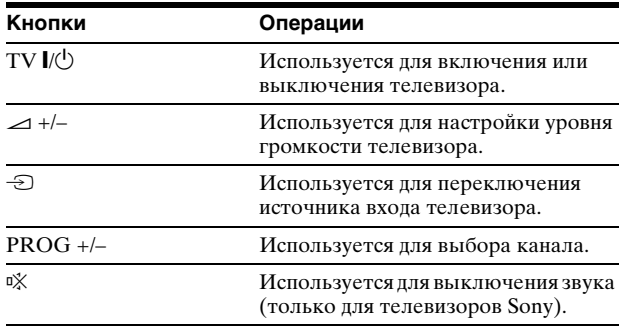

# Управление телевизорами других фирм с помощью пульта дистанционного управления

С помощью прилагаемого пульта дистанционного управления можно также управлять громкостью, источником входного сигнала и включением/ выключением телевизоров других фирм (не Sony). Если телевизор указан в таблице ниже, установите код его изготовителя.

- 1 **Удерживая нажатой кнопку TV** [**/**1**, введите код изготовителя телевизора (см. таблицу ниже) с помощью цифровых кнопок.**
- **2** Отпустите кнопку TV  $\mathsf{I}/\mathsf{I}$ .

### ◆Кодовые номера телевизоров, управляемых с помощью пульта дистанционного управления

Если указан более чем один номер, вводите каждый из них, пока не определите подходящий для данного телевизора.

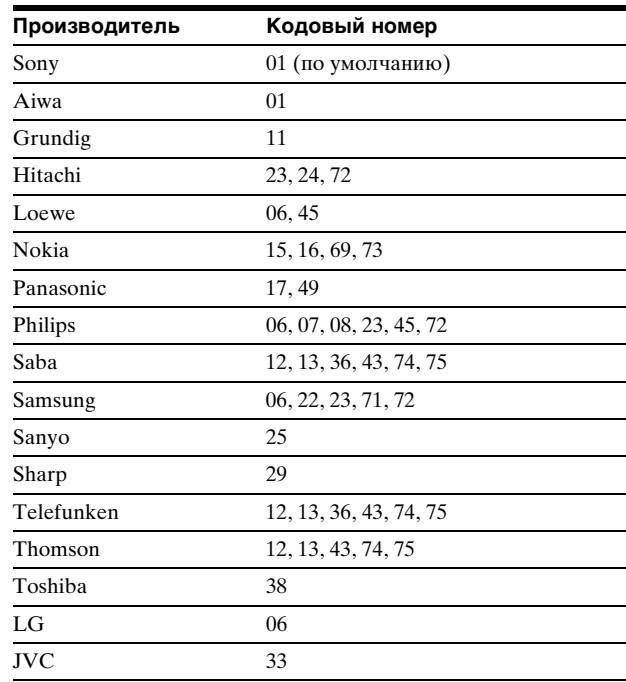

### ◆Возврат установок пульта дистанционного управления к значениям по умолчанию

- 1 **Извлеките батарейки из пульта дистанционного управления.**
- 2 **Вставьте батарейки, удерживая нажатыми цифровые кнопки 1, 2 и 3.**
- 3 **Подождите несколько секунд.**

## **Примечание**

В зависимости от подсоединяемого устройства, возможно, не удастся управлять телевизором с помощью некоторых или всех кнопок прилагаемого пульта дистанционного управления.

# <span id="page-20-1"></span><span id="page-20-0"></span>Шаг 6: Функция Easy **Setup**

Измените основные установки проигрывателя, следуя инструкциям, отображаемым на экране. Если не завершить настройку Easy Setup, она будет появляться каждый раз при включении проигрывателя. Выполните настройки, приведенные ниже, в следующем порядке.

# Включение проигрывателя в первый раз

Примерно через 90 секунд проигрыватель включится и запустит функцию Easy Setup. После завершения настройки Easy Setup время включения значительно сократится.

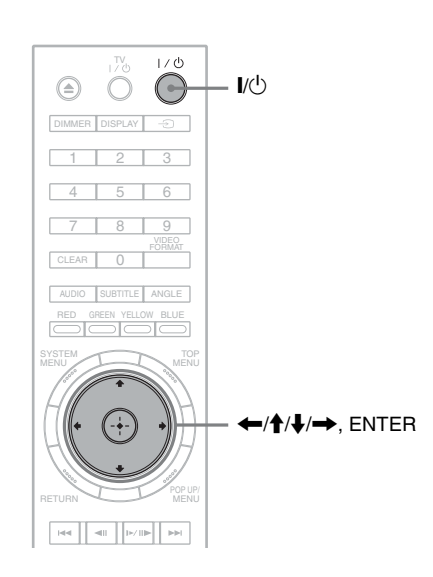

# **а Включите телевизор.**

# b **Нажмите кнопку** [**/**1 **для включения проигрывателя.**

Проигрыватель включится через некоторое время.

```
6 Переключите селектор входа на
телевизоре так, чтобы сигнал 
проигрывателя появился на экране 
телевизора.
```
Если сообщение о выборе языка экранной индикации не появляется, выберите параметр "Start" в пункте "Easy Setup" меню "Options" [\(стр. 58\)](#page-57-2).

d**Выберите язык экранной индикации и нажмите кнопку ENTER.**

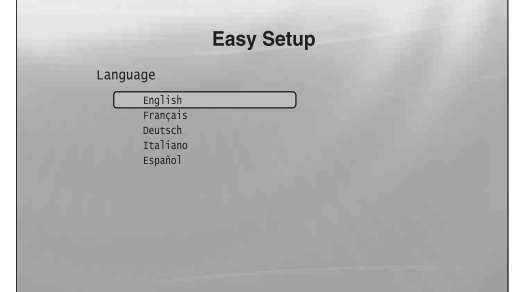

Вместе с этим устанавливается также язык меню Звук, Субтитры и BD/DVD.

**• Выберите "Start" и нажмите кнопку ENTER для запуска "Easy Setup".**

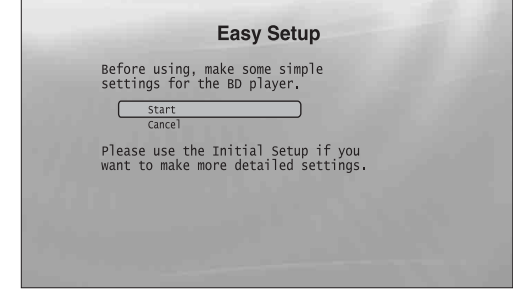

### ◆Если приведенный выше экран не отображается

Перейдите к шагу 6. Данный экран отображается только при первом включении проигрывателя.

f**Выберите формат видеовыхода для подсоединенного телевизора и нажмите кнопку ENTER.**

Для получения дополнительной информации о форматах видеовыхода см. [стр. 52](#page-51-0).

### <span id="page-20-2"></span>◆ Использование гнезда HDMI OUT

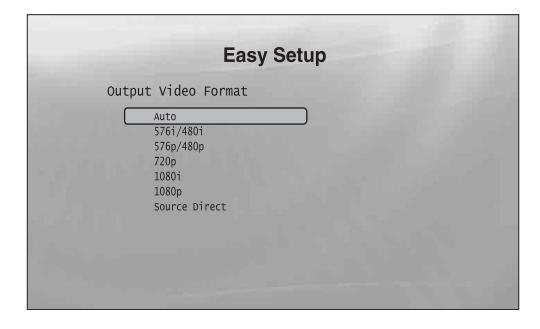

Выберите один из параметров "Auto", "576i/480i", "576p/480p", "720p", "1080i", "1080p" или "Source Direct", затем перейдите к шагу 8. Для параметра "TV Type" в шаге 7 будет установлено значение "16:9" (широкий экран).

Использование других видов подключения (не через гнездо HDMI OUT)

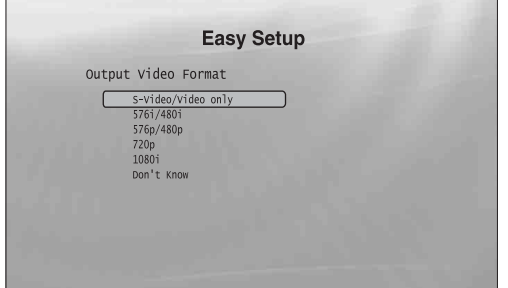

Выберите один из параметров "S-Video/ Video only", "576i/480i", "576p/480p", "720p", "1080i" или "Don't Know". При выборе параметра "720p" или "1080i" перейдите к шагу 8. Для параметра "TV Type" в шаге 7 будет установлено значение "16:9" (широкий экран).

# g**Выберите форматное соотношение, соответствующее телевизору, и нажмите кнопку ENTER.**

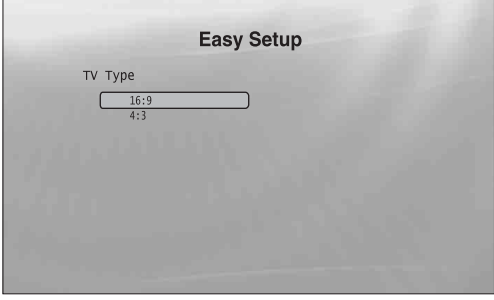

- ◆ Если используется широкоэкранный телевизор или телевизор стандарта 4:3, поддерживающий широкоэкранный режим Выберите "16:9" [\(стр. 51\)](#page-50-2).
- ◆ Если используется телевизор стандарта 4:3 Выберите "4:3" [\(стр. 51\)](#page-50-2).

# h**Выберите "Finish Setup" и нажмите кнопку ENTER.**

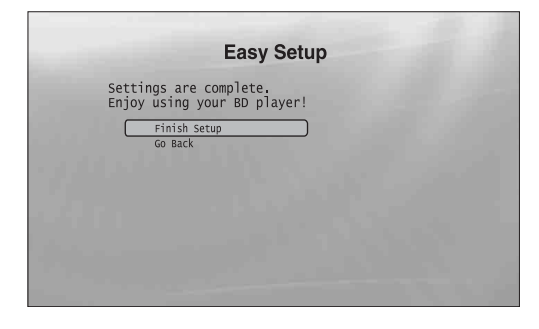

#### z **Советы**

- Для возврата настроек к заводским установкам по умолчанию см. "[Переустановка проигрывателя](#page-58-1)" [\(стр. 59\)](#page-58-1).
- Запустить функцию "Easy Setup" еще раз можно в разделе "Options" [\(стр. 58\)](#page-57-2).

# <span id="page-21-0"></span>Шаг 7: Дополнительные настройки

Следующие установки и настройки необходимы для различных видов подсоединений.

# Для подсоединения видео

# ◆Использование гнезд COMPONENT VIDEO OUT

- (Конфигурация C –[стр. 13](#page-12-0))
- Выберите разрешение видеовыхода для телевизора, нажав кнопку VIDEO FORMAT [\(стр. 52\)](#page-51-0).
- ◆Использование гнезда HDMI OUT (Конфигурация <sup>(D</sup> –*cmp. 13*)
- Выберите разрешение видеовыхода для телевизора, нажав кнопку VIDEO FORMAT [\(стр. 52\)](#page-51-0).
- Выберите тип видеовыхода для гнезда HDMI OUT в пункте "YCbCr/RGBPC (HDMI)" меню "Video Setup" (*cmp.* 51).

# Для подсоединения аудио

### ◆Использование гнезда DIGITAL OUT (OPTICAL или COAXIAL)

- (Конфигурации В-2, С-2, О-2 -[стр. 16](#page-15-1)-[18](#page-17-1)) • Установите параметр "Dolby Digital Output" или "DTS Output" в меню "Audio Setup" [\(стр. 53\)](#page-52-2) в соответствии с типом декодера усилителя (приемника) аудио/видеосигналов.
- ◆Использование гнезда HDMI OUT

(Подсоединение HDMI конфигураций **0-2**, **D-3** [стр. 18](#page-17-0))

- Установите параметр "Dolby Digital Output" или "DTS Output" в меню "Audio Setup" [\(стр. 53\)](#page-52-2) в соответствии с типом декодера усилителя (приемника) аудио/видеосигналов.
- Выберите способ вывода аудиосигнала через гнездо HDMI OUT в пункте "Audio (HDMI)" меню "Audio Setup" [\(стр. 53\)](#page-52-2).

## ◆Использование гнезд AUDIO OUT (L/R)

(Конфигурации **С-1** - *cmp.* 17)

- Установите для параметра "DTS Downmix" значение "Lt/Rt" в меню "Audio Setup" [\(стр. 53\)](#page-52-2).
- ◆Использование гнезд 5.1CH OUTPUT (Конфигурации **D-1** - *cmp. 17*)
- Установите для параметра "Audio Output Mode" значение "5.1 Channel" в меню "Speakers" [\(стр. 57\)](#page-56-1) и выберите настройки "Speaker Setup", соответствующие используемой системе.

## **Примечания**

- При подсоединении компонента, который не соответствует выбранному аудиосигналу, из громкоговорителей будет слышен громкий шум (или звука не будет), что может оказать вредное воздействие на уши или привести к повреждению громкоговорителей.
- Если при полсоелинении с использованием гнезд HDMI OUT или COMPONENT VIDEO OUT изображение отображается с помехами, это может означать, что подсоединенное устройство отображения несовместимо с сигналами в прогрессивном формате. В этом случае подсоедините устройство отображения к гнезду S VIDEO или VIDEO (конфигурация @ или ® – см. [стр. 12](#page-11-1)), перезапустите функцию "Easy Setup" в меню настройки "Options" [\(стр. 58\)](#page-57-1), и выберите "S-Video/Video only" в шаге 6 [\(стр. 21\)](#page-20-0). Проверьте также остальные указанные выше настройки.

# <span id="page-22-2"></span><span id="page-22-1"></span>Воспроизведение диска

**BD DVD CD**

# <span id="page-22-0"></span>Основные операции

Большинство операций воспроизведения дисков BD выполняется таким же образом, как и дисков DVD. В данном разделе описывается воспроизведение дисков BD/DVD/CD, а также основные функции управления проигрывателем. Для просмотра записанных файлов на дисках DATA DVD\* доступна специальная функция библиотеки.См. также инструкции по воспроизведению фильмов на [стр. 36](#page-35-2), музыки – на [стр. 40](#page-39-2) и фотографий – на [стр. 45](#page-44-2). На [стр. 27](#page-26-0) описано управление проигрывателем с помощью пульта дистанционного управления.

\* Диски DVD+RW/DVD+R/DVD-RW/DVD-R, содержащие фильмы в формате MPEG-2 PS, аудиоданные в формате MP3 или изображения в формате JPEG.

• [Воспроизведение диска](#page-22-1) . . . . . . . . . . [23](#page-22-1) • [Справочник по экранному меню](#page-24-0) . . . . [25](#page-24-0) • [Справочник по функциям пульта](#page-26-0)  [дистанционного управления](#page-26-0). . . . . . [27](#page-26-0) • [Вывод информации о диске](#page-29-0) . . . . . . . [30](#page-29-0) • [Очистка звука с низким уровнем](#page-30-0)  громкости (Audio DRC) . . . . . . . . . . 31 • [Установки изображения](#page-31-0)........... [32](#page-31-0) • [Блокировка диска](#page-32-0) . . . . . . . . . . . . . . [33](#page-32-0)

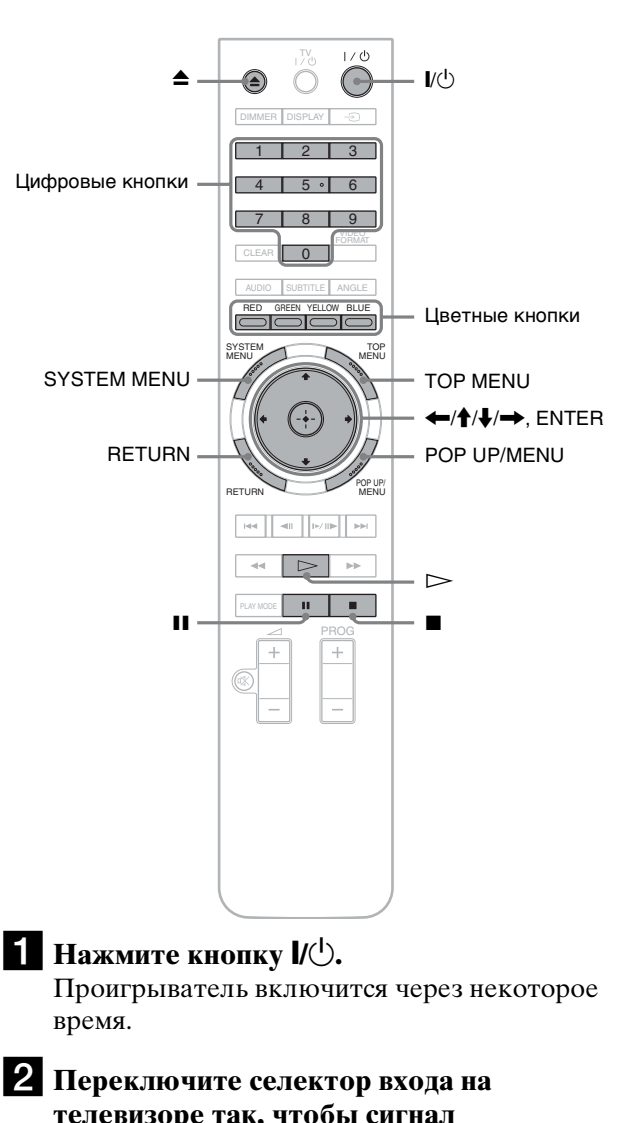

**телевизоре так, чтобы сигнал проигрывателя появился на экране телевизора.**

 $\bullet$  **Нажмите кнопку <sup>△</sup>, чтобы открыть отсек дисков.** Сдвигающаяся панель опускается вниз, и лоток для дисков открывается. Чтобы открыть сдвигающуюся панель, нажмите кнопку UP/DOWN на проигрывателе.

<span id="page-22-3"></span>d**Поместите диск в отсек дисков стороной с записью, обращенной вниз.**

Основные операции

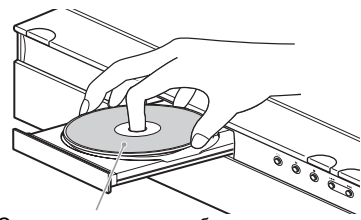

Сторона с записью, обращенная вниз

# **5** Нажмите кнопку ▲, чтобы закрыть отсек **дисков.**

Подождите, пока тип диска отобразится на дисплее передней панели.

### **6** Нажмите кнопку  $\triangleright$  для начала **воспроизведения.**

Более подробную информацию об использовании пульта дистанционного управления см. на [стр. 27](#page-26-0).

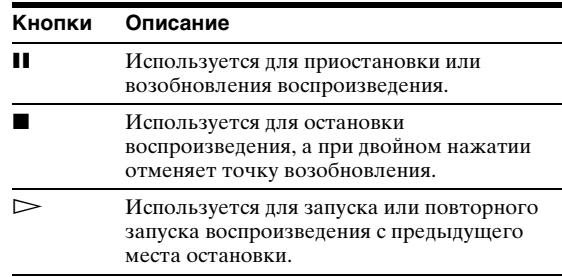

g**После окончания воспроизведения нажмите кнопку** Z**, чтобы открыть отсек дисков.**

*В* **Извлеките диск и нажмите кнопку <sup>•</sup> еще раз для закрытия отсека дисков.**

i**Нажмите кнопку** \**/**1 **для выключения проигрывателя.**

## <span id="page-23-0"></span>Вызов меню диска BD или DVD

При воспроизведении диска BD-ROM, DVD VIDEO, финализированного диска DVD+RW, DVD-RW (режим видео), DVD+R или DVD-R (режим видео) можно отобразить меню диска, нажав кнопку TOP MENU или POP UP/MENU. Для некоторых дисков BD/DVD меню отображается автоматически. В любом случае переходить по пунктам меню можно с помощью кнопок  $\leftarrow/\uparrow/\downarrow$ / $\rightarrow$ , ENTER, цифровых или цветных кнопок, как показано в экранной инструкции диска. Меню диска BD доступно без остановки воспроизведения.

# Воспроизведение дисков BD с ограниченным доступом

Измените настройки родительского контроля "BD Parental Control" [\(стр. 35\)](#page-34-0).

# Воспроизведение дисков DVD с ограниченным доступом

При воспроизведении диска DVD с ограниченным доступом на экране появится сообщение с запросом пароля. Для получения дополнительной информации о настройке родительского контроля "DVD Parental Control" см. [стр. 34](#page-33-0).

1 **Введите четырехзначный пароль с помощью цифровых кнопок.**

2 **Нажмите кнопку ENTER для подтверждения.**

Для регистрации или изменения пароля см. [стр. 33](#page-32-1).

# Примечания о возобновлении воспроизведения

- Воспроизведение начнется с начала, если заголовок еще не был воспроизведен или предыдущее место остановки было отменено.
- Место остановки отменяется, если:
- будут изменены настройки проигрывателя;
- будет выключен проигрыватель (только BD-ROM и DATA DVD);
- будет дважды нажата кнопка  $\blacksquare$ ;
- будет открыт отсек дисков;
- вы используете функцию поиска.
- Место остановки запоминается только для одного заголовка/дорожки/файла. При использовании музыкальных CD воспроизведение возобновляется с начала звуковой дорожки.
- В зависимости от диска функция возобновления воспроизведения может быть недоступна.

# О функции хранителя экрана

Для предотвращения повреждения устройства отображения (двойное изображение), изображение хранителя экрана появляется, если проигрыватель не используется, в нем нет диска или заголовок/ демонстрация слайдов изображений не отображается в течение 15 минут. Для отмены нажмите любую кнопку на пульте дистанционного управления.

# <span id="page-24-1"></span>О функции воспроизведения одним касанием (только для "BRAVIA" Theatre Sync)

Одним нажатием кнопки  $\triangleright$  проигрыватель и приемник аудио/видеосигналов автоматически включаются, и приемник аудио/видеосигналов переключается на ввод сигнала проигрывателя. Воспроизведение начнется автоматически. Для использования этой функции установите для параметра "HDMI Control" в меню "Options" значение "On" [\(стр. 58\)](#page-57-1).

<span id="page-24-2"></span>Приемник аудио/видеосигналов также автоматически переключается на ввод сигнала проигрывателя в следующих случаях:

- нажата кнопка  $\triangleright$ , SYSTEM MENU, TOP MENU или POP UP/MENU на пульте дистанционного управления.
- вставлен диск с функцией автоматического воспроизведения.

# <span id="page-24-0"></span>Справочник по экранному меню

**BD DVD DATA DVD CD** 

Надпись "Выберите пункт и нажмите кнопку ENTER" в данном руководстве означает, что требуется выбрать пункт, нажимая кнопки  $\leftarrow$ / $\leftarrow$ / $\leftarrow$  на пульте дистанционного управления, а затем нажать кнопку ввода в середине. Управлять проигрывателем можно таким же образом с помощью экранных меню.

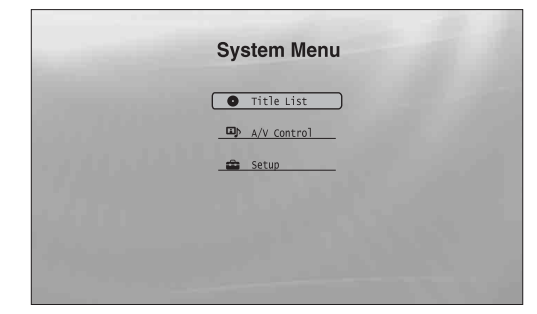

- 
- **Нажмите кнопку SYSTEM MENU для отображения приведенного выше меню "System Menu".**

Появится стартовое меню проигрывателя с пунктами всех его функций.

**2** Выберите пункт и нажмите кнопку **ENTER.**

Каждый пункт открывает экранные меню следующих функций. Для получения дополнительной информации о функции см. страницы, указанные в скобках. Для возврата к предыдущему экрану нажмите кнопку RETURN.

,Продолжение следует

# <span id="page-25-5"></span><span id="page-25-1"></span>Title List

Для дисков DATA DVD: с этого экрана можно перейти в окно списков заголовков для отдельных типов содержимого. Три списка заголовков похожи друг на друга, и работа с ними осуществляется одинаковым образом.

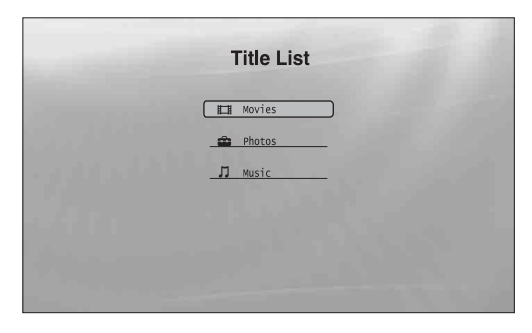

Выберите список заголовков, который необходимо просмотреть: "Movies", "Photos" или "Music" и нажмите кнопку ENTER.

### ◆Movies

Используется только для отображения фильмов/ заголовков фильмов [\(стр. 36\)](#page-35-2).

### ◆Photos

Используется только для отображения файлов изображений [\(стр. 45\)](#page-44-2).

### ◆Music

Используется только для отображения музыкальных файлов [\(стр. 40\)](#page-39-2).

# <span id="page-25-3"></span>A/V Control [\(стр.](#page-30-0) 31)

Используется для настройки параметров изображения и звука. Выберите пункт "Video Control" или "Audio Control" и нажмите кнопку ENTER.

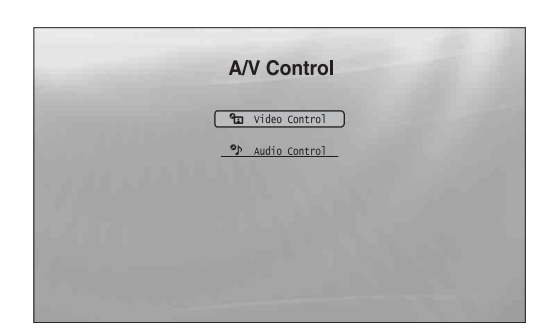

# <span id="page-25-4"></span>Setup (*стр. 50)*

Используется для перехода к меню Setup для изменения установок проигрывателя. Выберите соответствующее меню Setup и нажмите кнопку ENTER.

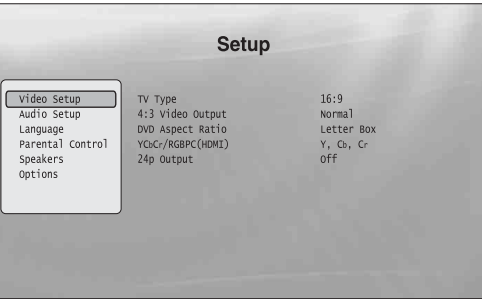

# <span id="page-25-2"></span><span id="page-25-0"></span>Ввод символов

### **DATA DVD**

При появлении экранной клавиатуры (например, при поиске заголовка), введите символы следующим образом.

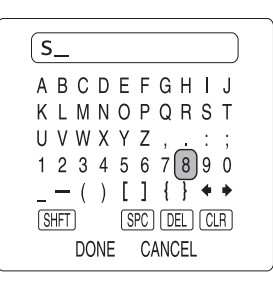

### a **Выберите символ, который требуется ввести, и нажмите кнопку ENTER.**

Символ появится в поле ввода. При необходимости выберите остальные символы и нажмите кнопку ENTER.

| Пункты      | Описание                                                                                                    |
|-------------|----------------------------------------------------------------------------------------------------|
| <b>SHFT</b> | Используется для переключения между<br>верхним и нижним регистрами символов.<br>Выберите этот параметр перед вводом<br>символа. |
| <b>SPC</b>  | Используется для ввода пробела.                                                                                                 |
| DEL.        | Используется для удаления последнего<br>введенного символа.                                                                     |
| CLR.        | Используется для удаления всех<br>введенных символов.                                                                           |
|             |                                                                                                    |

b **Повторите шаг 1 для завершения ввода.**

c **Выберите "DONE" и нажмите кнопку ENTER для закрытия экранной клавиатуры.**

### **Примечание**

Не удастся использовать расширенный набор символов.

# <span id="page-26-7"></span><span id="page-26-1"></span><span id="page-26-0"></span>Справочник по функциям пульта дистанционного управления

В данном разделе описываются функции пульта дистанционного управления. Обращайтесь к списку при необходимости.

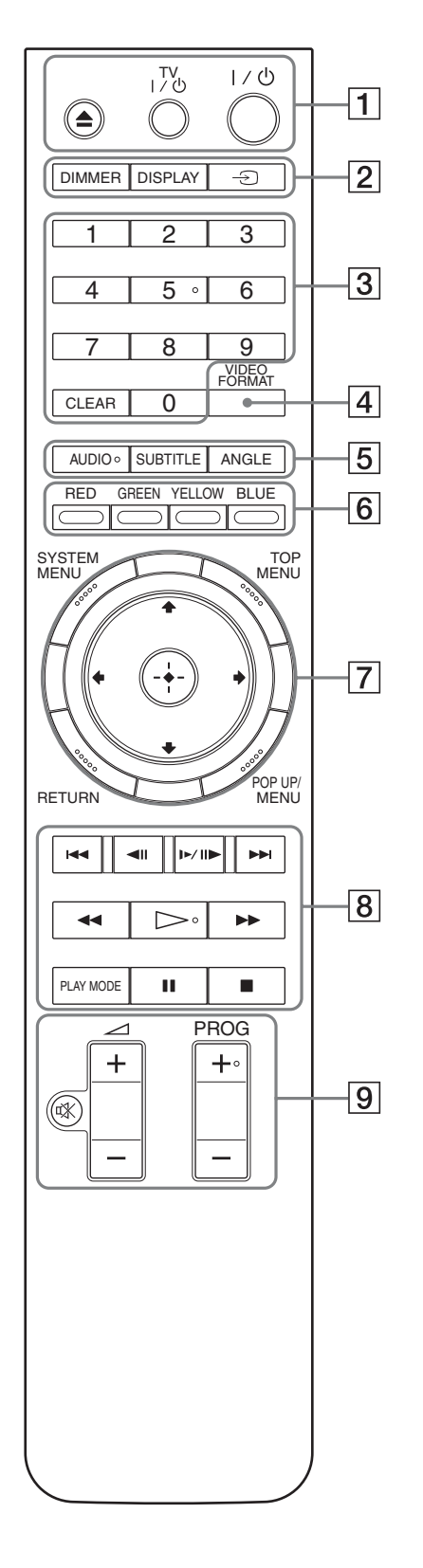

На цифровой кнопке 5, кнопках AUDIO,  $PROG+$  и  $\triangleright$ имеются выпуклые точки. Используйте тактильную точку как вспомогательную при работе с проигрывателем.

### $\Box$  Кнопка  $\triangle$  (открытие/закрытие) [\(стр.](#page-22-1) 23)

– Используется для открытия/закрытия отсека дисков.

### Кнопка TV I/ $\langle \cdot \rangle$  (включение/ожидание) *[\(стр.](#page-19-1) 20)*

– Используется для включения или перевода телевизора в режим ожидания.

## Кнопка I/ $\bigcirc$  (включение/ожидание) *[\(стр.](#page-20-1) 21)*

<span id="page-26-4"></span>– Используется для включения или перевода проигрывателя в режим ожидания.

### $\boxed{2}$  Кнопка DIMMER [\(стр.](#page-64-2) 65)

– Используется для регулировки подсветки дисплея на передней панели проигрывателя (при полном затемнении индикаторы на передней панели выключаются и загорается индикатор FL OFF).

## <span id="page-26-5"></span>DISPLAY [\(стр.](#page-29-0) 30)

– Используется для отображения информации о диске на экране.

# Кнопка  $\ominus$  (телевизор/видеоустройство) [\(стр.](#page-19-1) 20)

– Используется для переключения источника входа.

### $\boxed{3}$  Цифровые кнопки [\(стр.](#page-28-1) 29)

– Используются для ввода номера заголовка/раздела и т. п.

### Кнопка CLEAR

– Используется для очистки поля ввода.

## $\boxed{4}$  Кнопка VIDEO FORMAT [\(стр.](#page-50-1) 51)

– Используется для изменения разрешения видеовыхода гнезд HDMI OUT и COMPONENT VIDEO OUT. Нажимайте эту кнопку повторно, если отсутствует изображение.

# $\overline{5}$  Кнопка AUDIO\*<sup>1</sup> [\(стр.](#page-54-1) 55)

- <span id="page-26-3"></span>– Используется для выбора звуковой дорожки или языка звуковой дорожки диска BD/DVD.
- $*^1$  Эту кнопку нельзя использовать, если вы проигрываете видеофайлы MPEG-2-или музыкальные файлы MP3 на DATA DVD, или музыкальные компакт-диски.

## <span id="page-26-6"></span>SUBTITLE (CTD. 55)

– Используется для выбора языка субтитров диска BD/DVD.

## <span id="page-26-2"></span>ANGLE

<span id="page-26-8"></span>– Используется для изменения углов просмотра, где это возможно.

## **F Цветные кнопки (RED/GREEN/YELLOW/BLUE)**

– Используются для выбора пунктов меню некоторых дисков BD, а также для выполнения интерактивных действий Java дисков BD.

Основные операции

# $\boxed{7}$  Кнопка SYSTEM MENU [\(стр.](#page-24-0) 25)

– Используется для открытия/закрытия стартового меню проигрывателя "System Menu".

### <span id="page-27-1"></span>Кнопка TOP MENU [\(стр.](#page-22-1) 23)

– Используется для открытия/закрытия главного меню диска BD или DVD.

### <span id="page-27-0"></span>Кнопка POP UP/MENU [\(стр.](#page-22-1) 23)

– Используется для открытия/закрытия всплывающего меню диска BD или меню диска DVD.

## Кнопка RETURN [\(стр.](#page-22-1) 23, [25\)](#page-24-0)

– Используется для возврата к предыдущему экрану.

### Кнопки  $\leftarrow$ / $\leftarrow$ / $\downarrow$ / $\rightarrow$  [\(стр.](#page-22-1) 23, [25\)](#page-24-0)

– Используются для перемещения подсветки для выбора пункта.

### Центральная кнопка (ENTER) [\(стр.](#page-22-1) 23, [25\)](#page-24-0)

– Используется для входа в выбранный пункт.

### **B** Кнопки  $\blacktriangleleft$ />> (предыдуший/следующий)

– Используются для перехода к предыдущему/следующему разделу, дорожке или файлу.

### Кнопки  $\blacktriangleleft$   $||\blacktriangleright$  (замедленное/пошаговое воспроизведение) $*^2$

- Используются для замедленного или пошагового воспроизведения. Для возврата к нормальному воспроизведению нажмите кнопку  $\triangleright$ .
- Замедленное воспроизведение Нажмите кнопку  $\blacktriangleright$  III в режиме воспроизведения. После начала замедленного воспроизведения нажимайте повторно кнопку **D-III** для изменения скорости воспроизведения:  $1/16 \rightarrow 1/8 \rightarrow 1/4 \rightarrow 1/2$ нормальной скорости воспроизведения.
- Покадровое воспроизведение (шаг за шагом) Нажмите кнопку II во время воспроизведения, затем нажимайте повторно кнопку <II или  $E = 11$

### Кнопки  $\blacktriangleleft$ / $\blacktriangleright$  (поиск) $*^2$

- Используются для быстрого поиска в прямом или обратном направлениях. При повторном нажатии этой кнопки изменяется скорость поиска.
- $*$ <sup>2</sup> В зависимости от типа диска или файла эта функция может быть недоступна либо скорость сканирования может быть другой.

### Кнопка  $\triangleright$  (воспроизведение)

– Используется для начала или повторного запуска воспроизведения.

### Кнопка PLAY MODE

- Используется для переключения между режимами воспроизведения (повторное воспроизведение и т. д.) при нажатии во время воспроизведения.
- Используется для поиска определенной точки [\(стр. 29\)](#page-28-1).

### Кнопка II (пауза)

– Используется для остановки или повторного запуска воспроизведения.

### Кнопка ■ (остановка)

- Используется для остановки воспроизведения.
- При двойном нажатии отменяет точку возобновления. Точкой возобновления заголовка является послелняя точка воспроизведения; аудиофайла – последняя дорожка; фотофайла – последняя фотография.
- $\boxed{9}$  На *[стр. 20](#page-19-1)* приведен список телевизоров, которыми можно управлять с помощью следующих кнопок.

### Кнопка » (выключение звука) *[\(стр.](#page-19-1) 20)*

– Используется для выключения звука телевизора.

### Кнопки  $\angle$  (громкость) +/- [\(стр.](#page-19-1) 20)

– Используются для регулировки звука телевизора.

## Кнопка PROG (программа) +/- [\(стр.](#page-19-1) 20)

– Используются для выбора канала телевизора.

# <span id="page-28-3"></span><span id="page-28-0"></span>Воспроизведение в различных режимах

**BD DVD DATA DVD CD BD DVD DATA DVD CD**

### **Во время воспроизведения повторно нажимайте кнопку PLAY MODE.**

<span id="page-28-4"></span>Доступные режимы могут отличаться в зависимости от текущего заголовка/дорожки/ файла или типа диска. Для отмены выбора режима воспроизведения нажмите кнопку PLAY MODE еще раз.

### ◆Воспроизведение заголовка видео или фильма

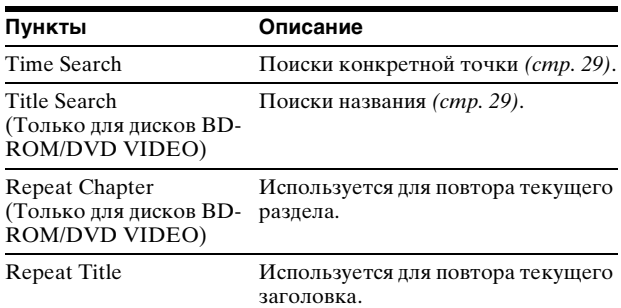

#### <span id="page-28-5"></span>◆Воспроизведение звуковой дорожки

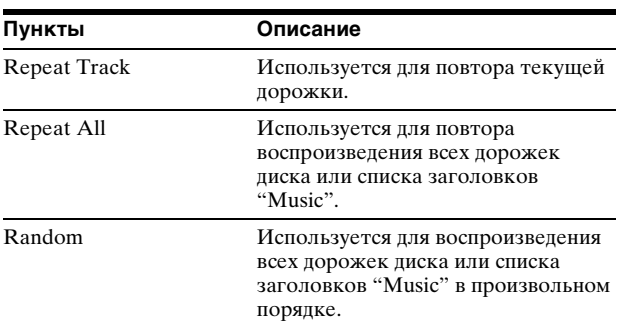

#### ◆Воспроизведение фотоизображений

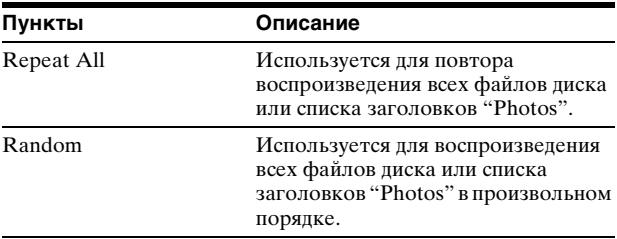

# <span id="page-28-2"></span><span id="page-28-1"></span>Поиск с помощью пульта дистанционного управления

Поиск можно выполнять, введя номер названия/ раздела/дорожки в коде времени (время, прошедшее с начала воспроизведения диска).

 $\odot$ DIMMER | DISPLAY 123 Цифровые кнопки 4 5 6 7 8 9 VIDEO CLEAR AUDIO SUBTITLE ANGLE RED GREEN YELLOW BLUE SYSTEM TOP ENTER RETURN MENU PLAY MODE PLAY MODE

# Поиск названия, раздела или дорожки (только для дисков BD-ROM, DVD VIDEO, CD)

- 1 **Введите номер заголовка с помощью цифровых кнопок в режиме остановки.** Для поиска раздела введите его номер в режиме воспроизведения. Для поиска дорожки введите номер дорожки во время воспроизведения. В случае ошибки нажмите кнопку CLEAR и введите правильный номер повторно.
- 2 **Нажмите кнопку ENTER для начала воспроизведения.**

,Продолжение следует

# Поиск определенной точки (только для дисков BD-ROM, DVD VIDEO, DATA DVD)

- 1 **В режиме воспроизведения повторно нажимайте кнопку PLAY MODE до появления надписи "Time Search".**
- 2 **Введите временной код с помощью цифровых кнопок.** Введите время в минутах и секундах (например, '12030' для 1 часа, 20 минут и 30 секунд). В случае ошибки нажмите кнопку CLEAR и введите правильный номер повторно.
- 3 **Нажмите кнопку ENTER для начала воспроизведения.**

### **Примечание**

В зависимости от диска DVD VIDEO/BD-ROM/DATA DVD/ CD, возможно, эти функции поиска не будут работать.

# <span id="page-29-2"></span><span id="page-29-1"></span><span id="page-29-0"></span>Вывод информации о диске

### **BD DVD DATA DVD CD**

Нажатием кнопки DISPLAY можно вывести информацию о заголовке/разделе/дорожке, включая скорость видеопотока и т. п. Информация отличается в зависимости от типа диска и состояния проигрывателя.

# **Нажмите кнопку DISPLAY.**

Пример. Воспроизведение диска DVD VIDEO.

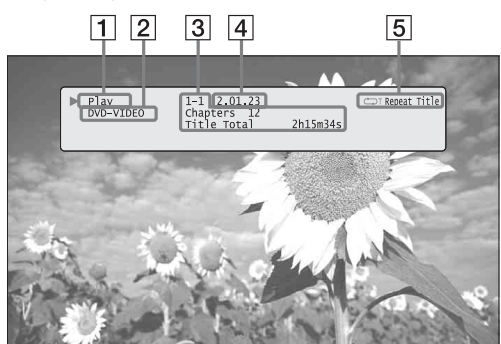

Появится следующая информация.

- 1 **Состояние воспроизведения**
- 2 **Тип диска**

### 3 **Информация о заголовке**

- Номер текущего заголовка/раздела
- Общее число разделов заголовка
- Общее время воспроизведения заголовка
- 4 **Время от начала текущего заголовка**
- 5 **Режим воспроизведения**

# b**Нажмите кнопку DISPLAY еще раз.**

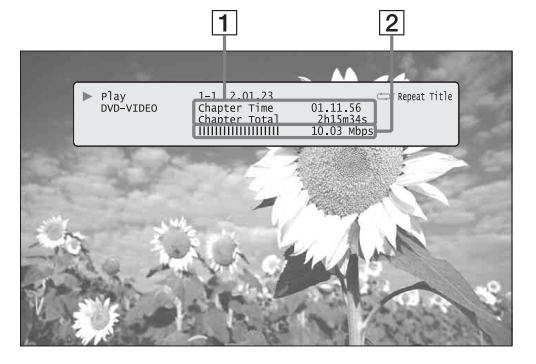

Появится другой экран со следующей информацией.

### 1 **Информация о разделе**

• Время от начала текущего раздела • Общее время воспроизведения раздела

2 **Скорость видеопотока и информация о потоке**

#### **Д** Советы

- Информацию о диске также можно просмотреть на дисплее передней панели [\(стр. 65\)](#page-64-2) или на экране списка заголовков [\(стр. 26\)](#page-25-1).
- Информацию об аудио можно просмотреть, нажав кнопку AUDIO.

# <span id="page-30-1"></span><span id="page-30-0"></span>Очистка звука с низким уровнем громкости (Audio DRC)

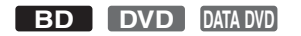

Даже при низком уровне громкости можно сделать более различимыми тихие звуки, например, диалоги.

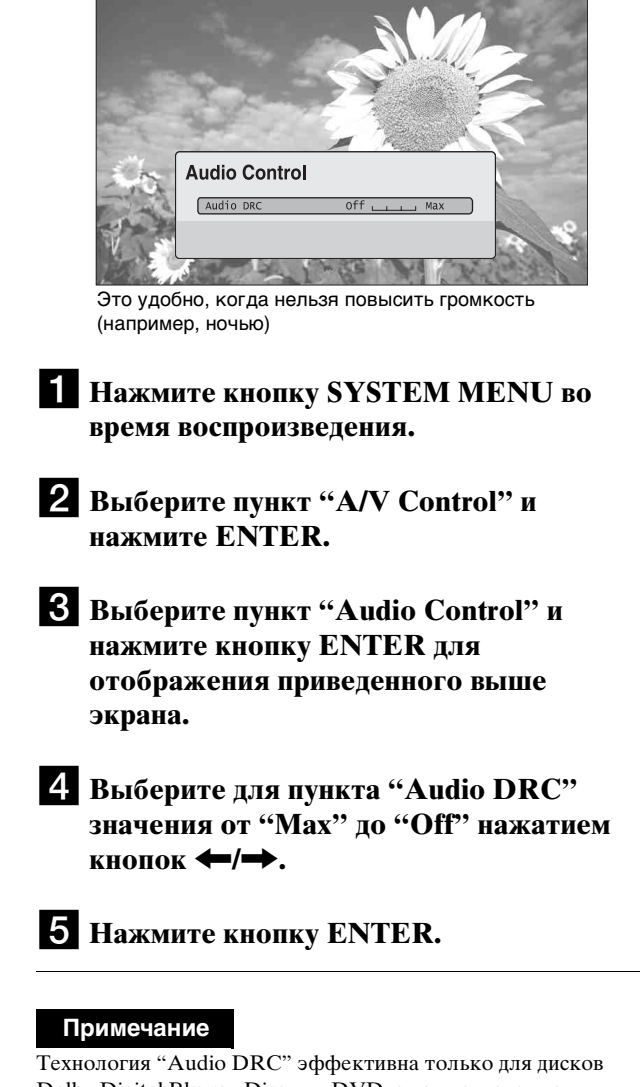

<span id="page-30-2"></span>Dolby Digital Blu-ray Disc или DVD, а также в следующих случаях:

- для параметра "Dolby Digital Output" в меню "Audio Setup" установлено значение "Downmix PCM" [\(стр. 53\)](#page-52-2) и аудиосигналы выводятся через гнезда DIGITAL OUT (OPTICAL или COAXIAL) или HDMI OUT;
- для параметра "Audio (HDMI)" в меню "Audio Setup" установлено значение "РСМ" [\(стр. 53\)](#page-52-2) и аудиосигналы выводятся через гнездо HDMI OUT;
- аудиосигналы выводятся через гнезда AUDIO OUT (L/R) или 5.1CH OUTPUT.

# <span id="page-31-3"></span><span id="page-31-0"></span>Установки изображения

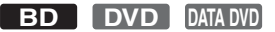

Предварительная установка изображения, настроенного с кинематографическим качеством, позволяет усилить впечатление от просмотра дисков BD или DVD, оптимизируя установки изображения для различных условий освещения. С помощью пункта "Memory" можно сохранить свои установки.

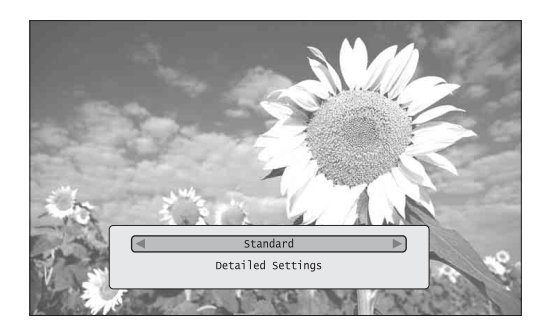

- **Нажмите кнопку SYSTEM MENU во время воспроизведения.**
- b**Выберите пункт "A/V Control" и нажмите ENTER.**
- <span id="page-31-5"></span>c**Выберите пункт "Video Control" и нажмите кнопку ENTER для отображения приведенного выше экрана.**

### **4** Нажмите кнопки  $\leftarrow$ / $\rightarrow$  для выбора **установки.**

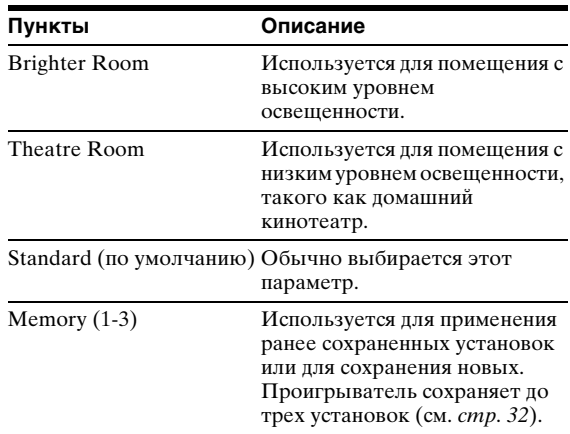

# <span id="page-31-4"></span> $\overline{\phantom{a}}$  Нажмите кнопку ENTER.

### z **Совет**

Представленное выше описание применяется, когда в качестве настройки изображения на телевизоре (если таковая имеется) установлен параметр "Standard" (Стандарт).

**Примечание**

Настройки параметра "Memory" не влияют на качество сигнала, выводимого с помощью гнезд S VIDEO OUT или VIDEO OUT.

# <span id="page-31-2"></span><span id="page-31-1"></span>Точная настройка изображения по своему предпочтению

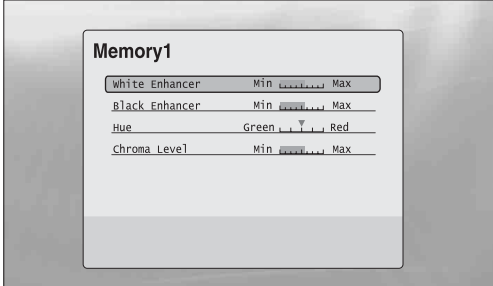

- a **Выберите один из пунктов "Memory 1" "Memory 3" в шаге 4 раздела "***[Установки изображения](#page-31-0)***"** *[\(стр. 32\)](#page-31-0)***.**
- b **Выберите пункт "Detailed Settings" и нажмите кнопку ENTER для отображения приведенного выше экрана.**

Для перехода к другим установкам "Memory" нажмите кнопку RETURN.

- c **Выберите каждый из параметров изображения и отрегулируйте установки с помощью кнопок** <**/**,**.**
	- ◆ Регулирование установок с предварительным просмотром

Выберите параметр и нажмите кнопку ENTER для просмотра экрана. Нажимайте кнопки •/• для регулирования установок, наблюдая за изменением фонового изображения. Нажмите кнопку ENTER для сохранения установки.

Подчеркнутые установки являются значениями по умолчанию для "Memory".

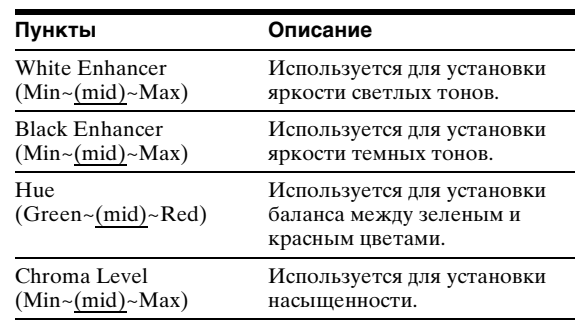

**4 Нажмите кнопку RETURN.** 

# <span id="page-32-2"></span><span id="page-32-0"></span>Блокировка диска

# <span id="page-32-1"></span>Установка/изменение пароля

# **BD DVD**

Можно ограничить воспроизведение дисков, установив пароль и ограничение в настройках "Parental Control".

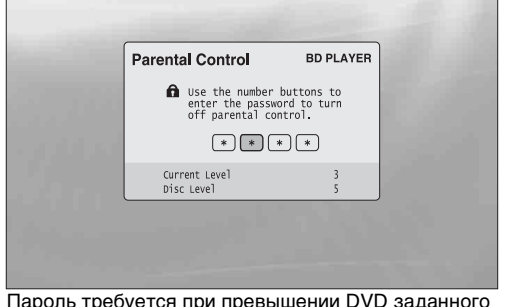

Пароль требуется при превышении DVD заданного ограничения

### **Примечания**

- Не удастся ограничить воспроизведение дисков DVD VIDEO/BD-ROM, не имеющих функции "Parental Control".
- Если пароль забыт, его необходимо сбросить, вернув все настройки проигрывателя к фабричным установкам [\(стр. 59\)](#page-58-1).
- Указанный выше экран не отображается при использовании дисков BD-ROM. Если не удается воспроизвести диск BD-ROM из-за установок ограниченного доступа, измените значение "Change Age Restriction" для параметра "BD Parental Control" ([стр. 35](#page-34-0)).

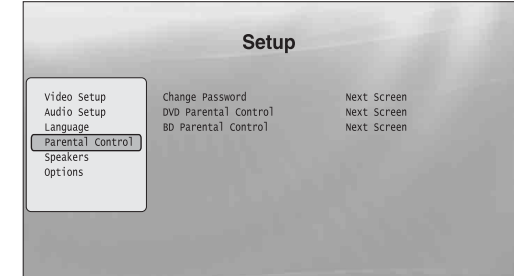

- **Нажмите кнопку SYSTEM MENU.**
- b **Выберите пункт "Setup" и нажмите кнопку ENTER.**
- c **Выберите пункт "Parental Control" и нажмите кнопку ENTER для отображения приведенного выше экрана настроек "Parental Control".**
- d **Выберите пункт "Change Password (Set Password)" и нажмите кнопку ENTER.**
- e **Выберите пункт "Next Screen" и нажмите кнопку ENTER для отображения экрана пароля.**
	- ◆ Если пароль еще не был установлен Введите четырехзначный пароль с помощью цифровых кнопок, а затем нажмите кнопку  $\blacklozenge$ . Введите пароль еще раз для подтверждения и нажмите кнопку ENTER.
	- ◆ Если пароль уже был установлен Введите четырехзначный пароль с помощью цифровых кнопок и нажмите кнопку ENTER. Введите новый пароль и нажмите кнопку , затем введите новый пароль еще раз для подтверждения и нажмите кнопку ENTER.

#### z **Совет**

Для продолжения настроек "DVD Parental Control" перейдите к шагу 4 раздела "Установка функции Parental Control для [дисков DVD VIDEO](#page-33-0)" [\(стр. 34\)](#page-33-0).

,Продолжение следует

# <span id="page-33-0"></span>Установка функции Parental Control для дисков DVD VIDEO

### **DVD**

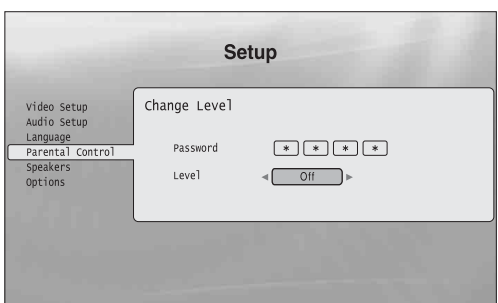

- **1 Нажмите кнопку SYSTEM MENU.**
- b **Выберите пункт "Setup" и нажмите кнопку ENTER.**
- c **Выберите пункт "Parental Control" и нажмите кнопку ENTER для перехода к установкам "Parental Control".**
- d **Выберите параметр "DVD Parental Control" и нажмите кнопку ENTER.**
- **5** Выберите пункт "Change Level" и **нажмите кнопку ENTER для отображения приведенного выше экрана.** Будет установлен уровень ограничения на

просмотр.

f **Введите пароль с помощью цифровых кнопок и нажмите кнопку ENTER.**

**Z** Нажимайте кнопки  $\leftrightarrow$  для выбора **уровня ограничения от "Off" до "Level 8" и нажмите кнопку ENTER.** Обратите внимание: чем ниже величина, тем строже ограничение.

- h **После возврата к экрану настроек "Parental Control" выберите пункт "DVD Parental Control" и нажмите кнопку ENTER.**
- i **Выберите параметр "DVD Country Code" и нажмите кнопку ENTER.** Этим обеспечивается воспроизведение эпизодов, предназначенных для данного географического региона.
- **И На экране "DVD Country Code" введите пароль с помощью цифровых кнопок и нажмите кнопку ENTER.**

**К Нажимая кнопки •/•, выберите код своего региона (см.** *[стр. 70](#page-69-2)***) или нажмите кнопку** m **и введите код региона с помощью цифровых кнопок.**

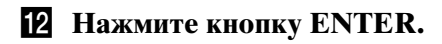

#### z **Совет**

Для продолжения настроек "BD Parental Control" перейдите к шагу 4 раздела "Установка функции Parental Control для [дисков BD-ROM](#page-34-0)" [\(стр. 35\)](#page-34-0).

# <span id="page-34-0"></span>Установка функции Parental Control для дисков BD-ROM

### **BD**

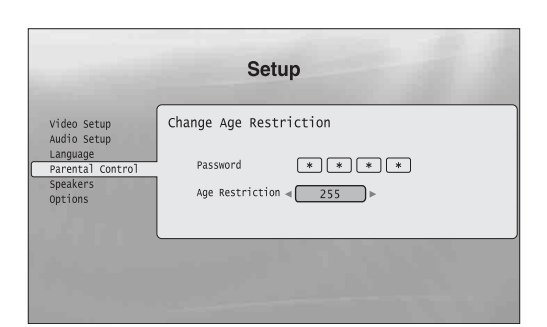

- **1 Нажмите кнопку SYSTEM MENU.**
- b **Выберите пункт "Setup" и нажмите кнопку ENTER.**
- c **Выберите пункт "Parental Control" и нажмите кнопку ENTER для перехода к установкам "Parental Control".**
- d **Выберите пункт "BD Parental Control" и нажмите кнопку ENTER.**

e **Выберите пункт "Change Age Restriction" и нажмите кнопку ENTER для отображения приведенного выше экрана.**

Для дисков BD-ROM ограничение задается по возрасту, а не по уровню.

- f **Введите пароль с помощью цифровых кнопок и нажмите кнопку ENTER.**
- **Z** Нажимайте кнопки  $\leftarrow$ / $\rightarrow$  для выбора **возраста от "0" до "255" и нажмите кнопку ENTER.**
- h **После возврата к экрану настроек "Parental Control" выберите пункт "BD Parental Control" и нажмите кнопку ENTER.**
- i **Выберите параметр "BD Country Code" и нажмите кнопку ENTER.** Этим обеспечивается воспроизведение эпизодов, предназначенных для данного географического региона.
- **10** На экране "BD Country Code" введите **пароль с помощью цифровых кнопок и нажмите кнопку ENTER.**
- **К Нажимая кнопки •/•, выберите код своего региона (см.** *[стр. 70](#page-69-2)***) или нажмите кнопку** m **и введите код региона с помощью цифровых кнопок.**
- **12 Нажмите кнопку ENTER.**

# <span id="page-35-2"></span><span id="page-35-0"></span>Просмотр фильмов

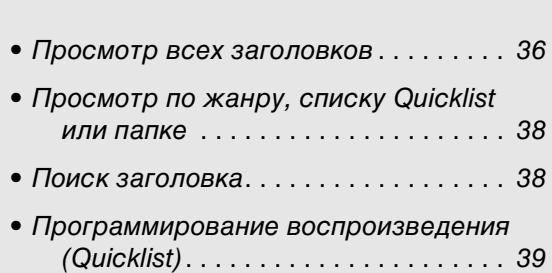

# <span id="page-35-4"></span><span id="page-35-3"></span>Используйте список заголовков "Movies" для просмотра и сортировки файлов фильмов MPEG-2 PS на дисках DATA DVD.

# <span id="page-35-1"></span>Просмотр всех заголовков

### **DATA DVD**

В списке заголовков "Movies" сначала отображаются все заголовки диска.

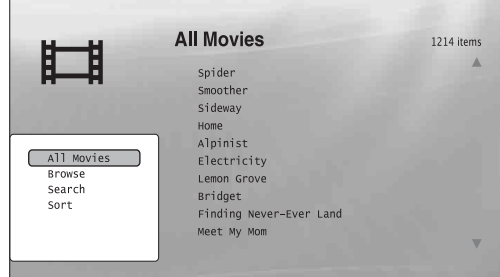

При нажатии кнопки < появляется меню просмотра

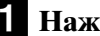

# **Нажмите кнопку SYSTEM MENU.**

- **2** Выберите пункт "Title List" и нажмите **кнопку ENTER.**
- **3** Выберите пункт "Movies" и нажмите **кнопку ENTER.**

Появляется приведенный выше экран "All Movies" со списком всех заголовков (перемещаться по которому можно с помощью кнопки  $\blacklozenge$ ). В списке "All Movies" можно применить действия ко всем заголовкам с помощью меню просмотра (см. ниже).

## Использование меню просмотра

Нажмите кнопку < после выполнения шага 3 для отображения возможных действий для списка заголовков "Movies". Для получения дополнительной информации о действиях см. страницы, указанные в скобках. Доступные элементы могут отличаться в зависимости от отображаемой информации.

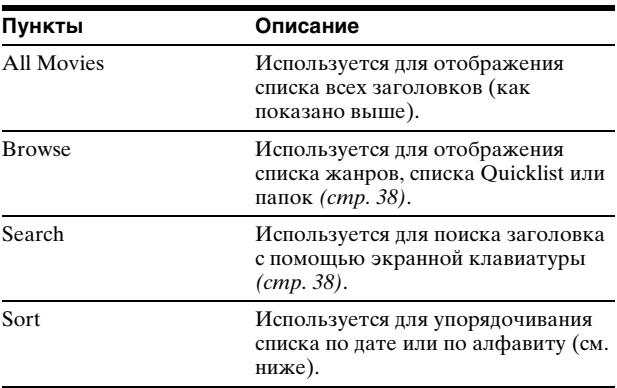

### ◆Пример. Применение функции "Sort" ко всем заголовкам

- A **Выберите пункт "Sort" и нажмите кнопку ENTER.**
- B **Выберите режим сортировки "Recent first", "Oldest first" (по дате в прямом и обратном порядке соответственно), "By title (A**t**Z)", "By title (Z**t**A)" (по алфавиту в прямом и обратном порядке соответственно) и нажмите кнопку ENTER.**

# <span id="page-36-0"></span>Воспроизведение заголовка

a **После выполнения шага 3 раздела "***[Просмотр всех заголовков](#page-35-1)***", приведенного выше, выберите заголовок для воспроизведения и нажмите кнопку ENTER.**

Начнется воспроизведение заголовка. К выбранному заголовку можно применить другие параметры воспроизведения, представленные в меню "Options" (см. ниже).

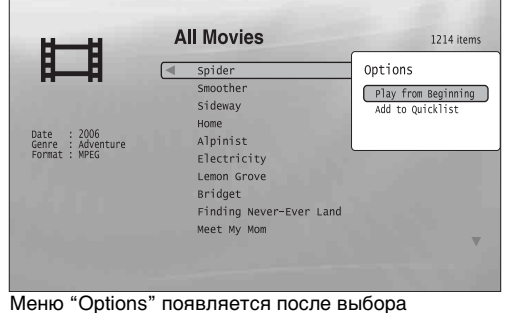

заголовка и нажатия кнопки ,

# Использование меню "Options"

Нажмите кнопку • вместо кнопки ENTER в предыдущем шаге для отображения параметров меню "Options", применимых к заголовку в данной ситуации. В примере выше доступны следующие пункты.

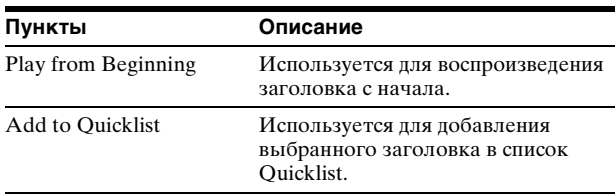

#### ◆Пример. Применение параметра "Play from Beginning" к выбранному заголовку

A **Выберите параметр "Play from Beginning" и нажмите кнопку ENTER.** 

## Воспроизведение в другом режиме

Во время воспроизведения повторно нажимайте кнопку PLAY MODE. Выбранный параметр меняется с каждым нажатием кнопки: "Time Search"  $(cmp. 29)$  -"Repeat Title" — "Repeat Off" Для получения дополнительной информации см. [стр. 29](#page-28-3).

### z **Совет**

См. [стр. 27](#page-26-1) для получения дополнительной информации об использовании пульта дистанционного управления.

# Об экране списка заголовков "Movies" (All Movies)

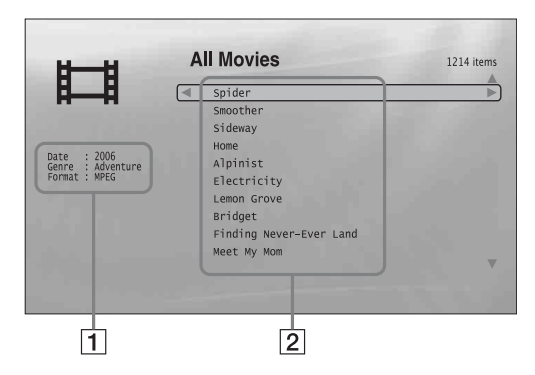

### 1**Подробная информация**

Здесь отображается информация о выбранном заголовке.

- Date: отображается год записи.
- Genre: отображается название жанра. • Format: отображается формат кодирования.

# 2**Область списка**

Отображаются названия заголовков содержимого.

# <span id="page-37-0"></span>Просмотр по жанру, списку Quicklist или папке

Выбрав тип категории (например, "Folders") и затем саму категорию, можно сократить список заголовков.

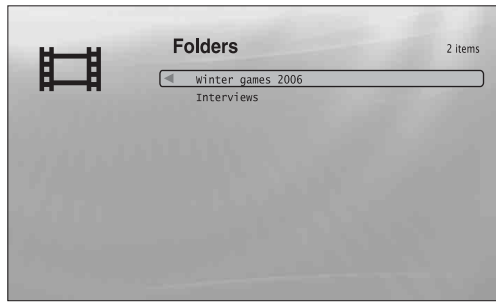

**1 Нажмите кнопку SYSTEM MENU.** 

**кнопку ENTER.**

**2** Выберите пункт "Title List" и нажмите

**ВЫберите пункт "Movies" и нажмите кнопку ENTER.**

- d**Нажмите кнопку** < **для отображения меню просмотра.**
- e**Выберите пункт "Browse" и нажмите кнопку ENTER.**
- f**Выберите список, который необходимо просмотреть: "Genres", "Quicklist" или "Folders", и нажмите кнопку ENTER.** Отображается список жанров/Quicklist/ папок, как показано выше. Для получения дополнительной информации

о списке Quicklist см. "[Программирование](#page-38-0)  [воспроизведения \(Quicklist\)](#page-38-0)" ([стр. 39](#page-38-0)).

g**Выберите жанр/список Quicklist/папку для просмотра и нажмите кнопку ENTER.**

#### **Д** Совет

Можно выбрать заголовок и начать воспроизведение с помощью кнопки ENTER, или используя меню "Options"  $($ нажмите кнопку  $\rightarrow$ ).

# <span id="page-37-2"></span><span id="page-37-1"></span>Поиск заголовка

### **DATA DVD DATA DVD**

Можно выполнять поиск как определенного заголовка, так и заголовков с похожим названием.

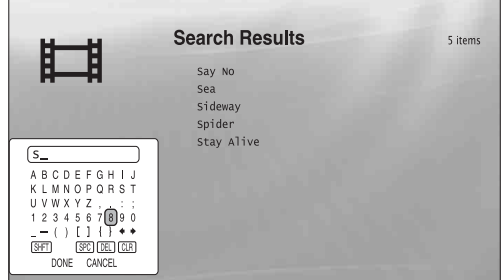

Результаты поиска сокращаются по мере ввода дополнительных символов

**Нажмите кнопку SYSTEM MENU.** 

- **2** Выберите пункт "Title List" и нажмите **кнопку ENTER.**
- **В Выберите пункт "Movies" и нажмите кнопку ENTER.**
- **4 Нажмите кнопку для отображения меню просмотра.**
- e**Выберите пункт "Search" и нажмите кнопку ENTER для отображения приведенного выше экрана.**
- f**Введите имя заголовка с помощью экранной клавиатуры (см.** *[стр. 26](#page-25-2)***).**

#### **Совет**

Можно выбрать заголовок и начать воспроизведение с помощью кнопки ENTER, или используя меню "Options"  $(HaxMATE KH)$ .

# <span id="page-38-0"></span>Программирование воспроизведения (Quicklist)

### **DATA DVD**

Создав свой список "Quicklist", можно воспроизводить выбранные заголовки в требуемом порядке.

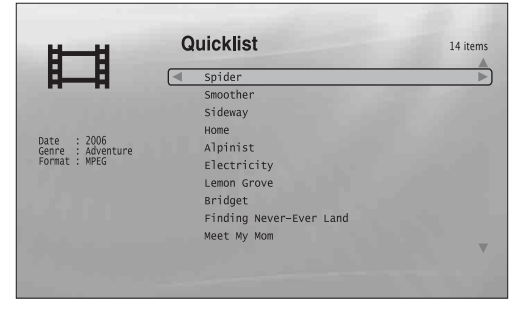

"Quicklist" не влияет на оригинальную запись на диске

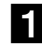

# **1 Нажмите кнопку SYSTEM MENU.**

- **2** Выберите пункт "Title List" и нажмите **кнопку ENTER.**
- c **Выберите пункт "Movies" и нажмите кнопку ENTER.**
- d **Когда отобразится список заголовков "All Movies", выберите заголовок, который необходимо поместить в начало списка "Quicklist", и нажмите кнопку** ,**.**
- e **Выберите пункт "Add to Quicklist" в меню "Options" и нажмите кнопку ENTER.**
- f **Повторите шаги 4 и 5 для выбора всех требуемых заголовков.**

Выберите порядок воспроизведения. Один и тот же заголовок можно добавлять в список несколько раз. "Quicklist" может содержать до

- 25 заголовков.
- 

# g **Нажмите кнопку** < **для отображения меню просмотра.**

**Выберите пункт "Browse" и нажмите кнопку ENTER.**

```
2 Выберите пункт "Quicklist" и нажмите
кнопку ENTER для отображения 
приведенного выше экрана.
```
Появляется список заголовков "Quicklist" с запрограммированным содержимым.

# j**Выберите заголовок, который требуется воспроизвести, и нажмите кнопку ENTER.**

# Удаление заголовка из списка "Quicklist"

- 1 **Выберите заголовок, который требуется удалить из отображаемого списка "Quicklist", и нажмите кнопку** ,**.**
- 2 **Выберите "Remove" и нажмите кнопку ENTER.**

### **Совет**

Можно воспроизводить содержимое списка "Quicklist" в других режимах, нажимая кнопку PLAY MODE ([стр. 29](#page-28-3)).

### **Примечание**

"Quicklist" может быть очищен после некоторых операций (например, отображение списка названий, открытие лотка дисков, выключение плеера и т.д.).

# <span id="page-39-2"></span><span id="page-39-0"></span>Воспроизведение музыкальных файлов

<span id="page-39-3"></span>Используйте список заголовков "Music" для выбора и воспроизведения файлов с дорожками MP3 на дисках DATA DVD. Можно создать свой список "Quicklist" с любимыми композициями и воспроизводить его в различных режимах.

# <span id="page-39-1"></span>Просмотр всех исполнителей

# **DATA DVD**

В списке заголовков "Music" сначала отображаются все имена исполнителей на диске.

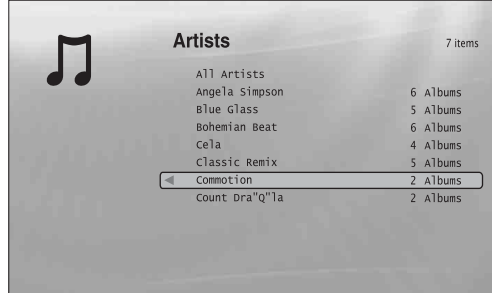

При нажатии кнопки < появляется меню просмотра

# **1 Нажмите кнопку SYSTEM MENU.**

**2** Выберите пункт "Title List" и нажмите **кнопку ENTER.**

# **3** Выберите пункт "Music" и нажмите **кнопку ENTER.**

Появляется приведенный выше экран "Artists" со списком всех имен исполнителей (перемещаться по которому можно с помощью кнопки  $\blacklozenge$ ). В списке "Artists" можно применить действия ко всем дорожкам с помощью меню просмотра (см. ниже).

## Использование меню просмотра

Нажмите кнопку < после выполнения шага 3 для отображения возможных действий для списка заголовков "Music". Для получения дополнительной информации о действиях см. страницы, указанные в скобках. Доступные элементы могут отличаться в зависимости от отображаемой информации.

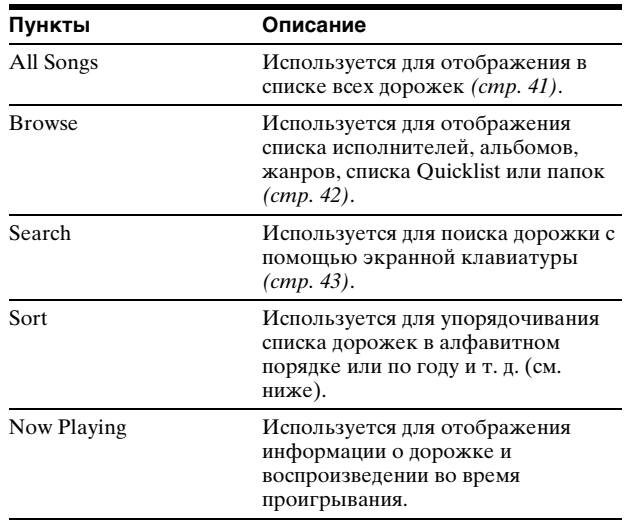

- [Просмотр всех исполнителей](#page-39-1)....... [40](#page-39-1) • [Просмотр по имени исполнителя,](#page-41-0)  альбому, жанру, списку Quicklist
- или папке . . . . . . . . . . . . . . . . . . . . . 42 • [Поиск дорожки](#page-42-0) . . . . . . . . . . . . . . . . . . . [43](#page-42-0)
- [Программирование воспроизведения](#page-42-1)  [\(Quicklist\)](#page-42-1) . . . . . . . . . . . . . . . . . . . . . . [43](#page-42-1)

#### ◆Пример. Применение функции "Sort" ко всем дорожкам

- A **Для отображения списка дорожек выберите пункт "All Songs" в меню просмотра и нажмите кнопку ENTER.**
- **[2] Нажмите кнопку ← для отображения меню просмотра.**
- C **Выберите пункт "Sort" и нажмите кнопку ENTER.**
- D **Выберите режим сортировки "Recent first", "Oldest first" (по дате в прямом и обратном порядке соответственно), "By title (A**t**Z)", "By title (Z→A)," (в прямом и обратном алфавитном** порядке соответственно), "By artist  $(A \rightarrow Z)$ ", "By **artist (Z**t**A)" (по имени исполнителя в прямом и обратном порядке соответственно) и нажмите кнопку ENTER.**

# <span id="page-40-0"></span>Воспроизведение дорожки

a **После выполнения шага 3 в разделе "***[Просмотр всех исполнителей](#page-39-1)***" выше сократите список дорожек, выбрав сначала исполнителя, а затем альбом.** Для отображения списка всех дорожек нажмите кнопку < и выберите "All Songs" в меню просмотра.

### **2** Выберите дорожку для воспроизведения **и нажмите кнопку ENTER.**

Начнется воспроизведение заголовка. К выбранной дорожке можно применить другие установки воспроизведения, представленные в меню "Options" (см. ниже).

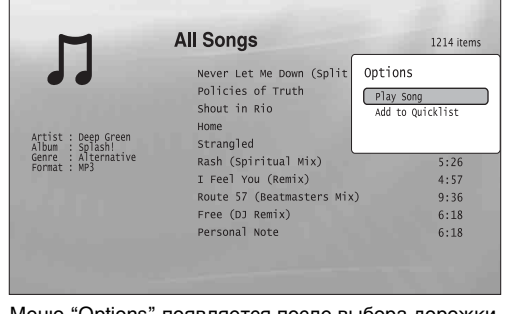

Меню "Options" появляется после выбора дорожки и нажатия кнопки  $\rightarrow$ 

# Использование меню "Options"

Нажмите кнопку **• вместо кнопки ENTER в** предыдущем шаге для отображения параметров меню "Options", применимых к дорожке в данной ситуации. В примере выше доступны следующие пункты.

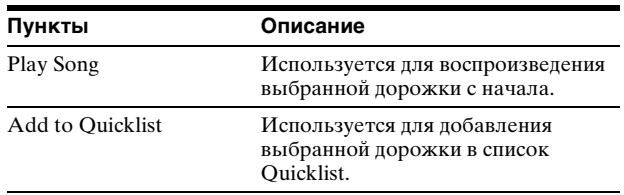

#### ◆Пример: Применение параметра "Play Song" к выбранной дорожке

A **Выберите параметр "Play Song" и нажмите кнопку ENTER.**

### Воспроизведение в другом режиме

Во время воспроизведения повторно нажимайте кнопку PLAY MODE. Выбранный параметр меняется с каждым нажатием кнопки: "Repeat Track" — "Repeat All" — "Random" — "Repeat Off"

Для получения дополнительной информации см. [стр. 29](#page-28-3).

#### **Ѷ** Советы

- См. [стр. 27](#page-26-1) для получения дополнительной информации об использовании пульта дистанционного управления.
- После остановки воспроизведения проигрыватель возобновит воспроизведение с последней дорожки.
- В зависимости от программного обеспечения, которое используется для создания дисков, отображаемые названия дорожек или альбомов могут отличаться от введенных.

#### **Примечания**

- Время воспроизведения аудиодорожек MP3 может отражаться неправильно.
- Если присвоить расширение ".MP3" файлу, не являющемуся аудиодорожкой MP3, этот файл может быть случайно воспроизведен на этом проигрывателе. Это может привести к неисправности проигрывателя.
- Запись может не начинаться немедленно после перехода к другому альбому.
- При использовании функции возобновления при воспроизведении дорожек MP3 воспроизведение начнется с начала дорожки.

# Об экране списка заголовков "Music" (All Songs)

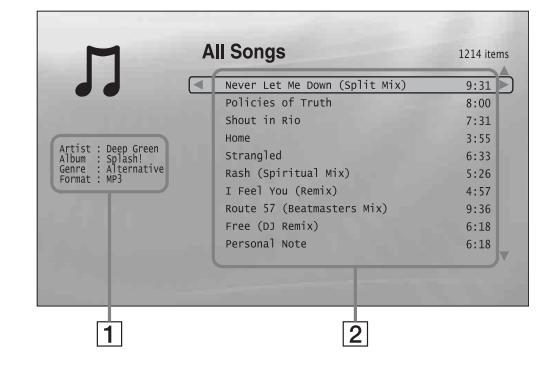

### 1**Подробная информация**

Здесь отображается информация о выбранной дорожке.

- Artist: отображается имя исполнителя.
- Album: отображается название альбома.
- Genre: отображается название жанра.
- Format: отображается формат кодирования.

#### 2**Область списка**

Здесь отображается общее содержание.

- Основная область: отображаются названия дорожек.
- Дополнительная область: отображается общее время воспроизведения каждой дорожки.

# О файлах аудиодорожек, которые нельзя воспроизвести

Проигрыватель не воспроизводит файл, если:

- диск DATA DVD записан в формате MP3, не соответствующем стандарту UDF (Universal Disk Format);
- у файла аудиодорожки отсутствует расширение ".MP3";
- данные отформатированы неправильно, даже несмотря на то, что имеется расширение ".MP3"; – данные не соответствуют формату MPEG-1 Audio
- Layer III;
- данные записаны в формате mp3PRO;
- в имени файла присутствуют символы, отличающиеся от цифр и букв английского алфавита.

# <span id="page-41-0"></span>Просмотр по имени исполнителя, альбому, жанру, списку Quicklist или папке

**DATA DVD**

Выбрав тип категории (например, "Genres") и затем саму категорию, можно сократить список дорожек.

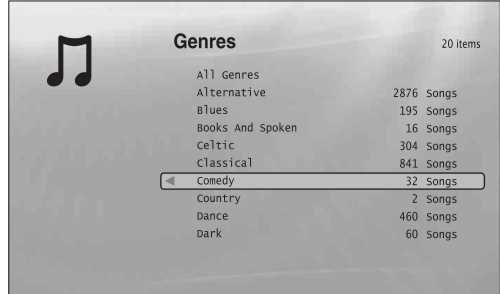

Если жанр не имеет содержимого, он не отображается в списке

- **Нажмите кнопку SYSTEM MENU.**
- **2** Выберите пункт "Title List" и нажмите **кнопку ENTER.**
- c**Выберите пункт "Music" и нажмите кнопку ENTER.**
- **4 Нажмите кнопку для отображения меню просмотра.**
- e**Выберите пункт "Browse" и нажмите кнопку ENTER.**
- f**Выберите список заголовков, который необходимо просмотреть: "Artists", "Albums", "Genres", "Quicklist" или "Folders", и нажмите кнопку ENTER.** Отображается список исполнителей/ альбомов/жанров/Quicklist/папок, как показано выше.

Для получения дополнительной информации о списке Quicklist см. "[Программирование](#page-42-1)  [воспроизведения \(Quicklist\)](#page-42-1)" [\(стр. 43\)](#page-42-1).

# g**Выберите исполнителя/альбом/жанр/ список Quicklist/папку для просмотра и нажмите кнопку ENTER.**

### z **Совет**

Можно выбрать дорожку в списке и начать воспроизведение, нажав кнопку ENTER или используя меню "Options" (нажмите кнопку  $\rightarrow$ ).

# <span id="page-42-2"></span><span id="page-42-0"></span>Поиск дорожки

# <span id="page-42-1"></span>Программирование воспроизведения (Quicklist)

### **DATA DVD**

Создав свой список "Quicklist", можно воспроизводить выбранные дорожки в требуемом порядке.

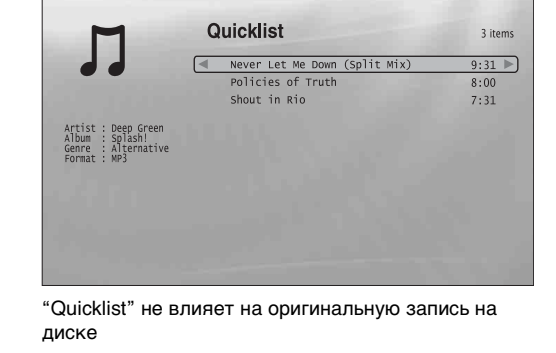

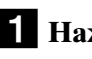

**Нажмите кнопку SYSTEM MENU.** 

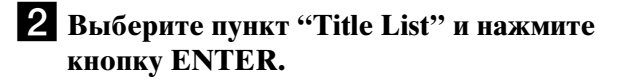

- **Выберите пункт "Music" и нажмите кнопку ENTER.**
- **4 Нажмите кнопку для отображения меню просмотра.**
- e**Выберите параметр "All Songs" и нажмите кнопку ENTER.**
- f**Когда отобразится список заголовков "All Songs", выберите дорожку, которую необходимо поместить в начало списка "Quicklist", и нажмите кнопку** ,**.**
- g**Выберите пункт "Add to Quicklist" в меню "Options" и нажмите кнопку ENTER.**
- **В Повторите шаги 6 и 7 для выбора всех требуемых дорожек.**

Выберите порядок воспроизведения. Одну и ту же дорожку можно добавлять в список несколько раз.

"Quicklist" может содержать до 25 дорожек.

**<u>9</u>** Нажмите кнопку **—** для отображения **меню просмотра.**

**је Выберите пункт "Browse" и нажмите кнопку ENTER.**

Воспроизведение музыкальных файлов **43** Воспроизведение музыкальных файлов

**DATA DVD**

Можно выполнять поиск как определенной дорожки, так и дорожек с похожим названием.

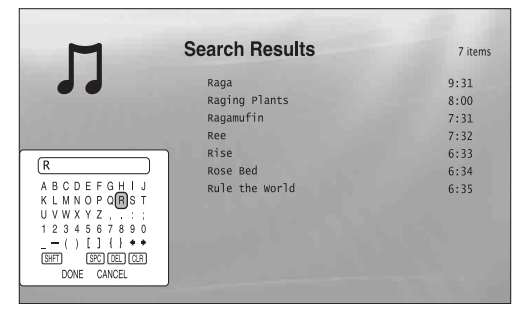

Результаты поиска сокращаются по мере ввода дополнительных символов

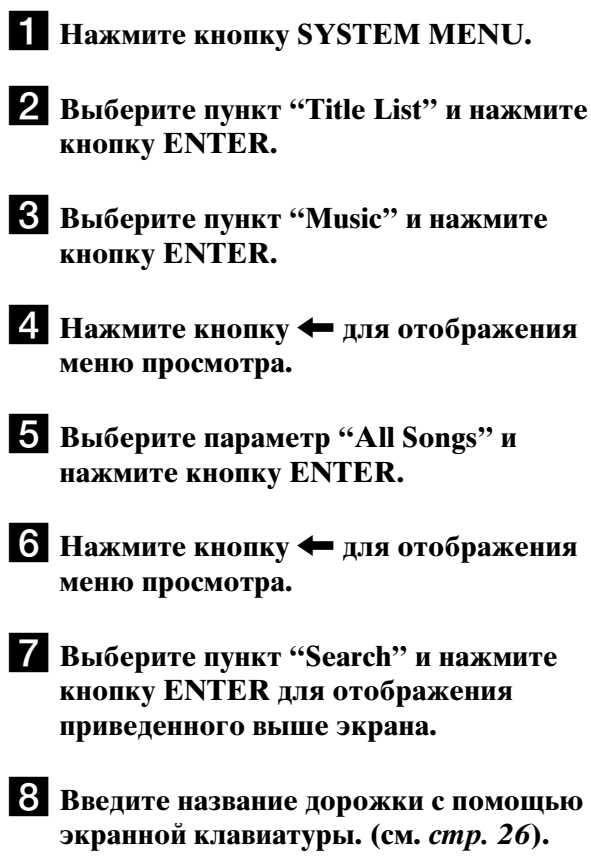

- 
- z **Советы**
- Можно выбрать дорожку в списке результатов поиска и начать воспроизведение, нажав кнопку ENTER или используя меню "Options" (нажмите кнопку  $\rightarrow$ ).
- Можно выполнить поиск по жанру, исполнителю, альбому или имени папки в каждом списке заголовков (например, "Genres").

# k**Выберите пункт "Quicklist" и нажмите кнопку ENTER для отображения приведенного выше экрана.**

Появляется список заголовков "Quicklist" с запрограммированным содержимым.

l**Выберите дорожку, которую требуется воспроизвести, и нажмите кнопку ENTER.**

# Удаление заголовка из списка "Quicklist"

- 1 **Выберите дорожку, которую требуется удалить из отображаемого списка "Quicklist",**  и нажмите кнопку $\rightarrow$ .
- 2 **Выберите "Remove" и нажмите кнопку ENTER.**

### z **Совет**

Можно воспроизводить содержимое списка "Quicklist" в других режимах, нажимая кнопку PLAY MODE ([стр. 29](#page-28-3)).

### **Примечание**

"Quicklist" может быть очищен после некоторых операций (например, отображение списка названий, открытие лотка дисков, выключение плеера и т.д.).

# <span id="page-44-1"></span>Просмотр всех папок

# **DATA DVD**

В списке заголовков "Photos" сначала отображаются все папки диска.

**Folders** 

Kurobe-dam 2005<br>Jungfraujoch 2006

**ნი** 

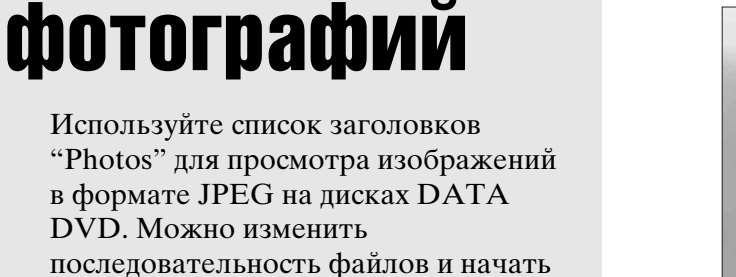

<span id="page-44-3"></span>последовательность файлов и начать демонстрацию слайдов изображений.

<span id="page-44-2"></span><span id="page-44-0"></span>Просмотр

файлов

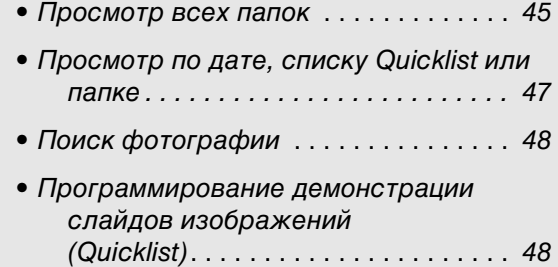

# **Нажмите кнопку SYSTEM MENU.** отображения меню просмотра

В крайнем левом ряду нажмите кнопку • для

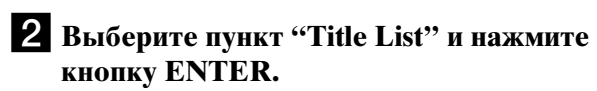

c**Выберите пункт "Photos" и нажмите кнопку ENTER.**

Появляется приведенный выше экран "Folders" со списком всех папок (перемещаться по которому можно с помощью кнопки  $\blacklozenge$ ). В списке "Folders" можно применить действия ко всем файлам с помощью меню просмотра (см. ниже).

# Использование меню просмотра

Нажмите кнопку < после выполнения шага 3 для отображения параметров для списка заголовков "Photos". Для получения дополнительной информации о действиях см. страницы, указанные в скобках. Доступные элементы могут отличаться в зависимости от отображаемой информации.

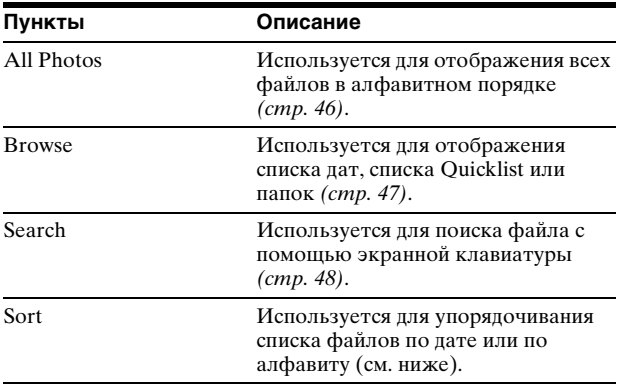

2 item

#### ◆Пример. Применение функции "Sort" ко всем файлам

- A **Для отображения списка всех файлов выберите пункт "All Photos" в меню просмотра и нажмите кнопку ENTER.**
- B **Переместите выделение в крайний левый ряд и нажмите кнопку** < **для отображения меню просмотра.**
- C **Выберите пункт "Sort" и нажмите кнопку ENTER.**
- D **Выберите режим сортировки "Recent first", "Oldest first" (по дате в прямом и обратном порядке соответственно), "By title (A**t**Z)", "By title (Z**t**A)" (по алфавиту в прямом и обратном порядке соответственно) и нажмите кнопку ENTER.**

# <span id="page-45-1"></span><span id="page-45-0"></span>Воспроизведение демонстрации слайдов изображений

- a **После выполнения шага 3 раздела "***[Просмотр всех папок](#page-44-1)***" выше нажмите кнопку** < **и выберите параметр "All Photos" в меню просмотра.**
- **2** Выберите начальный файл и нажмите **кнопку ENTER, чтобы включить меню "Options".**

c **Выберите пункт "Slideshow" и нажмите кнопку ENTER.**

<span id="page-45-2"></span>Начнется демонстрация слайдов изображений.

К выбранному файлу можно применить другие установки воспроизведения, представленные в меню "Options" (см. ниже).

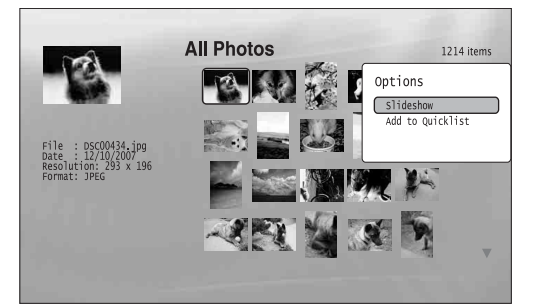

Меню "Options" появляется после выбора файла и нажатия кнопки ENTER

### Использование меню "Options"

Доступные пункты меню "Options" различаются в зависимости от ситуации. В примере выше доступны следующие пункты меню "Options".

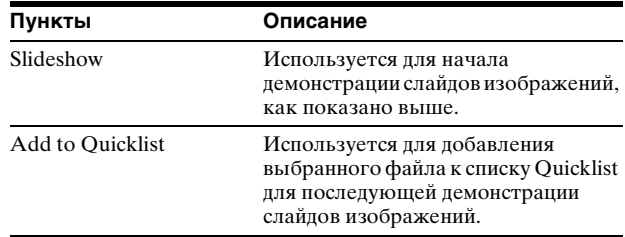

### Воспроизведение в другом режиме

Во время воспроизведения повторно нажимайте кнопку PLAY MODE. Выбранный параметр меняется с каждым нажатием кнопки:

"Repeat All" — "Random" — "Repeat Off" Для получения дополнительной информации см. [стр. 29](#page-28-3).

Обратите внимание! В режиме Random в произвольном порядке воспроизводятся только те файлы, которые указаны в области списка (не более 20 файлов).

#### **<u>Й</u>** Советы

- См. [стр. 27](#page-26-1) для получения дополнительной информации об использовании пульта дистанционного управления.
- После остановки воспроизведения проигрыватель возобновит воспроизведение с последнего показанного файла.

#### **Примечание**

Фотографии могут отображаться медленно в зависимости от размера и количества файлов.

# Об экране списка заголовков "Photos" (All Photos)

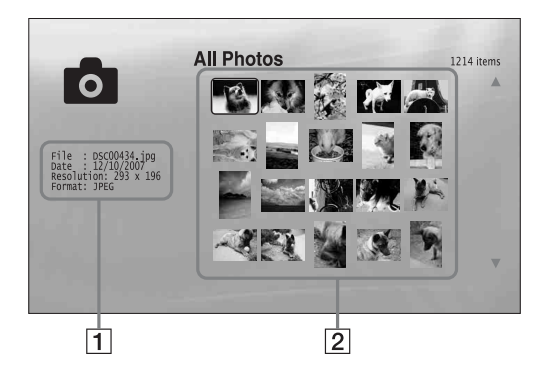

### 1 **Подробная информация**

Здесь отображается информация о выбранном файле.

- File: отображается имя файла.
- Date: отображается дата съемки.
- Resolution: отображается разрешение изображения (ширина × высота).
- Format: отображается формат записи.

### 2 **Область списка**

Здесь отображаются все фотографии в виде пиктограмм.

# О файлах фотографий, которые нельзя просмотреть

Проигрыватель не воспроизводит файл, если:

- диск DATA DVD записан в формате JPEG, не соответствующем стандарту UDF (Universal Disk Format);
- файл с фотографией записан в формате, не соответствующем стандарту DCF\*;
- файл имеет расширение, отличное от ".JPEG";
- разрешение изображения, превышающее 4096 (ширина) × 4096 (высота) в обычном режиме или прогрессивном формате JPEG;
- изображение не заполняет экран (изображение уменьшено);
- в имени файла присутствуют символы, отличающиеся от цифр и букв английского алфавита.
- Даже при соблюдении всех требований некоторые файлы могут не отображаться в зависимости от условий или способа записи (например, от используемого программного обеспечения для записи).
- На данном проигрывателе не отображаются изображения, обработанные на PC.
- \* "Design rule for Camera File system": стандарты изображений для цифровых фотокамер, регулируемые JEITA (Japan Electronics and Information Technology Industries Association).

# <span id="page-46-0"></span>Просмотр по дате, списку Quicklist или папкe

# **DATA DVD**

Выбрав тип категории (например, "Date") и затем саму категорию, можно сократить список заголовков.

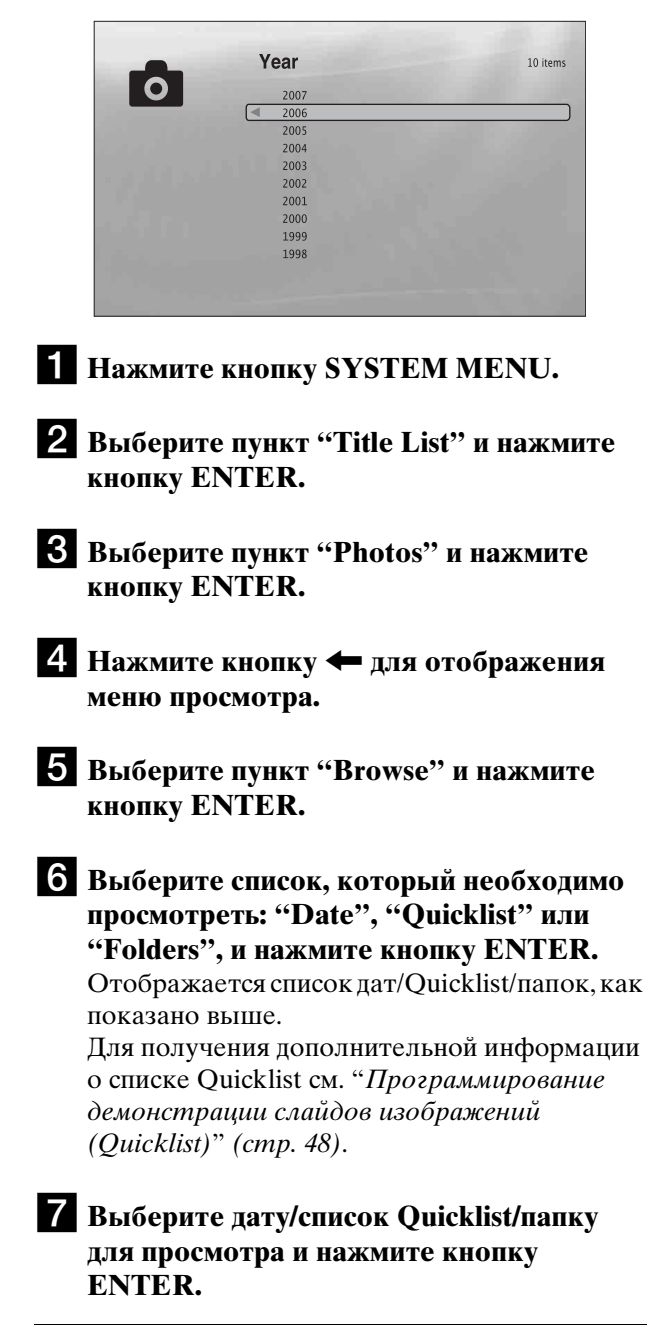

#### z **Совет**

Можно выбрать файл и запустить демонстрацию слайдов с помощью меню "Options" (нажмите кнопку  $\rightarrow$ ).

# <span id="page-47-2"></span><span id="page-47-0"></span>Поиск фотографии

#### **DATA DVD**

Можно выполнять поиск как определенного файла, так и файлов с похожим именем.

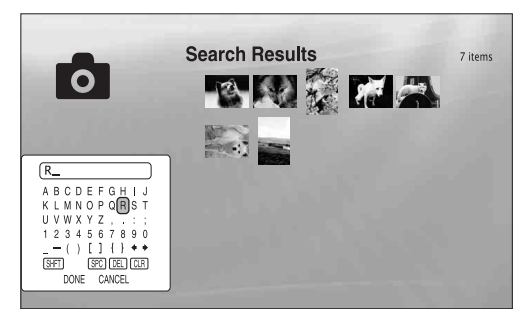

Результаты поиска сокращаются по мере ввода дополнительных символов

**Нажмите кнопку SYSTEM MENU.** 

b**Выберите пункт "Title List" и нажмите кнопку ENTER.**

**3** Выберите пункт "Photos" и нажмите **кнопку ENTER.**

d**Нажмите кнопку** < **для отображения меню просмотра.**

**• Выберите пункт "All Photos" и нажмите кнопку ENTER.**

f**Переместите выделение в крайний левый ряд и нажмите кнопку** < **для отображения меню просмотра.**

g**Выберите пункт "Search" и нажмите кнопку ENTER для отображения приведенного выше экрана.**

**Введите имя файла с помощью экранной клавиатуры (см.** *[стр. 26](#page-25-2)***).**

#### z **Совет**

Можно выбрать файл и запустить демонстрацию слайдов с помощью меню "Options" (нажмите кнопку  $\rightarrow$ ).

# <span id="page-47-1"></span>Программирование демонстрации слайдов изображений (Quicklist)

### **DATA DVD**

Создав свой список "Quicklist", можно воспроизводить демонстрацию слайдов изображений в требуемом порядке.

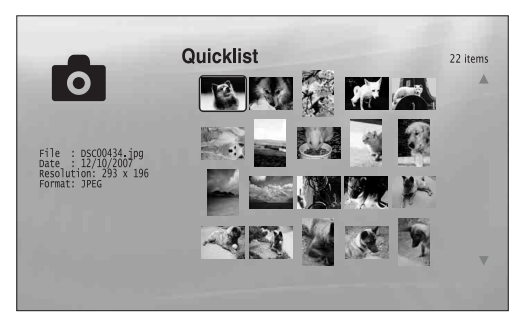

"Quicklist" не влияет на оригинальную запись на диске

- **Нажмите кнопку SYSTEM MENU.**
- **2** Выберите пункт "Title List" и нажмите **кнопку ENTER.**
- **Выберите пункт "Photos" и нажмите кнопку ENTER.**
- d**Нажмите кнопку** < **для отображения меню просмотра.**
- $\overline{\textbf{5}}$  Выберите пункт "All Photos" и нажмите **кнопку ENTER.**
- f**Когда отобразится список заголовков "All Photos", выберите файл, который требуется поместить в начало списка "Quicklist", и нажмите кнопку ENTER.**

g**Выберите пункт "Add to Quicklist" в меню "Options" и нажмите кнопку ENTER.**

# $\bullet$  Повторите шаги 6 и 7 для выбора всех **требуемых файлов.**

Выберите порядок воспроизведения. Один и тот же файл можно добавлять в список несколько раз.

"Quicklist" может содержать до 25 файлов.

**1** Переместите выделение в крайний левый **ряд и нажмите кнопку** < **для отображения меню просмотра.**

- **10 Выберите пункт "Browse" и нажмите кнопку ENTER.**
- **К Выберите пункт "Quicklist" и нажмите кнопку ENTER для отображения приведенного выше экрана.** Появляется список заголовков "Quicklist" с запрограммированным содержимым.
- l **Выберите файл, с которого требуется начать воспроизведение, и нажмите кнопку ENTER.**
- m **Выберите параметр "Slideshow" в меню "Options" и нажмите кнопку ENTER.**

# Удаление из списка "Quicklist"

- 1 **Выберите файл, который требуется удалить из отображаемого списка "Quicklist", и нажмите кнопку ENTER.**
- 2 **Выберите "Remove" и нажмите кнопку ENTER.**

#### z **Совет**

Можно воспроизводить содержимое списка "Quicklist" в других режимах, нажимая кнопку PLAY MODE ([стр. 29](#page-28-3)).

#### **Примечание**

"Quicklist" может быть очищен после некоторых операций (например, отображение списка названий, открытие лотка дисков, выключение плеера и т.д.).

# <span id="page-49-0"></span>Изменение начальных установок

Выберите пункт "Setup" в меню "System Menu", если требуется изменить установки проигрывателя (например, при изменении подключаемого устройства или устройства аудио/видеовывода и т. д.). В последней части этого раздела описывается процесс возврата всех установок проигрывателя к заводским установкам по умолчанию.

### **Примечание**

Установки воспроизведения, описанные в данном разделе, могут не применяться в случае наличия предустановленных установок воспроизведения на диске. Предустановленные установки воспроизведения на диске имеют более высокий приоритет, чем установки воспроизведения проигрывателя.

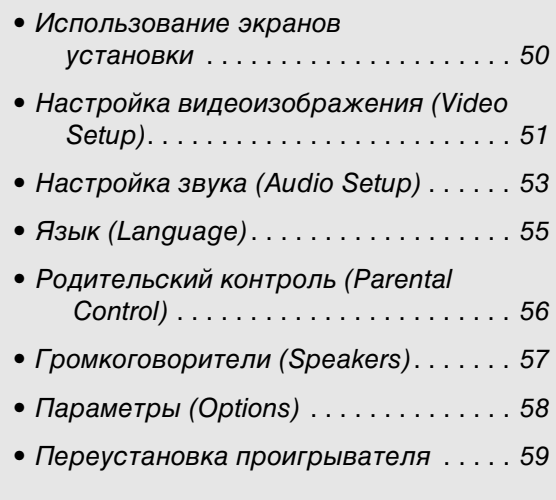

# <span id="page-49-3"></span><span id="page-49-2"></span><span id="page-49-1"></span>Использование экранов установки

**BD DVD DATA DVD CD** 

В меню "System Menu" выберите пункт "Setup" для перехода к экранам установки, чтобы изменить установки проигрывателя.

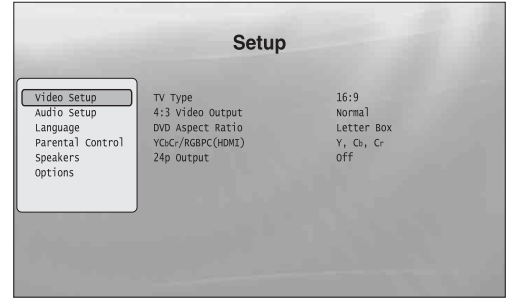

a**Нажмите кнопку SYSTEM MENU, когда проигрыватель находится в режиме остановки воспроизведения.**

b**Выберите пункт "Setup" и нажмите кнопку ENTER.**

c**Выберите требуемый экран "Setup", "Video Setup", "Audio Setup", "Language", "Parental Control", "Speakers" или "Options" и нажмите кнопку ENTER.**

Появится экран "Setup" с соответствующими пунктами. Обратите внимание, что хранитель экрана включается, если проигрыватель не используется в течение 15 минут.

d**Выберите пункт, который требуется изменить, и нажмите кнопку ENTER.** Для получения дополнительной информации см. соответствующие разделы.

## Возврат к предыдущему экрану

Нажмите кнопку RETURN.

# <span id="page-50-1"></span><span id="page-50-0"></span>Настройка видеоизображения (Video Setup)

Значения по умолчанию подчеркнуты.

<span id="page-50-2"></span>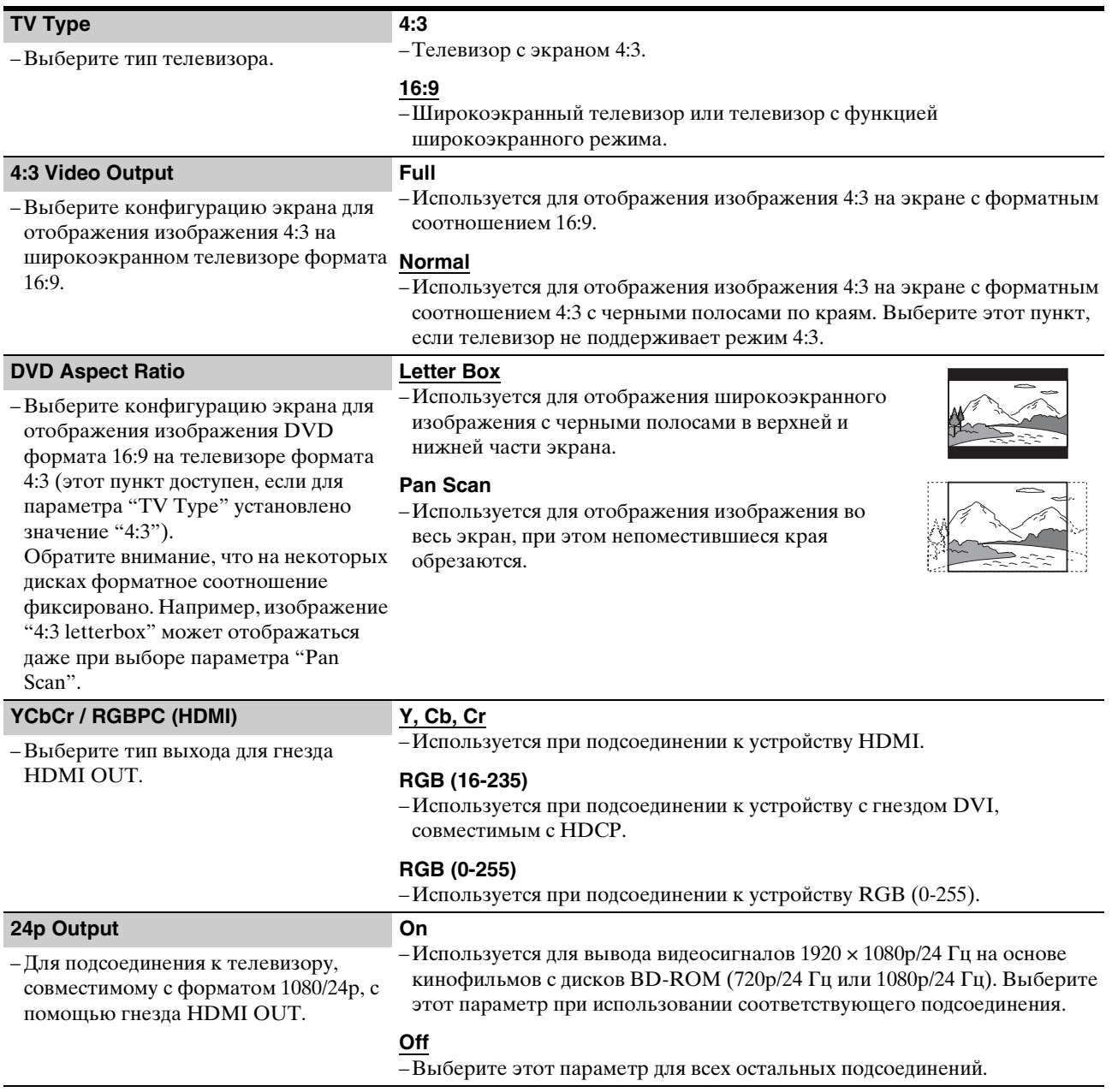

### <span id="page-50-3"></span>**Примечание**

Можно задать режимы "TV Type" и "DVD Aspect Ratio", если разрешения видеовыхода составляет 480i/576i или 480p/576p.

## <span id="page-51-0"></span>Установка разрешения видеовыхода

Нажимайте последовательно кнопку VIDEO FORMAT для выбора требуемого разрешения. Обратите внимание, что разрешение отличается в зависимости от устройства отображения, гнезда подключения и исходного материала, как показано ниже.

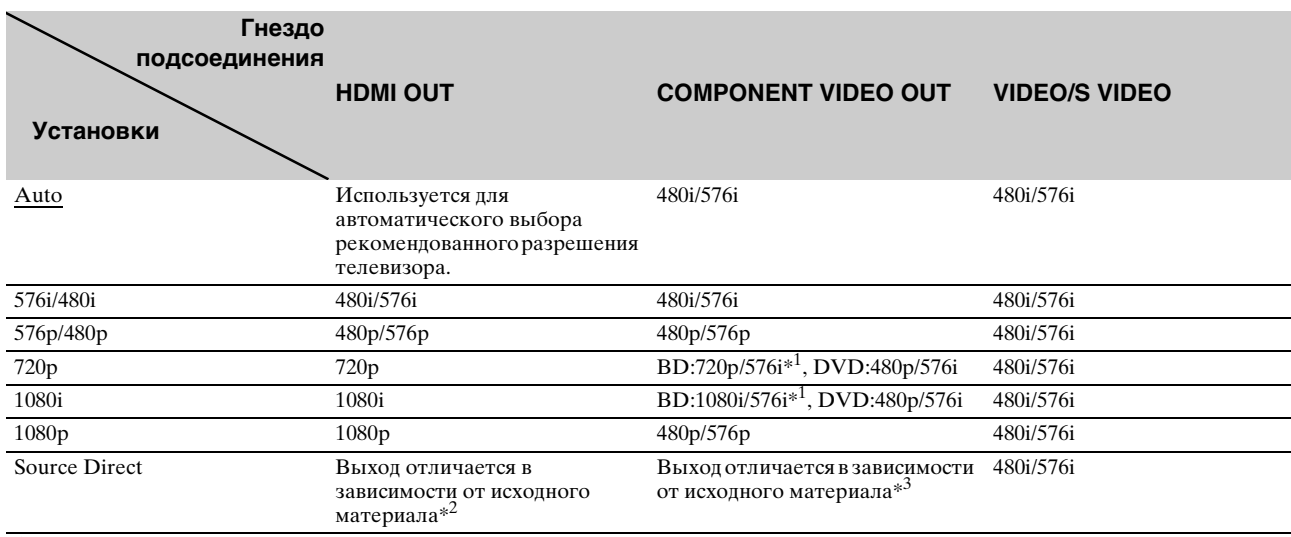

 $*^{1}$  Разрешение 576i при частоте 50 Гц для соответствия международным стандартам.

 $*^2$  Вывод осуществляется с таким же разрешением и частотой, как записано на диске.

\*3 Видеосигналы в формате 1080/24p не выводятся через гнезда COMPONENT VIDEO OUT.

### **Примечания**

- Если отображаемое изображение нечеткое, ненатуральное или не нравится Вам, попробуйте изменить разрешение, соответствующее диску, телевизору/проектору и т. д. Более подробную информацию см. в руководстве по эксплуатации телевизора/проектора и т. д.
- Видеосигналы форматов 480i/576i или 480p/576p можно выводить через гнезда COMPONENT VIDEO OUT при воспроизведении некоторых дисков BD/DVD с защитой от копирования. Для получения качества HD в этом случае подключите устройство отображения к гнезду HDMI OUT с помощью кабеля HDMI.
- Даже если не выбран параметр "Auto", проигрыватель автоматически настроит видеосигнал, если телевизор не поддерживает установленное разрешение.

## Вывод видеосигналов формата 1080/24p

Для этой установки требуется телевизор, поддерживающий формат 1080/24p.

- 1 **Установите для параметра "24p Output" в меню "Video Setup" значение "On"** *[\(стр. 51\)](#page-50-0)***.**
- 2 **Нажимайте последовательно кнопку VIDEO FORMAT для выбора "Auto" или "Source Direct".**

### **Примечание**

В случае отсутствия изображения нажимайте последовательно кнопку VIDEO FORMAT, пока изображение не станет отображаться правильно.

# <span id="page-52-2"></span><span id="page-52-0"></span>Настройка звука (Audio Setup)

Значения по умолчанию подчеркнуты. Так как на тип аудиовыхода влияют многие факторы, см. также "О выводе аудиосигналов" на стр. 54.

<span id="page-52-6"></span><span id="page-52-5"></span><span id="page-52-4"></span><span id="page-52-3"></span><span id="page-52-1"></span>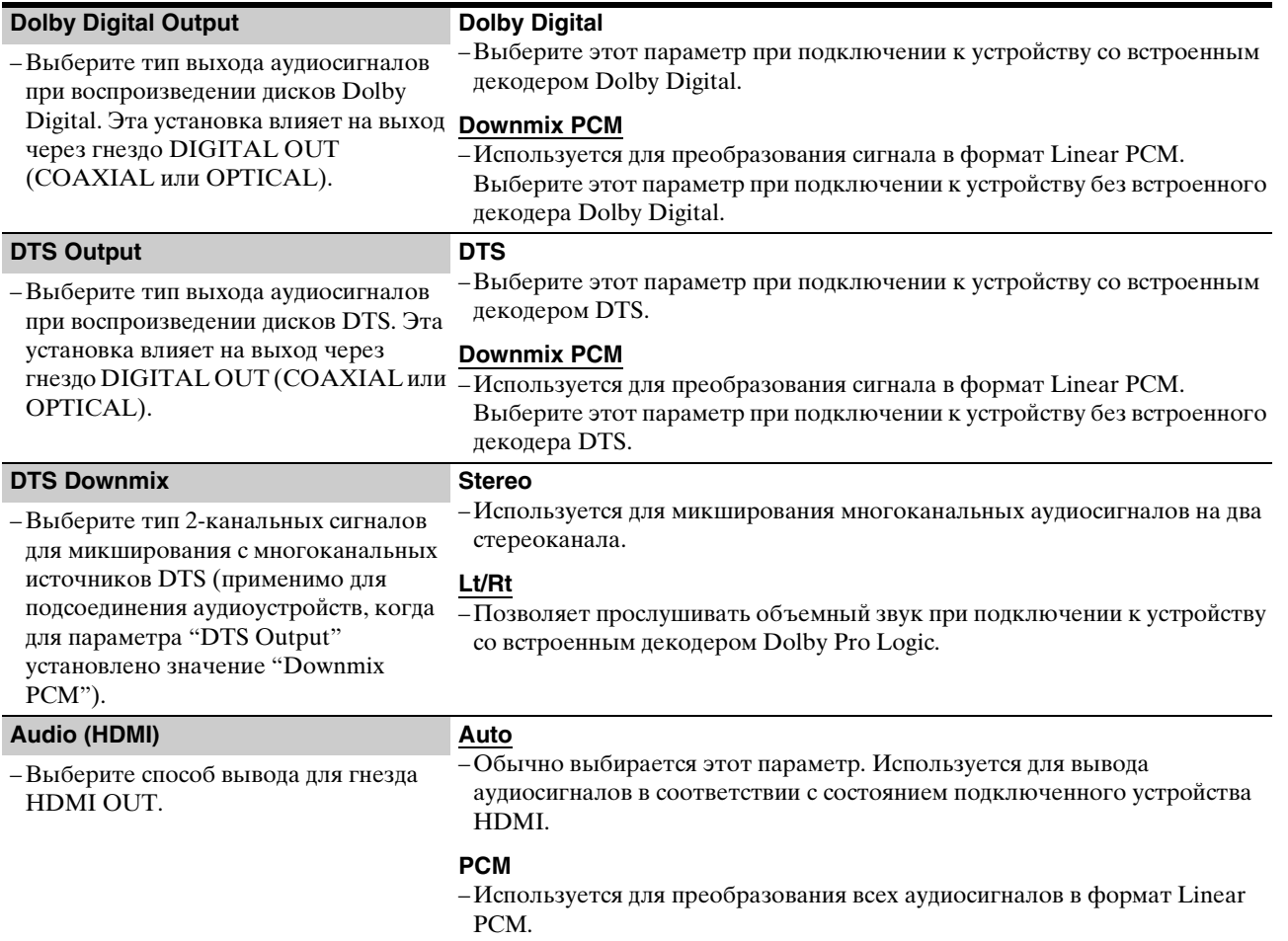

<span id="page-52-7"></span>Изменение начальных установок **533** Изменение начальных установок и начальных установок и начальных установленности и с составляет с составляет проставляется с составляется с составляется с составляется с составляется с составляется с составляется с с

# О выводе аудиосигналов

Вывод аудиосигнала изменяется следующим образом в зависимости от источника, выходного гнезда и выбранных установок.

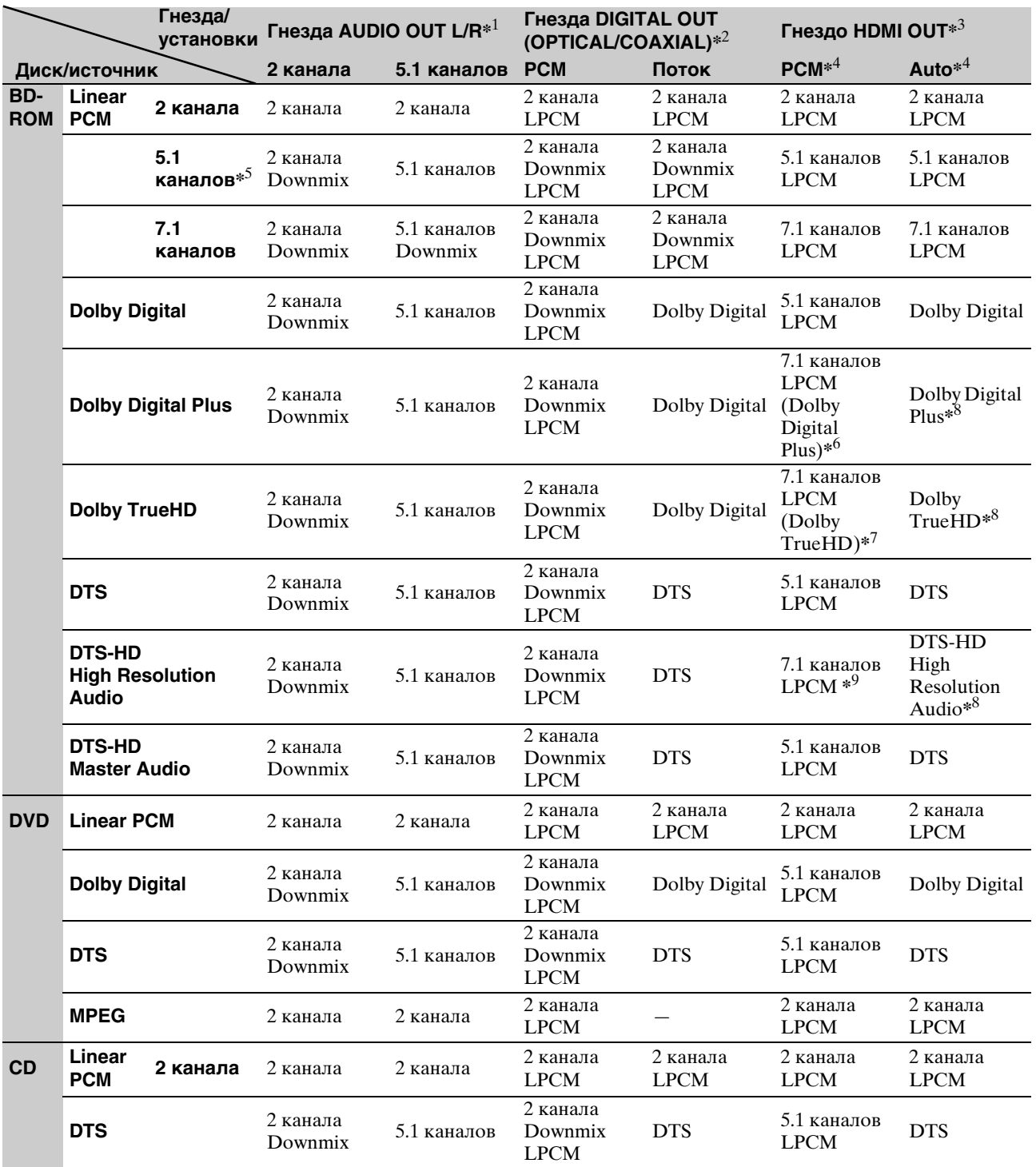

 $*1$  Параметры "2 Channel" и "5.1 Channel" можно выбрать в пункте "Audio Output Mode" меню настройки "Speakers" [\(стр. 57\)](#page-56-0).

\*2 PCM : если для параметров "Dolby Digital Output" или "DTS Output" в меню "Audio Setup" установлены значения "Downmix PCM" [\(стр. 53\)](#page-52-0). Поток : если для параметров "Dolby Digital Output" или "DTS Output" в меню "Audio Setup" установлены значения "Dolby Digital" или "DTS" [\(стр. 53\)](#page-52-0).

 $*^3$  Можно выбрать в пункте "Audio (HDMI)" меню "Audio Setup" [\(стр. 53\)](#page-52-0).

 $*^4$  Можно выбрать в пункте "Audio (HDMI)" меню "Audio Setup" [\(стр. 53\)](#page-52-0). Сигнал на выходе может отличаться в зависимости от подсоединенного устройства HDMI.

\*5 При частоте дискретизации 192 кГц проигрыватель микширует сигнал на 2 канала, даже если диск или источник содержит сигнал 5.1 каналов.

\*6 Используется для вывода 7.1-канальных сигналов LPCM, декодированных с источника аудиопотока Dolby Digital Plus. \*7 Используется для вывода 7.1-канальных сигналов LPCM, декодированных с источника аудиопотока Dolby TrueHD.

Проигрыватель выводит 7.1-канальные сигналы LPCM, если частота дискретизации источника составляет 48 кГц; 5.1-канальные сигналы, если частота дискретизации источника составляет 96 кГц; и 2-канальные сигналы, если частота дискретизации источника составляет 192 кГц.

\*8 Выводит сигналы аудиопотока Dolby Digital Plus, Dolby TrueHD or DTS-HD High Resolution Audio через гнездо HDMI OUT соответственно при использовании усилителя аудио/видеосигналов, совместимого с форматами Dolby Digital Plus, Dolby TrueHD или DTS-HD.

\*9 Проигрыватель выводит 7.1-канальные сигналы LPCM, если частота дискретизации выхода составляет 48 кГц; 5.1-канальные сигналы, если частота дискретизации выхода составляет 96кГц.

# <span id="page-54-1"></span><span id="page-54-0"></span>Язык (Language)

Значения по умолчанию подчеркнуты.

### **Примечания**

• При выборе в меню "Audio", "Subtitles", "BD/DVD Menu" языка, отсутствующего на диске, автоматически выбирается один из записанных языков.

• Установки воспроизведения на диске имеют более высокий приоритет, чем установки воспроизведения проигрывателя.

<span id="page-54-2"></span>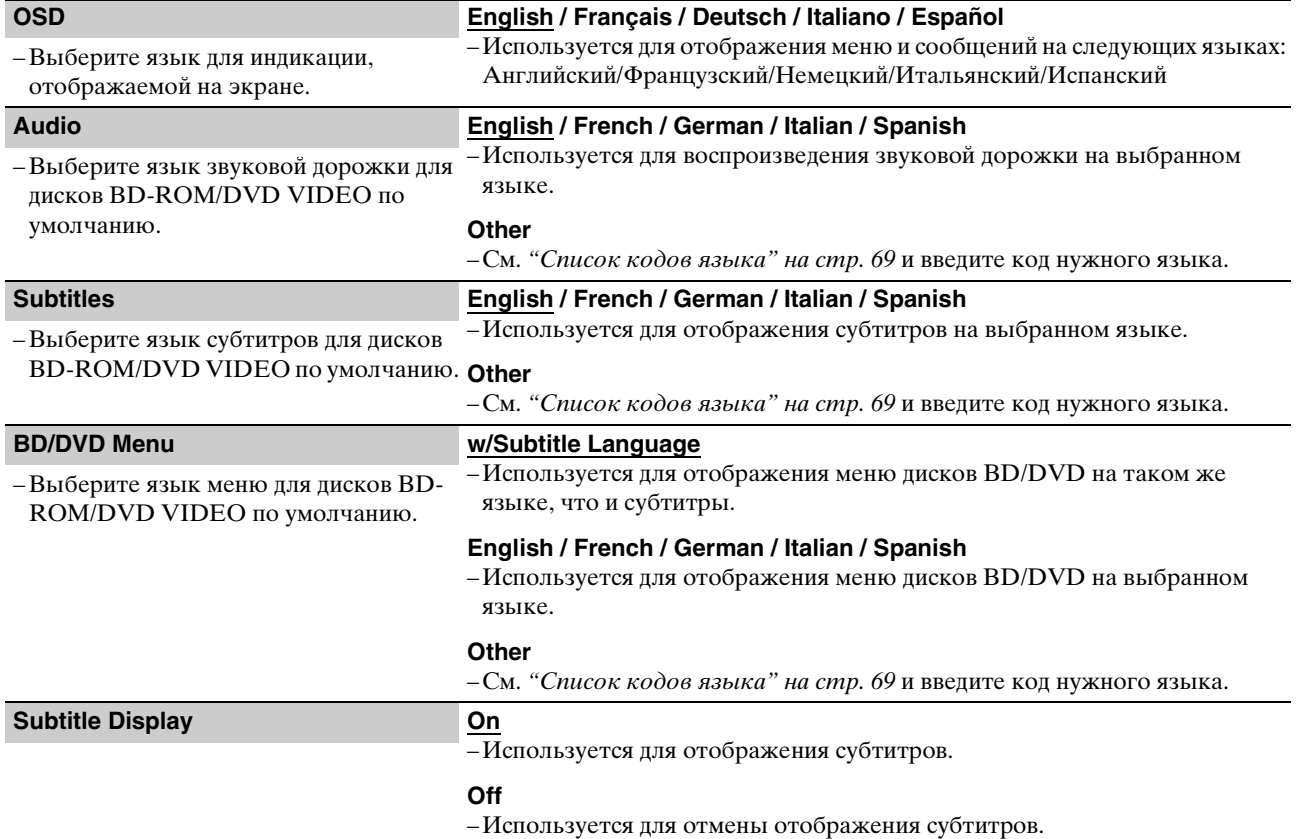

# <span id="page-55-1"></span><span id="page-55-0"></span>Родительский контроль (Parental Control)

С помощью этой функции можно ограничить воспроизведение дисков DVD VIDEO и BD-ROM. Для активирования функции см. "[Блокировка диска](#page-32-2)" [\(стр. 33\)](#page-32-2).

Значения по умолчанию подчеркнуты.

### **Примечания**

- Воспроизведение диска, не имеющего функции контроля Parental Control, не может быть ограничено.
- В случае утери пароля для функции "Parental Control" необходимо сбросить установки проигрывателя [\(стр. 59\)](#page-58-0). Помните, что для всех остальных установок будут восстановлены параметры по умолчанию.

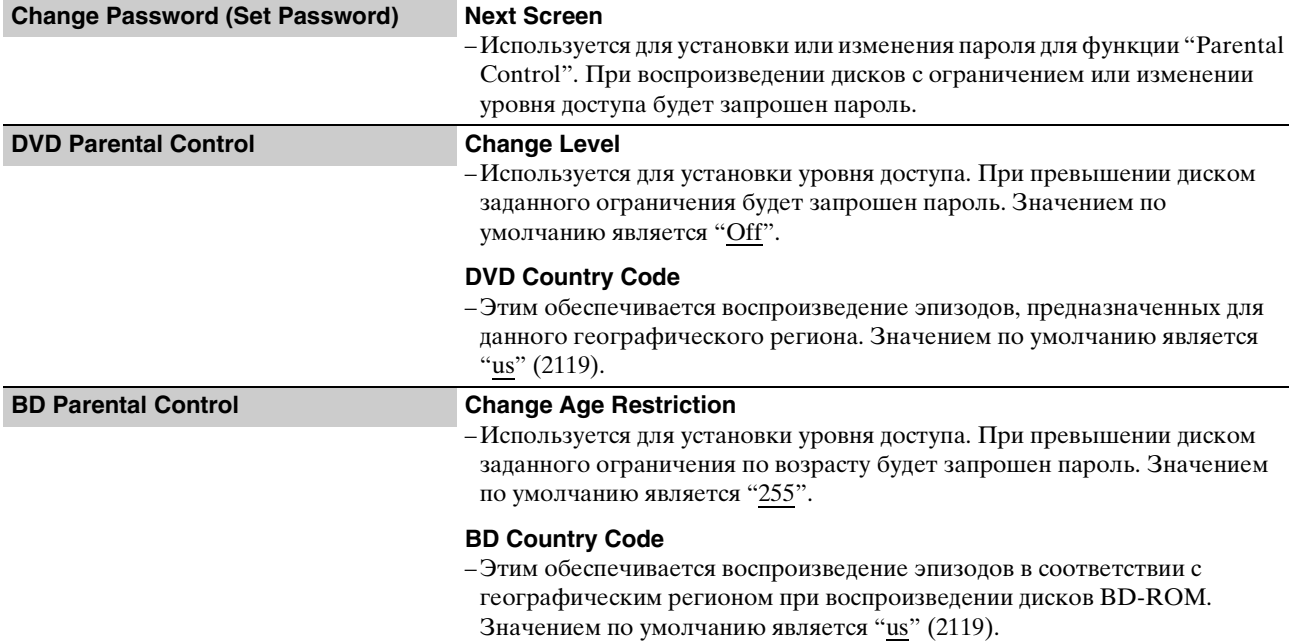

# <span id="page-56-1"></span><span id="page-56-0"></span>Громкоговорители (Speakers)

Следующие настройки требуются для использования гнезд 5.1CH OUTPUT.

Значения по умолчанию подчеркнуты.

<span id="page-56-4"></span><span id="page-56-3"></span><span id="page-56-2"></span>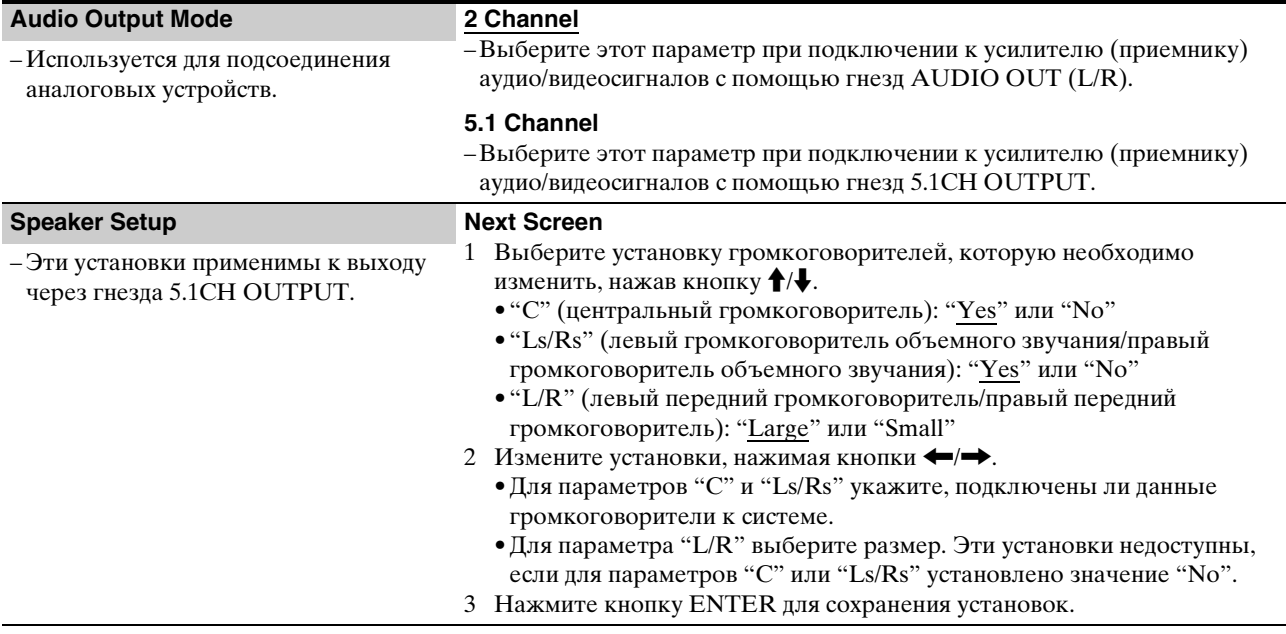

# <span id="page-57-1"></span><span id="page-57-0"></span>Параметры (Options)

Значения по умолчанию подчеркнуты.

<span id="page-57-3"></span><span id="page-57-2"></span>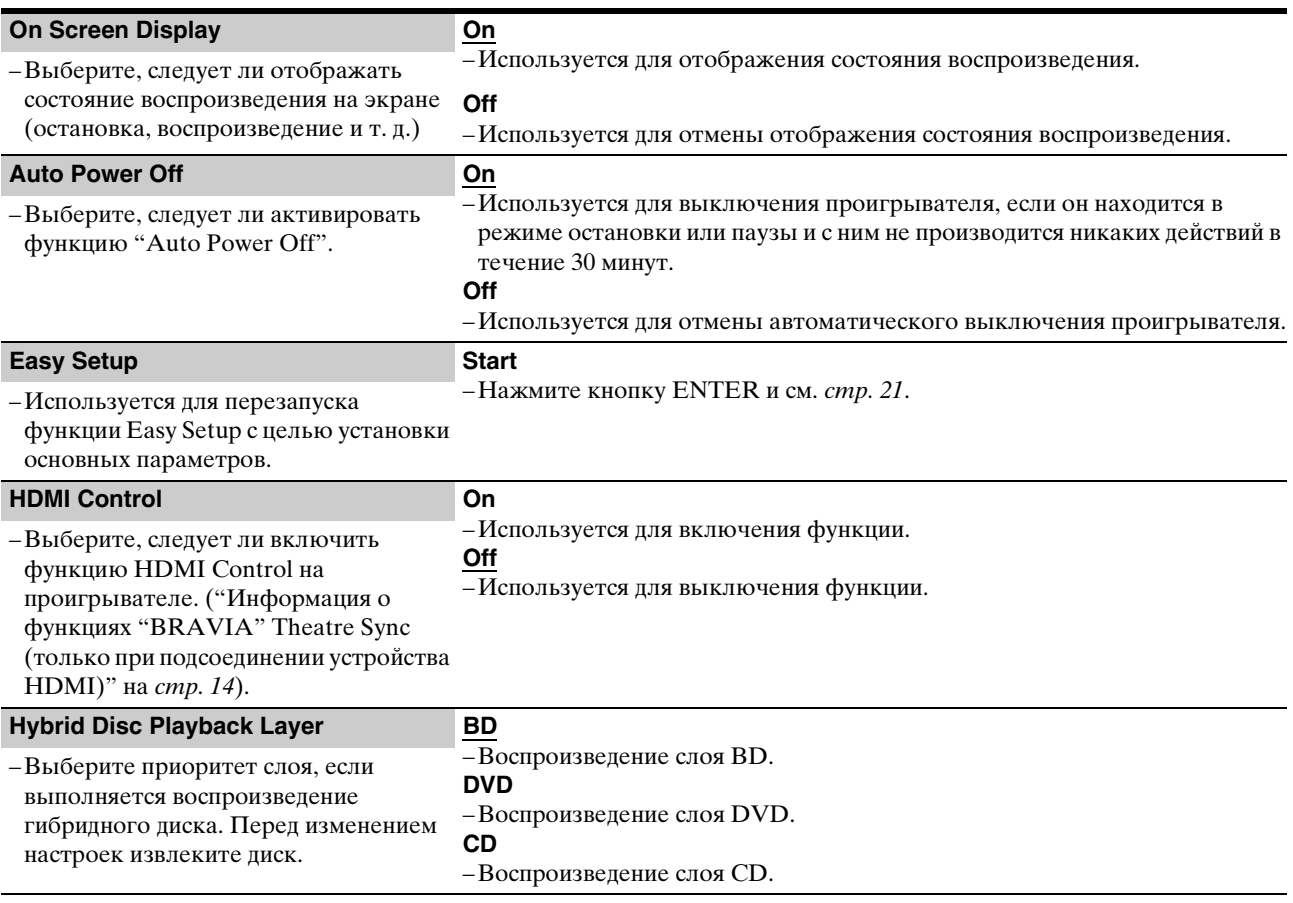

# <span id="page-58-1"></span><span id="page-58-0"></span>Переустановка проигрывателя

Можно вернуть все настройки проигрывателя к заводским установкам по умолчанию.

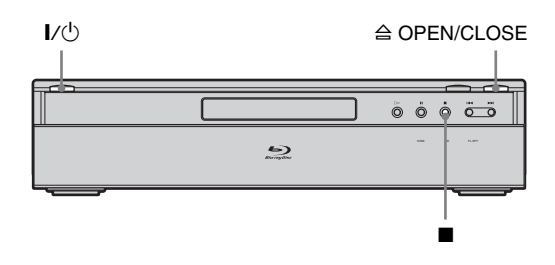

- **1 Нажмите кнопку ≙ OPEN/CLOSE, чтобы открыть лоток для дисков.**
- **2** Удерживая кнопку на проигрывателе, **нажмите |/(1)**.
- **6** После того как лоток для дисков **полностью закроется, отпустите обе кнопки.**

Сдвигающаяся панель закроется, проигрыватель выключится, и для всех настроек будут восстановлены значения по умолчанию.

# <span id="page-59-0"></span>Дополнительная информация

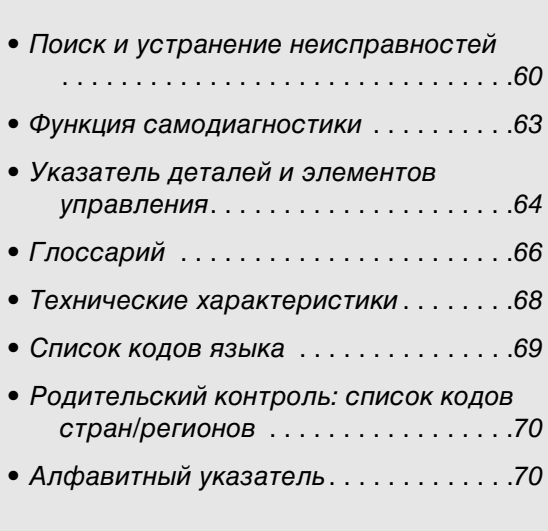

# <span id="page-59-2"></span><span id="page-59-1"></span>Поиск и устранение неисправностей

В случае появления каких-либо из перечисленных ниже трудностей при использовании проигрывателя, прежде чем обращаться в ремонтную службу, используйте руководство по устранению неисправностей, которое поможет в решении проблемы. Если проблема не устраняется, обратитесь к ближайшему дилеру фирмы Sony.

# Питание

# Питание не включается.

- , Проверьте, надежно ли подключен провод электропитания.
- , Проигрыватель включается с небольшой задержкой.

# Изображение

# Изображение отсутствует, или появляются помехи.

- , Надежно подсоедините заново соединительные кабели.
- , Соединительные кабели повреждены.
- $\rightarrow$  Проверьте подсоединение к телевизору [\(стр. 12\)](#page-11-3) и переключите селектор входа на телевизоре так, чтобы сигнал проигрывателя появился на экране телевизора.
- , Диск загрязнен или испорчен.
- , Если выходной сигнал с проигрывателя проходит через видеомагнитофон, чтобы достичь телевизора, или если подсоединение выполнено к комбинированному

TV/VIDEO-проигрывателю, сигнал защиты от копирования, примененный к некоторым программам BD/DVD, может повлиять на качество изображения. Если эта проблема по-прежнему остается даже после подсоединения проигрывателя непосредственно к телевизору, попытайтесь подсоединить проигрыватель к входу S VIDEO на телевизоре [\(стр. 12\)](#page-11-4).

- , Проигрыватель подключен к устройству, несовместимому с HDCP (не загорается индикатор HDMI на дисплее передней панели). См. [стр. 13](#page-12-2).
- $\rightarrow$  При использовании гнезд HDMI OUT или COMPONENT VIDEO OUT для вывода видеосигнала изменение разрешения выходного изображения может решить проблему [\(стр. 52\)](#page-51-0). Нажимайте последовательно кнопку VIDEO FORMAT, пока изображение не станет отображаться правильно.
- **В зависимости от диска качество изображения** может быть низким, если для параметра VIDEO FORMAT установлено значение, отличное от "480i", даже если проигрыватель подсоединен к телевизору, поддерживающему прогрессивный формат или формат HD с помощью компонентного кабеля или кабеля HDMI. В этом случае нажимайте последовательно кнопку VIDEO FORMAT для установки режима "480i".
- $\rightarrow$  При воспроизведении двухслойного диска DVD изображение и звук могут на мгновение прерываться в месте переключения слоев.

### Изображение отсутствует, либо появляются помехи при подсоединении к гнезду HDMI OUT.

- , Попытайтесь выполнить следующие действия: 1 Выключите и снова включите проигрыватель. 2 Выключите и снова включите подсоединенную аппаратуру. 3 Отсоедините, а затем снова подсоедините кабель HDMI.
- $\rightarrow$  При использовании гнезда HDMI OUT для вывода видеосигнала изменение разрешения выходного изображения может решить проблему [\(стр. 52\)](#page-51-0). Нажимайте последовательно кнопку VIDEO FORMAT, пока изображение не станет отображаться правильно.

### Изображение не заполняет экран, даже когда для форматного соотношения установлено значение "TV Type" в меню "Video Setup".

, Форматное соотношения фиксировано на диске BD/DVD. См. [стр. 51](#page-50-1).

### Темная область изображения - слишком темная/ светлая область изображения - слишком светлая или неестественная.

- $\rightarrow$  Установите для параметра "Video Control" в меню "A/V Control" значение "Standard" (по умолчанию) [\(стр. 32\)](#page-31-3).
- , При использовании каждой настройки изображения установите для параметра "Memory" в меню "Video Control" среднее значение (по умолчанию) [\(стр. 32\)](#page-31-2).

# Звук

### Звук отсутствует.

- , Диск загрязнен или испорчен.
- , Надежно подсоедините заново соединительные кабели.
- , Соединительный кабель поврежден.
- , Проигрыватель подключен к неподходящему входному гнезду на усилителе (приемнике) [\(стр. 15\)](#page-14-1).
- , Вход усилителя (приемника) установлен неверно.
- , Проигрыватель находится в режиме паузы или замедленного воспроизведения.
- , Проигрыватель находится в режиме поиска.
- , Если аудиосигнал не выводится через гнезда DIGITAL OUT (OPTICAL или COAXIAL)/HDMI OUT, проверьте установки аудио [\(стр. 53\)](#page-52-2).
- , Оборудование, подсоединенное к гнезду HDMI OUT, не поддерживает формат аудиосигнала, в этом случае установите для параметра "Audio (HDMI)" в меню "Audio Setup" значение "PCM" [\(стр. 53\)](#page-52-1).

### Звук выводится неправильно.

 $\rightarrow$  Проверьте правильность установки "Audio Output Mode" в меню "Speakers" [\(стр. 57\)](#page-56-1) при использовании гнезд AUDIO OUT (L/R) или 5.1CH OUTPUT для подсоединения аудио.

### Не выводится звук через гнездо HDMI OUT.

- , Попытайтесь выполнить следующие действия: 1 Выключите и снова включите проигрыватель. 2 Выключите и снова включите подсоединенную аппаратуру. 3 Отсоедините, а затем снова подсоедините кабель HDMI.
- $\rightarrow$  Гнездо HDMI OUT подсоединено к устройству DVI (гнезда DVI не принимают аудиосигналы).

### Низкая громкость звука.

 $\rightarrow$  На некоторых дисках BD/DVD установлена низкая громкость звука. Громкость звука можно улучшить, изменив установки "Audio Control" в меню "A/V Control" [\(стр. 31\)](#page-30-1).

# Эксплуатация

# Пульт дистанционного управления не функционирует.

- , Разрядились батарейки в пульте дистанционного управления [\(стр. 19\)](#page-18-2).
- , Между проигрывателем и пультом дистанционного управления существуют препятствия.
- , Пульт дистанционного управления расположен слишком далеко от проигрывателя.
- , Пульт дистанционного управления не направлен на датчик дистанционного управления на проигрывателе.

### Диск не воспроизводится.

- , Диск перевернут. Вставьте диск стороной с записью вниз.
- , Диск вставлен неправильно.
- , На данном проигрывателе нельзя воспроизводить некоторые типы дисков [\(стр. 7\)](#page-6-2).
- $\rightarrow$  Код региона диска BD/DVD не совпадает с кодом региона проигрывателя.
- , Внутри проигрывателя образовался конденсат [\(стр. 3\)](#page-2-2).
- , На проигрывателе нельзя воспроизвести записанный диск, если его сеансы не были закрыты [\(стр. 7\)](#page-6-2).
- , Размер файла фильма превышает 2 ГБ.
- $\rightarrow$  В имени файла на диске DATA DVD присутствуют символы, отличающиеся от цифр и букв английского алфавита.

### <span id="page-61-1"></span>Файл звуковой дорожки MP3 не воспроизводится [\(стр.](#page-39-2) 40).

- $\rightarrow$  Диск DATA DVD записан в формате MP3, не соответствующем стандарту UDF (Universal Disk Format).
- , У файла аудиодорожки отсутствует расширение ".MP3".
- , Данные отформатированы неправильно, даже несмотря на то, что имеется расширение ".MP3".
- $\rightarrow$  Данные не соответствуют формату MPEG-1 Audio Layer III.
- , Проигрыватель не поддерживает аудиодорожки в формате mp3PRO.
- , В имени файла присутствуют символы, отличающиеся от цифр и букв английского алфавита.

### <span id="page-61-0"></span>Файл изображения не воспроизводится *[\(стр.](#page-44-2) 45)*.

- , Диск загрязнен или испорчен.
- $\rightarrow$  Диск DATA DVD записан в формате JPEG, не соответствующем стандарту UDF (Universal Disk Format).
- , Файл имеет расширение, отличное от ".JPEG" или ".JPG".
- , Разрешение изображения превышает 4096 (ширина) × 4096 (высота) в обычном режиме. (Некоторые файлы в прогрессивном формате JPEG не отображаются, даже если не превышают эти размеры.)
- , Изображение не заполняет экран (изображение уменьшено).
- , Файл с фотографией записан в формате, не соответствующем стандарту DCF\* [\(стр. 46\)](#page-45-1).
- , В имени файла присутствуют символы, отличающиеся от цифр и букв английского алфавита.
- \* "Design rule for Camera File system": стандарты изображений для цифровых фотокамер, регулируемые JEITA (Japan Electronics and Information Technology Industries Association).

### Имя файла отображается неверно.

- , Проигрыватель отображает только цифры и буквы. Другие символы могут отображаться неверно.
- , В зависимости от программного обеспечения, которое используется для создания дисков, отображаемые символы могут отличаться от введенных.

### Диск не воспроизводится с начала.

- , Выбрана функция воспроизведения в случайной последовательности или повторного воспроизведения [\(стр. 29\)](#page-28-3).
- , Включен режим возобновления воспроизведения [\(стр. 23\)](#page-22-2).

#### Проигрыватель начинает воспроизведение диска автоматически.

, Диск имеет функцию автоматического воспроизведения.

#### Воспроизведение останавливается автоматически.

, Если диск имеет сигнал автоматической паузы, проигрыватель остановит воспроизведение при поступлении сигнала автоматической паузы.

### Некоторые функции, такие как остановка, поиск, замедленное воспроизведение, повторное воспроизведение или воспроизведение в случайной последовательности не могут быть выполнены.

, В зависимости от диска, возможно, не удастся выполнить некоторые операции, перечисленные выше. См. руководство по эксплуатации, прилагаемое к диску.

#### Не удается изменить язык звуковой дорожки.

- **Попробуйте воспользоваться меню диска BD или** DVD вместо кнопки на пульте дистанционного управления [\(стр. 24\)](#page-23-0).
- , Многоязыковые дорожки не записаны на воспроизводимый диск BD/DVD.
- , Диск BD/DVD запрещает изменение языка для звуковой дорожки.

#### Язык субтитров не изменяется и не выключается.

- **Попробуйте воспользоваться меню диска BD или** DVD вместо кнопки на пульте дистанционного управления [\(стр. 24\)](#page-23-0).
- , Многоязыковые субтитры не записаны на воспроизводимый диск BD/DVD.
- Диск BD/DVD запрещает изменение субтитров.

#### Не изменяются углы.

- **Попробуйте воспользоваться меню диска BD или** DVD вместо кнопки на пульте дистанционного управления [\(стр. 24\)](#page-23-0).
- , Множественные углы не записаны на воспроизводимый диск BD/DVD.
- $\rightarrow$  Диск BD/DVD запрещает изменение углов.

### Функция HDMI Control не работает.

- , Если на дисплее передней панели не загорается индикатор HDMI, проверьте соединение HDMI ([стр. 14,](#page-13-2) [18](#page-17-2)).
- , Установите для параметра "HDMI Control" значение "On" [\(стр. 58\)](#page-57-1).
- , Убедитесь, что подсоединенный компонент поддерживает функцию HDMI Control. Для получения дополнительной информации см. руководство по эксплуатации, прилагаемое к используемому компоненту.
- , Проверьте, надежно ли подключен провод электропитания компонента.
- , Убедитесь, что на подключенном компоненте установлена функция HDMI Control. См. инструкции по эксплуатации подключенного компонента.
- $\rightarrow$  При изменении соединения HDMI, подсоединении или отсоединении провода электропитания или при аварийном отключении питания установите для функции "HDMI Control" значение "Off", затем установите для функции "HDMI Control" значение "On" [\(стр. 58\)](#page-57-1).
- , Для получения дополнительной информации о функции HDMI Control см. раздел "[О функциях](#page-13-1)  ["BRAVIA" Theatre Sync \(только для соединений](#page-13-1)  [HDMI\)"](#page-13-1) [\(стр. 14\)](#page-13-1).

### Язык отображения экранной индикации переключится автоматически.

 $\rightarrow$  Если для параметра "HDMI Control" установлено значение "On" [\(стр. 58\)](#page-57-1), то язык экранной индикации переключается в соответствии с настройкой языка на подсоединенном телевизоре (при изменении настройки на телевизоре и т. д.).

### Проигрыватель не работает надлежащим образом.

, Если статическое электричество и т. п. вызывает нарушение нормальной работы проигрывателя, выключите его.

### Отсек дисков не открывается, и на дисплее передней панели появляется индикация "LOCK".

 $\rightarrow$  Обратитесь к дилеру фирмы Sony или в местную авторизованную мастерскую технического обслуживания Sony.

### Отсек дисков не открывается, и диск невозможно извлечь даже после нажатия кнопки  $\triangle$ .

, Попытайтесь выполнить следующие действия: 1Выключите, а затем снова включите проигрыватель и сразу же нажмите кнопку UP/DOWN, чтобы открыть сдвигающуюся панель. 2После того как на дисплее передней панели появится индикация "POWER ON", несколько раз нажмите кнопку **и** на проигрывателе (НЕ на пульте дистанционного управления), пока не откроется лоток для дисков.

### Появится сообщение об ошибке, файл нельзя будет воспроизвести при использовании DATA DVD.

- $\rightarrow$  См. также "Файл изображения не [воспроизводится](#page-61-0)." или "[Файл звуковой дорожки](#page-61-1)  [MP3 не воспроизводится](#page-61-1)." [\(стр. 62\)](#page-61-1).
- $\rightarrow$  **Аудиодорожка MP3/файл изображения JPEG для** прослушивания/просмотра поврежден.
- , Данные не соответствуют формату MPEG-1 Audio Layer III.
- $\rightarrow$  Файл с изображением в формате JPEG не соответствует стандарту DCF\* [\(стр. 46\)](#page-45-1).
- $\rightarrow$  Файл изображения JPEG имеет расширение ".JPG" или ".JPEG", но не записан в формате JPEG.
- \* "Design rule for Camera File system": стандарты изображений для цифровых фотокамер, регулируемые JEITA (Japan Electronics and Information Technology Industries Association).

### Проигрыватель не реагирует на нажатие кнопок.

, Нажмите и удерживайте в течение пяти секунд и более кнопку  $\mathbf{l}$  на проигрывателе, пока индикаторы на дисплее передней панели не погаснут. Прежде чем снова включить проигрыватель, подождите более 10 секунд.

# <span id="page-62-0"></span>Функция самодиагностики

При активации функции самодиагностики для предотвращения неисправной работы проигрывателя на дисплее передней панели появится код "ERR" с обозначением ошибки.

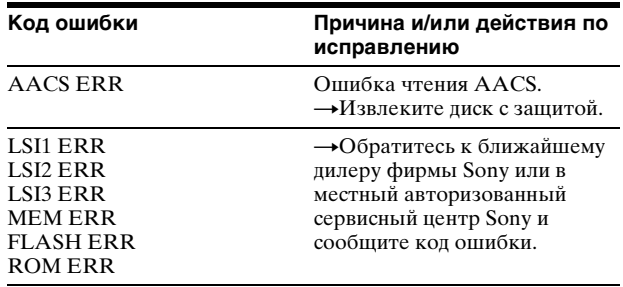

# <span id="page-63-2"></span><span id="page-63-0"></span>Указатель деталей и элементов управления

Кнопки на пульте дистанционного управления и проигрывателе выполняют одинаковые функции, если они имеют такие же или похожие названия.

Для получения дополнительной информации см. страницы, указанные в скобках.

# <span id="page-63-3"></span><span id="page-63-1"></span>Передняя панель

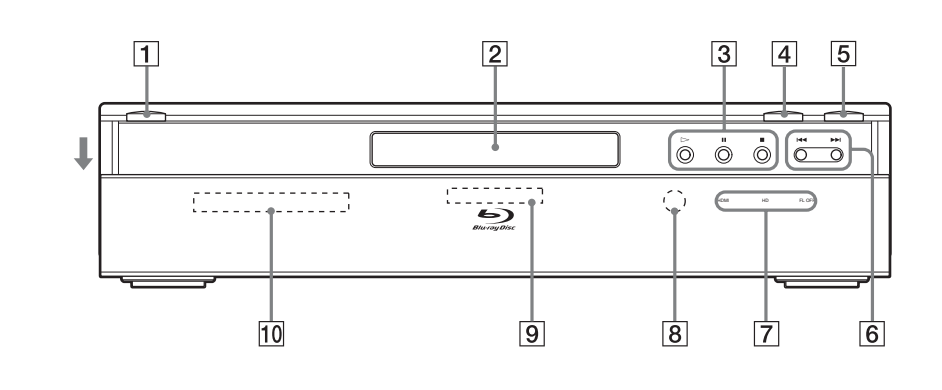

### $\overline{1}$   $\overline{1}$   $\overline{1}$   $\overline{1}$   $\overline{23}$

- Используется для включения или перевода проигрывателя в режим ожидания.
- $\boxed{2}$  Отсек дисков [\(23\)](#page-22-2)

### $\boxed{3}$   $\triangleright$ , II,  $\blacksquare$  [\(23\)](#page-22-2)

– Используются для запуска, паузы или остановки воспроизведения.

### $\boxed{4}$  UP/DOWN [\(23\)](#page-22-3)

– Используется для открывания и закрывания сдвигающейся панели.

### $\boxed{5}$   $\triangleq$  Open/Close [\(23\)](#page-22-2)

– Используется для открытия или закрытия отсека дисков.

### F ./>[\(27\)](#page-26-1)

- Используются для перехода к предыдущему/следующему разделу или дорожке.
- При нажатии и удерживании используется для поиска в прямом или обратном направлении.

### $\boxed{7}$  Индикатор HDMI [\(14\)](#page-13-2)

– Горит при подсоединенном устройстве HDMI.

### Индикатор HD [\(14\)](#page-13-2)

– Горит при выводе видеосигналов в форматах 720p/1080i/1080p.

#### Индикатор FL OFF [\(27\)](#page-26-1)

– Горит при выключении дисплея передней панели и других индикаторов.

### $\boxed{8}$  Датчик дистанционного управления [\(19\)](#page-18-2)

### **9** Индикатор Blu-ray Disc

- Горит при распознавании диска BD/ AVCHD.
- Загорается на несколько секунд во время включения проигрывателя.
- **ПО Дисплей передней панели [\(65\)](#page-64-0)**

# <span id="page-64-2"></span><span id="page-64-0"></span>Дисплей передней панели

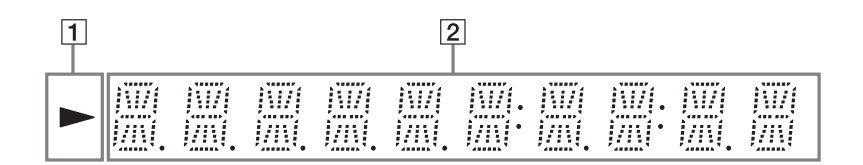

 $|T|$   $\triangleright$ – Горит во время воспроизведения.

### $\boxed{2}$  Информация о воспроизведении

#### z **Совет**

Можно изменить яркость дисплея передней панели с помощью нажатия кнопки DIMMER [\(стр. 27\)](#page-26-1).

Информация о воспроизведении отображается следующим образом.

Пример. Воспроизведение диска DVD VIDEO или BD-ROM

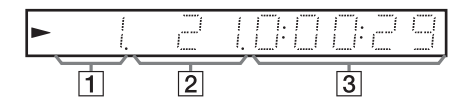

### 1 Номер текущего заголовка

### $\boxed{2}$  Номер текущего раздела

Помните, что номер раздела не отображается, если время от начала воспроизведения заголовка превышает 10 часов.

CВремя от начала заголовка

# <span id="page-64-1"></span>Задняя панель

Для получения информации о подсоединении см. [стр. 12](#page-11-3) - [19](#page-18-3).

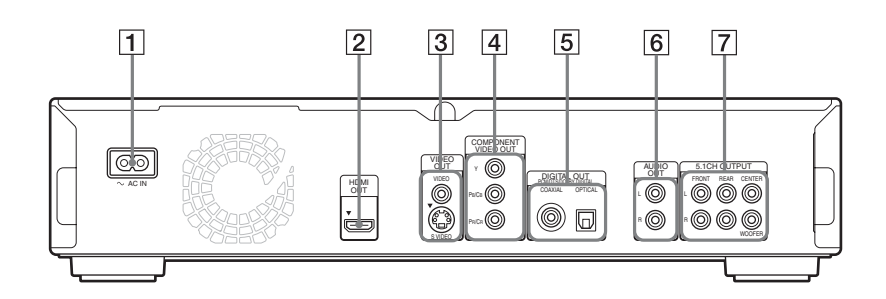

- $\boxed{1}$  Гнездо AC IN [\(19\)](#page-18-3)
- $\boxed{2}$  Гнездо HDMI OUT [\(13,](#page-12-2) [15,](#page-14-2) [18\)](#page-17-2)
- **[3] Гнезда VIDEO OUT (VIDEO/S VIDEO) [\(12](#page-11-5))**
- **D Гнезда COMPONENT VIDEO OUT (Y, PB/CB, PR/CR)** [\(13\)](#page-12-3)
- $\boxed{5}$  Гнезда Digital Out (COAXIAL/OPTICAL) [\(16](#page-15-2), [17](#page-16-2))
- $\boxed{6}$  Гнезда AUDIO OUT (L/R) [\(16](#page-15-3), [17](#page-16-2))
- **FROM THE THE STAGE OF STAGE THE STAGE THE STAGE CONTROL** CENTER, WOOFER) [\(17\)](#page-16-3)

# <span id="page-65-0"></span>Глоссарий

### <span id="page-65-1"></span>AACS

"Advanced Access Content System" – спецификация по управлению цифровой развлекательной информацией, записанной на оптических носителях следующего поколения. Эта спецификация позволяет потребителям использовать цифровую развлекательную информацию, включая информацию высокой четкости.

## <span id="page-65-2"></span>AVCHD [\(стр.](#page-7-4) 8)

Формат AVCHD используется в цифровых видеокамерах высокой четкости для записи сигналов в формате SD (обычная четкость) или HD (высокая четкость) в спецификациях  $1080$ і $^{\ast1}$  или 720p $^{\ast2}$ на диски DVD с помощью эффективной технологии сжатия данных. Формат MPEG-4 AVC/H.264 используется для сжатия видеоданных, формат Dolby Digital или Linear PCM используется для сжатия аудиоданных. Формат MPEG-4 AVC/H.264 способен сжимать изображения с большей эффективностью, чем обычные форматы сжатия изображений. Формат MPEG-4 AVC/H.264 позволяет записывать на диски DVD видеосигнал высокой четкости (HD), снятый цифровой видеокамерой, таким же образом, как и телевизионный сигнал обычной четкости (SD).

- $*$ <sup>1</sup> Спецификация высокой четкости, использующая 1080 эффективных строк развертки и чересстрочный формат.
- \*<sup>2</sup> Спецификация высокой четкости, использующая 720 эффективных строк развертки и прогрессивный формат.

### <span id="page-65-3"></span>**BD-R** [\(стр.](#page-6-3) 7)

BD-R (Blu-ray Disc Recordable) – записываемый один раз диск Blu-ray Disc той же емкости, что и описанные ниже диски BD. Так как данные можно записать и нельзя перезаписать диски BD-R можно использовать для архивации ценной информации или хранения и распространения видеоматериалов.

# <span id="page-65-4"></span>**BD-RE** [\(стр.](#page-6-3) 7)

BD-RE (Blu-ray Disc Rewritable) – перезаписываемый диск Blu-ray Disc той же емкости, что и описанные ниже диски BD. Функция перезаписи делает возможным применение редактирования и возможности сдвига во времени.

### **BD-ROM** [\(стр.](#page-6-3) 7)

BD-ROM (Blu-ray Disc Read-Only Memory) – доступные в свободной продаже диски тех же емкостей, что и описанные ниже диски BD. Наряду с обычными фильмами и видеоданными, эти диски могут содержать дополнительные функции, такие как интерактивное содержание, использование всплывающих меню (см. ниже), выбор отображения субтитров и демонстрацию слайдов изображений. Несмотря на то, что диски BD-ROM могут содержать любые типы данных, большинство дисков BD ROM будет содержать фильмы в формате высокой четкости для воспроизведения на проигрывателях Blu-ray Disc.

## <span id="page-65-5"></span>Blu-ray Disc (BD) [\(стр.](#page-6-3) 7)

Формат дисков, разработанный для записи/воспроизведения видео высокой четкости (HD) (для HDTV и т .д.), а также для хранения больших объемов данных. Однослойный диск Blu-ray Disc может вмещать до 25 ГБ, двухслойный – до 50 ГБ данных.

## <span id="page-65-6"></span>Dolby Digital [\(стр.](#page-52-3) 53)

Технология сжатия цифровых аудиоданных, разработанная Dolby Laboratories. Данная технология соответствует многоканальному объемному звучанию. Задний канал является стереофоническим, и в этом формате имеется отдельный канал сверхнизкочастотного громкоговорителя. Dolby Digital предоставляет те же отдельные каналы высококачественных цифровых аудиоданных, характерные для кинематографических систем объемного звучания "Dolby Digital". Хорошее разделение каналов достигается благодаря тому, что все данные каналов записываются раздельно, а малое искажение достигается за счет того, что все данные каналов обрабатываются в цифровом виде.

## <span id="page-65-7"></span>Dolby Digital Plus (стр. 54)

Технология кодирования аудиосигнала, разработанная как дополнение к технологии Dolby Digital, поддерживающая 7.1 канальный объемный звук.

### <span id="page-65-10"></span>Dolby Surround (Pro Logic) [\(стр.](#page-52-2) 53)

Технология обработки аудиосигналов, разработанная Dolby Laboratories для объемного звучания. Если во входном сигнале содержится компонент объемного звучания, технология Pro Logic выводит сигналы для передних, центрального и задних каналов. Задний сигнал - монофонический.

## <span id="page-65-8"></span>Dolby TrueHD (стр. 54)

Dolby TrueHD – технология сжатия без потерь, поддерживающая до 8 каналов многоканального объемного звучания для следующего поколения оптических дисков. Воспроизводимый звук в точности совпадает с оригиналом вплоть до битов.

# <span id="page-65-9"></span>DTS (ст*р. 53)*

Технология сжатия цифровых аудиоданных, разработанная DTS, Inc. Данная технология соответствует многоканальному объемному звучанию. Задний канал является стереофоническим, и в этом формате имеется отдельный канал сверхнизкочастотного громкоговорителя. DTS предоставляет те же отдельные каналы высококачественных цифровых аудиоданных. Хорошее разделение каналов достигается благодаря тому, что все данные каналов записываются раздельно, а малое искажение достигается за счет того, что все данные каналов обрабатываются в цифровом виде.

## <span id="page-66-0"></span>DTS-HD *(стр. 54)*

DTS-HD – расширенный формат системы кодирования аудиоданных Coherent Acoustics, охватывающий также технологии DTS Digital Surround, DTS-ES и DTS 96/24. Формат DTS-HD очень гибок в поддержке количества отдельных каналов объемного звучания. Для дисков Blu-ray Disc используется формат 7.1 каналов объемного звучания, однако аудиосигналы можно микшировать в формат 5.1 или 2 канала для обратной совместимости, и качество воспроизводимого звука будет либо совпадать с качеством DTS Digital Surround, либо не отличаться от оригинала.

# <span id="page-66-1"></span>DVD VIDEO (CTD. 7)

Диск, содержащий до 8 часов движущихся изображений на диске такого же диаметра, что и диск CD. Емкость данных однослойного одностороннего диска DVD составляет 4,7 ГБ; двухслойного одностороннего диска DVD – 8,5 ГБ, однослойного двухстороннего диска DVD – 9,4 ГБ; двухслойного двухстороннего диска DVD – 17 ГБ. Формат MPEG 2 разработан для эффективного сжатия видеоданных. Используется технология переменной частоты кодирования, которая изменяет данные, располагая их в соответствии с состоянием изображения. Аудиоинформация записывается в многоканальном формате, таком как Dolby Digital, позволяя воссоздавать более реалистичный эффект присутствия звука.

# <span id="page-66-4"></span>DVD-R [\(стр.](#page-6-3) 7)

DVD-R – записываемый диск такого же размера, что и DVD VIDEO. На диск DVD-R содержимое может быть записано только один раз, и оно будет иметь такой же формат, что и DVD VIDEO. Диски DVD-R имеют два режима: VR и Video. Диски DVD, созданные в режиме Video, имеют такой же формат, что и DVD VIDEO, тогда как диски, созданные в режиме VR (Video Recording), позволяют программировать или редактировать содержимое.

# <span id="page-66-5"></span>DVD-RW [\(стр.](#page-6-3) 7)

DVD-RW – записываемый и перезаписываемый диск такого же размера, что и DVD VIDEO. Диски DVD-RW имеют два режима: VR и Video. Диски DVD, созданные в режиме Video, имеют такой же формат, что и DVD VIDEO, тогда как диски, созданные в режиме VR (Video Recording), позволяют программировать или редактировать содержимое.

# <span id="page-66-2"></span>DVD+R *[\(стр.](#page-6-3) 7)*

DVD+R (читается "плюс R") – это записываемый диск такого же размера, что и DVD VIDEO. На диск DVD+R содержимое может быть записано только один раз, и оно будет иметь такой же формат, что и DVD VIDEO.

# <span id="page-66-3"></span>DVD+RW [\(стр.](#page-6-3) 7)

DVD+RW (читается "плюс RW") – это записываемый диск с возможностью перезаписи. Диски DVD+RW используют формат записи, совместимый с форматом DVD VIDEO.

### <span id="page-66-6"></span>HDMI (High-Definition Multimedia Interface) [\(стр.](#page-8-1) 9)

HDMI – интерфейс, поддерживающий видео- и аудиосигналы по одному цифровому соединению. По соединению HDMI в цифровой форме без искажений передаются стандартные видеосигналы или видеосигналы высокой четкости и многоканальные аудиосигналы к аудио/видеокомпонентам, таким как телевизоры с поддержкой HDMI.

Спецификация HDMI поддерживает HDCP (Highbandwidth Digital Contents Protection) – технологию защиты от копирования цифровой развлекательной информации HDMI.

## MPEG-2

Один из форматов сжатия видеоданных, созданный Moving Picture Experts Group (MPEG), принятый для DVD VIDEO и цифрового вещания во всем мире. Формат MPEG-2 PS (Program Stream) используется для записи на носители информации, такие как диски DVD VIDEO, а MPEG-2 TS (Transport Stream) – для цифрового вещания и других видов передачи.

### Всплывающее меню

Улучшенная функция работы с меню, доступная на дисках BD-ROM. Всплывающее меню появляется при нажатии кнопки MENU во время воспроизведения, и им можно пользоваться, не останавливая воспроизведение.

# <span id="page-66-7"></span>Заголовок [\(стр.](#page-29-1) 30)

Наиболее длинная часть изображения или музыкальной записи на DVD, в фильме и т. п. в программном обеспечении для работы с видеоданными, или целый альбом в программном обеспечении для работы с аудиоданными.

## Приложение BD-J

Формат BD-ROM поддерживает технологию Java для интерактивных функций. "BD-J" позволяет провайдерам содержимого использовать практически неограниченные возможности при создании интерактивных заголовков BD-ROM.

### <span id="page-66-9"></span><span id="page-66-8"></span>Программное обеспечение на основе кинофильмов, программное обеспечение на основе видеофильмов

Программное обеспечение дисков DVD может быть разделено на 2 типа: на основе кинофильмов и на основе видеофильмов. Диски DVD на основе кинофильмов содержат такие же изображения (24 кадра в секунду), как и фильмы, демонстрируемые в кинотеатрах. Диски DVD на основе видеофильмов, такие как телевизионные передачи, отображают изображения с частотой 25 кадров/50 полей (30 кадров/60 полей) в секунду.

### <span id="page-67-2"></span>Прогрессивный формат

По сравнению с чересстрочным форматом, который для создания кадра попеременно показывает через одну строку изображения (поля), прогрессивный формат показывает все изображение целиком как один кадр. Это означает, что в то время, как чересстрочный формат может показывать 25 или 30 кадров (50 - 60 полей) в секунду, прогрессивный формат может показывать 50 - 60 кадров в секунду. Общее качество изображения возрастает, и неподвижные изображения, текст и горизонтальные линии выглядят четче.

### <span id="page-67-3"></span>Раздел *[\(стр.](#page-28-3) 29)*

Части изображения или музыкальной записи меньшие, чем заголовки. Заголовок состоит из нескольких разделов. В зависимости от диска, разделы на нем могут быть не записаны.

### <span id="page-67-4"></span>Чересстрочный формат

Чересстрочный формат показывает через одну строку изображения как одиночное "поле" и является стандартным способом отображения изображений на телевидении. Четное числовое поле показывает четные строки изображения, нечетное числовое поле показывает нечетные строки изображения.

### <span id="page-67-1"></span>x.v.Colour [\(стр.](#page-9-0) 10)

x.v.Colour – более известное название стандарта xvYCC, разработанного Sony, и является товарным знаком Sony. xvYCC – международный стандарт системы цветности для видео. Этот стандарт предлагает более широкую цветовую гамму, чем используемый сегодня стандарт вещания.

# <span id="page-67-0"></span>Технические характеристики

### **Система**

**Лазер:** полупроводниковый лазер

### **Выходы**

(**Название гнезда:** тип гнезда/ уровень выхода/сопротивление нагрузки) **AUDIO OUT L/R:** фоногнездо/2 В,

среднеквадратичное значение/  $10 \text{ k}$ Ом

**DIGITAL OUT (OPTICAL):**  гнездо оптического выхода/

–18 дБм (длина волны 660 нм) **DIGITAL OUT (COAXIAL):** 

фоногнездо/0,5 Vp-p/75 Ом **5.1CH OUTPUT:** 

фоногнездо/2 В,

среднеквадратичное значение/ 10 кОм

**HDMI OUT:**

стандартное гнездо HDMI с 19 контактами

### **COMPONENT VIDEO OUT**

**(Y, PB/CB, PR/CR):** 

фоногнездо/Y: 1,0 Vp-p, PB/CB, PR/CR: прогрессивный или чересстрочный  $= 0.7 Vp-p/75$  Ом

**VIDEO:** фоногнездо/1,0 Vp-p/ 75 Ом

**S VIDEO:** 4-штырьковое минигнездо DIN/Y: 1,0 Vp-p, C: 0,3 Vp-p (PAL)/Y: 1,0 Vp-p, C: 0,286 Vp-p (NTSC)/75 Ом

### **Общие характеристики**

**Требования к питанию:** 220 - 240 В переменного тока, 50/60 Гц

**Потребляемая мощность:** 33 Вт

### **Габариты (приблиз.):**

 $430 \times 99,2 \times 361$  мм (ширина/ высота/глубина), включая выступающие части

# **Масса (приблиз.):** 4,8 кг

**Рабочая температура:** от 5ºC до 35ºC **Рабочая влажность:** от 25% до 80%

# **Прилагаемые**

**принадлежности**

См. [стр. 11](#page-10-2).

Конструкция и технические характеристики могут быть изменены без уведомления.

# <span id="page-68-1"></span><span id="page-68-0"></span>Список кодов языка

Для получения дополнительной информации *см. стр. [55](#page-54-2)*.

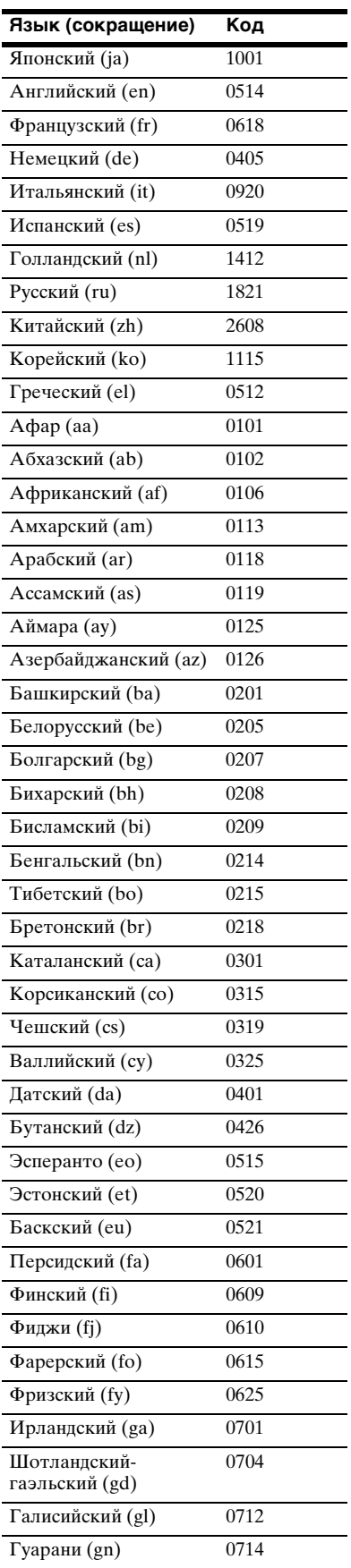

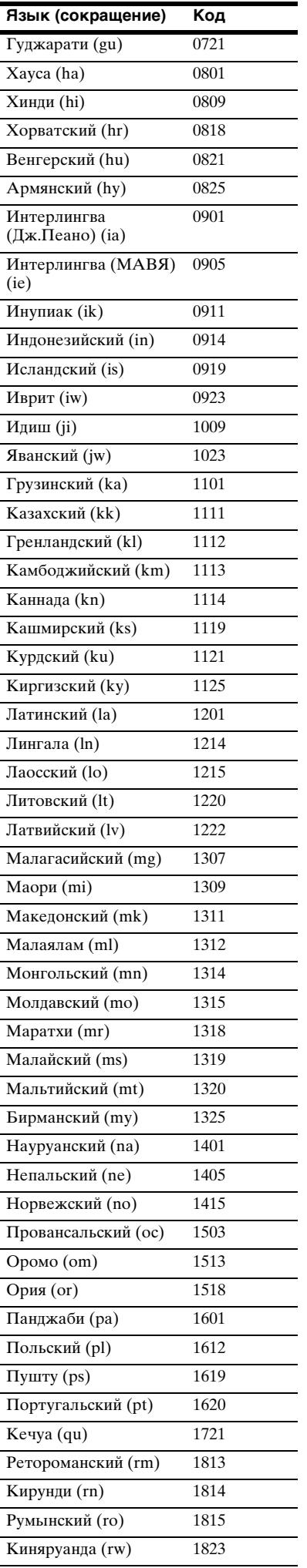

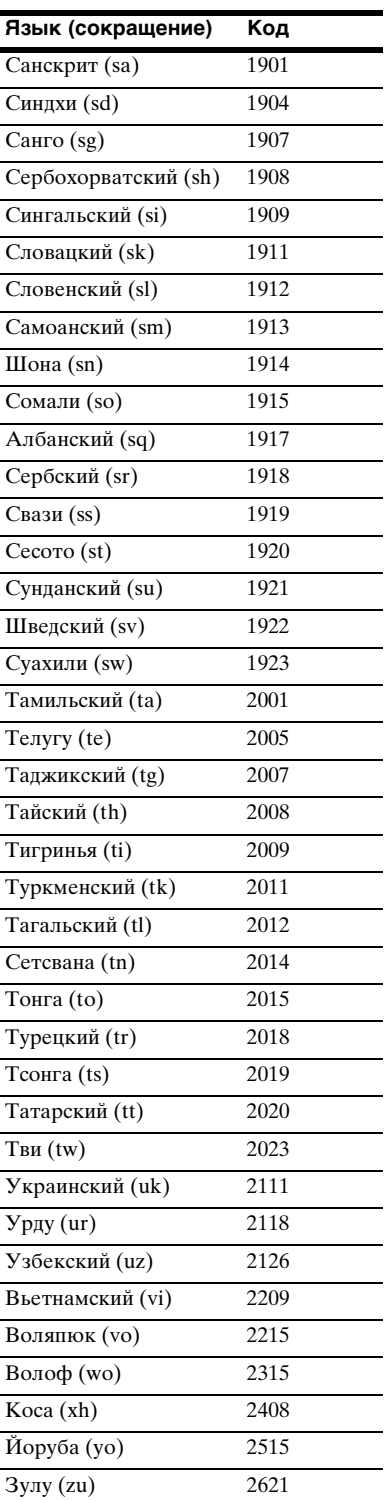

# <span id="page-69-2"></span><span id="page-69-0"></span>Родительский контроль: список кодов стран/регионов

Для получения дополнительной информации см. cmp. [56](#page-55-1).

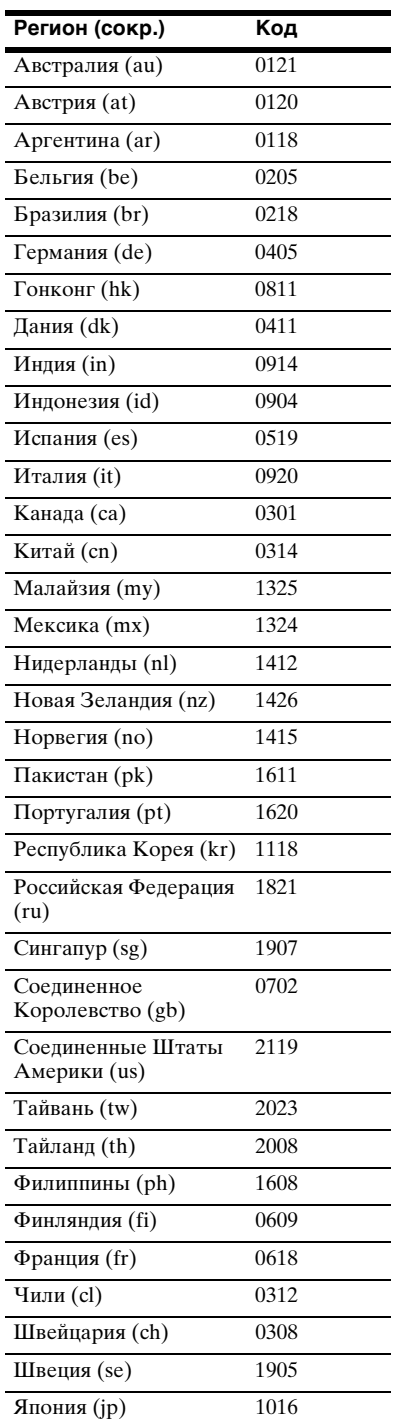

# <span id="page-69-3"></span><span id="page-69-1"></span>Алфавитный указатель

Термины, заключенные в кавычки, являются экранной индикацией.

# **ЧИСЛЕННЫЕ ЗНАЧЕНИЯ**

5.1CH OUTPUT [17](#page-16-4), [57](#page-56-2)

**A**

AACS [66](#page-65-1) ANGLE [27](#page-26-2) AUDIO [27](#page-26-3) "Audio Control" [31](#page-30-2) "Audio Output [Mode"](#page-52-2) [57](#page-56-3) "Audio Setup" 53 AVCHD [8,](#page-7-5) [66](#page-65-2) "A/V Control" [26](#page-25-3)

**B**

BD-R [6](#page-5-1), [66](#page-65-3) BD-RE [6,](#page-5-1) [66](#page-65-4) Blu-ray Disc [7,](#page-6-4) [66](#page-65-5) "BRAVIA" Theatre Sync [14](#page-13-3)

# **C**

CD [7](#page-6-5)

# **D**

DIMMER [27](#page-26-4) DISPLAY [27](#page-26-5) Dolby Digital [17,](#page-16-5) [66](#page-65-6) "Dolby Digital Output" [53](#page-52-3) Dolby Digital Plus 54, [66](#page-65-7) Dolb[y TrueHD](#page-65-9) 54, [66](#page-65-8) DTS 66 "DTS Downmix" [53](#page-52-5) "DTS Output" [53](#page-52-4) DTS-HD 54, [67](#page-66-0) DVD VIDEO [6,](#page-5-2) [67](#page-66-1) DVD+R [6,](#page-5-2) [67](#page-66-2) DVD+RW [6,](#page-5-2) [67](#page-66-3) DVD-R [6,](#page-5-2) [67](#page-66-4) DVD-RW [6,](#page-5-2) [67](#page-66-5)

# **E**

Easy Setup [21](#page-20-1)

# **H**

HDMI [13](#page-12-4), [15](#page-14-3), [21](#page-20-2), [51,](#page-50-3) [53,](#page-52-6) [67](#page-66-6) HDMI Control [14,](#page-13-4) [25,](#page-24-2) [58](#page-57-3)

# **L**

"Language" [55](#page-54-1)

# **M**

"Memory" [32](#page-31-4) "Movies" [36](#page-35-3) MPEG [36](#page-35-4) "Music" [40](#page-39-3)

# **O**

"Options" [58](#page-57-1)

# **P**

"Photos" [45](#page-44-3) POP UP/MENU [28](#page-27-0) Pro Logic [17](#page-16-2), [53](#page-52-7), [66](#page-65-10) "Parental Control" [56](#page-55-1)

# **S**

"Setup" [26](#page-25-4) "Slideshow" [46](#page-45-2) "Speaker Setup" [57](#page-56-4) "Speakers" [15,](#page-14-1) [57](#page-56-1) SUBTITLE [27](#page-26-6)

# **T**

Title List [26](#page-25-5) TOP MENU [28](#page-27-1) "TV Type" [51](#page-50-2)

# **V**

"Video Control" [32](#page-31-5) "Video Setup" [51](#page-50-1)

**X**

x.v.Colour [10](#page-9-0), [68](#page-67-1)

**Б** Батарейки [19](#page-18-2)

# **Д**

Дисплей передней панели [65](#page-64-2)

# **З**

Заголовок [29](#page-28-4), [67](#page-66-7)

# **И**

Информация о диске [30](#page-29-2) Используемые диски [7](#page-6-3)

# **К**

Код региона [8](#page-7-6)

# **П**

Переустановка проигрывателя [59](#page-58-1) Подсоединение аудиокабелей [15](#page-14-1) видеокабелей [12](#page-11-3) Поиск [29,](#page-28-2) [38,](#page-37-2) [43,](#page-42-2) [48](#page-47-2) Поиск и устранение неисправностей [60](#page-59-2) Программное обеспеч[ение на](#page-66-8)  основе видеофильмов 67 Программное обеспе[чение на](#page-66-9)  основе кинофильмов 67 Прогрессивный формат [68](#page-67-2) Пульт [дистанционного управления](#page-26-7) [19](#page-18-2), [20](#page-19-1), 27

# **Р**

Раздел [29](#page-28-5), [68](#page-67-3)

# **Ц**

Цветные кнопки [27](#page-26-8)

# **Ч**

Чересстрочный формат [68](#page-67-4)

# **Э**

Экраны установки [50](#page-49-3)